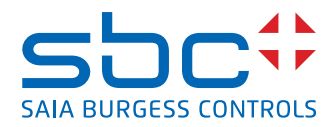

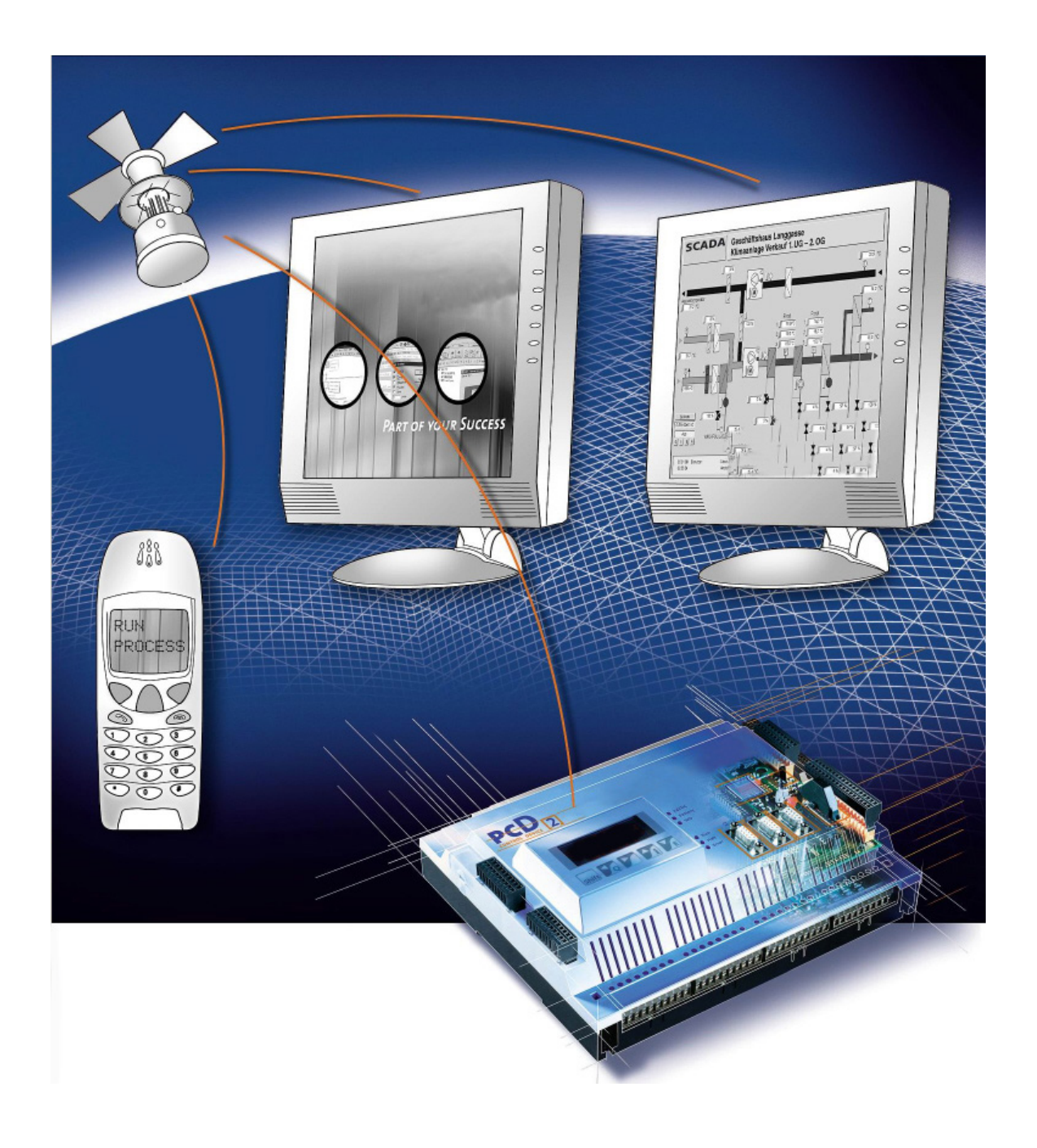

# **Integrated system functions - Series xx7**

Document 26/797; Edition EN05 │ 2013-12-19

 $\vert 0 \vert$ 

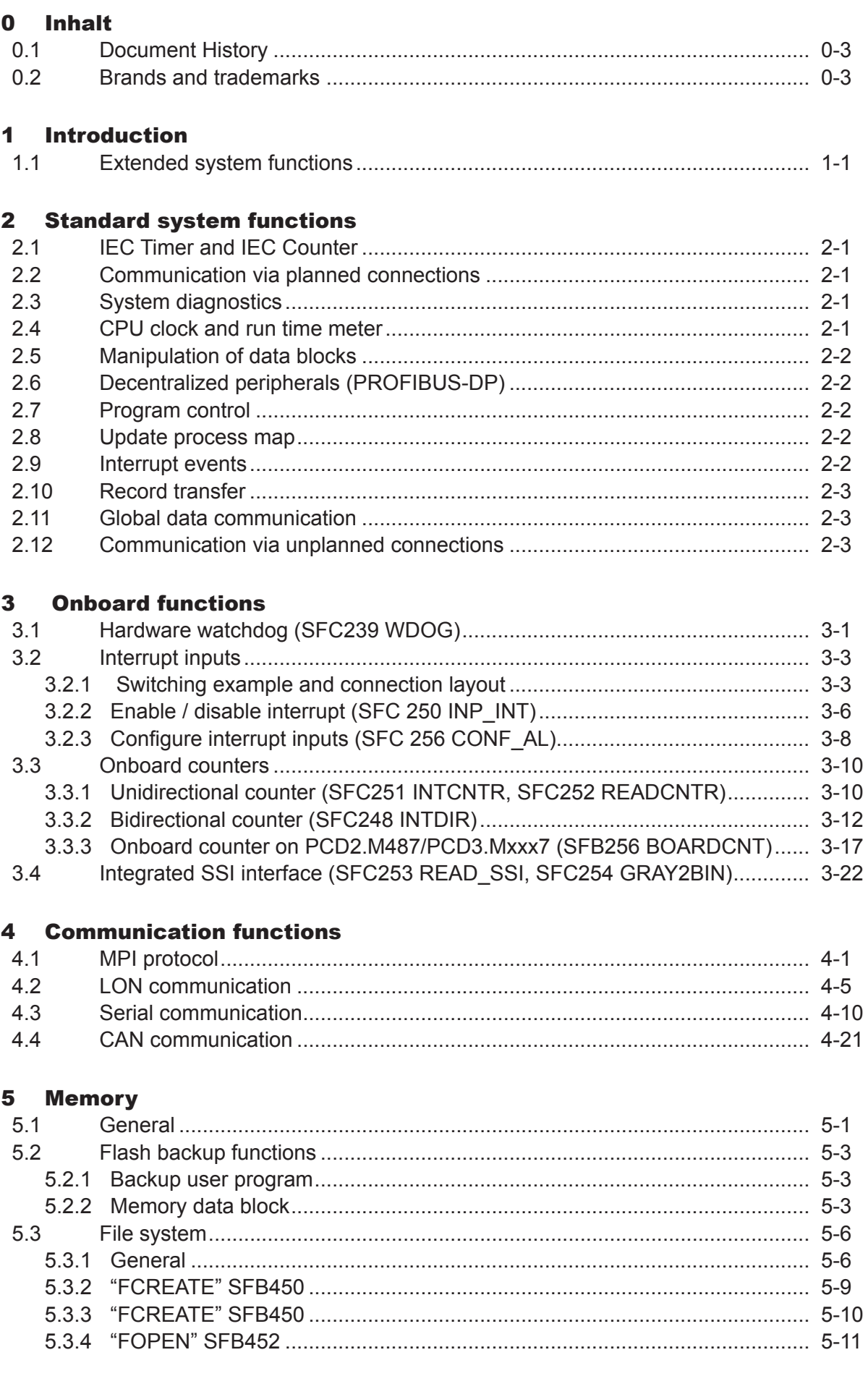

 $\bullet$ 

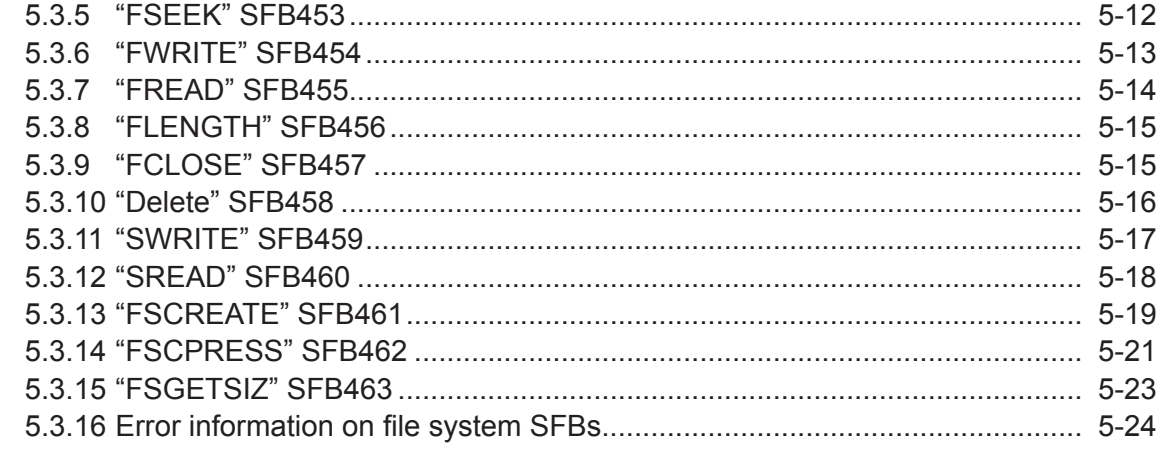

## 6 PC104 functions for the PCD2.M257 dual-port RAM

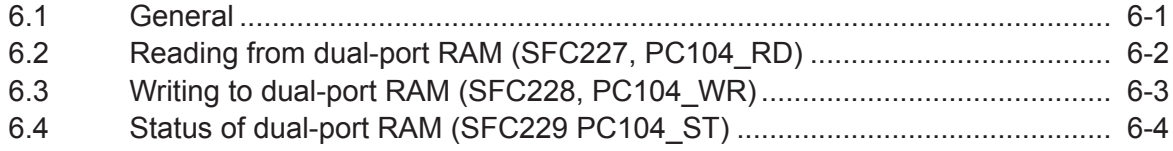

## **7** Smart7 functions

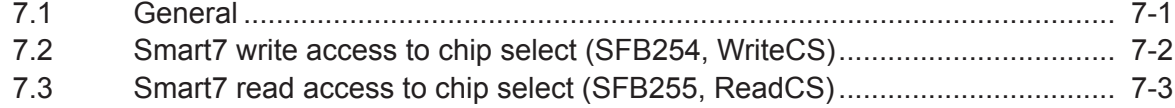

## 8 System configuration (CDB)

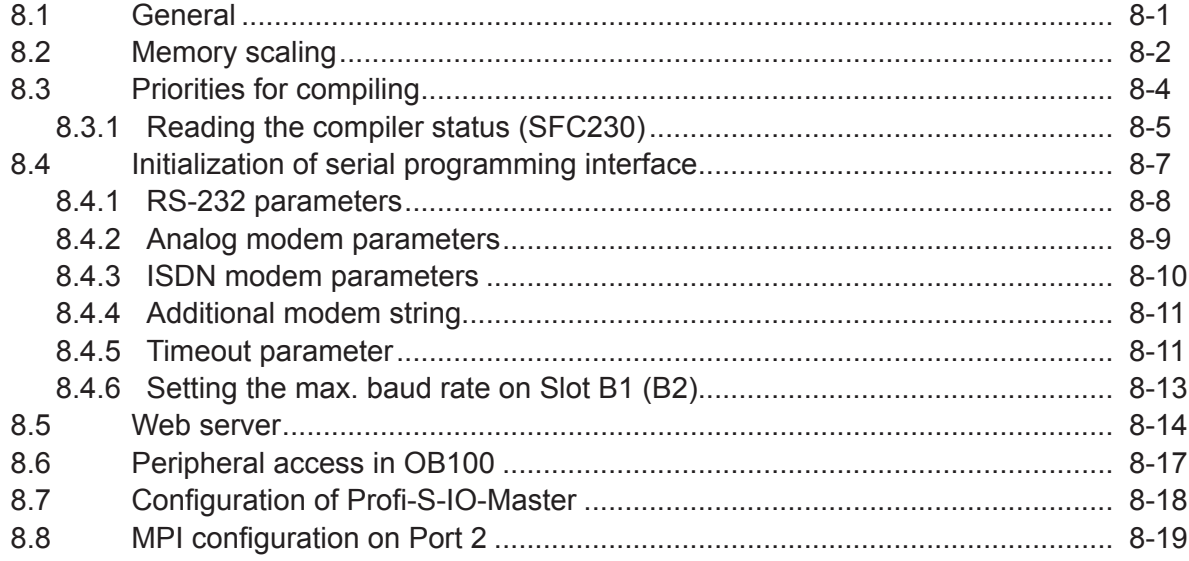

## **A** Annex

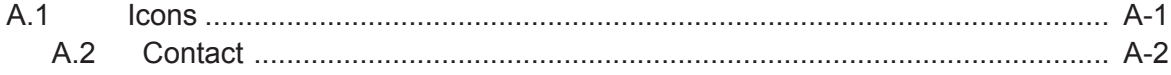

### Document History | Brands and trademarks

**0**

### <span id="page-3-0"></span>0.1 Document History

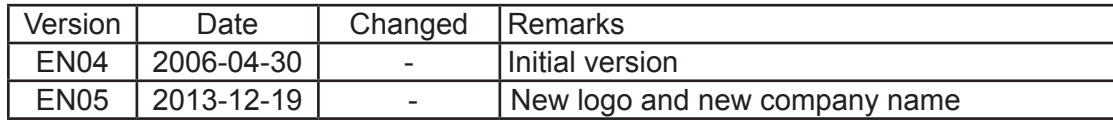

## 0.2 Brands and trademarks

Saia PCD® and Saia PG5® are registered trademarks of Saia-Burgess Controls AG.

Step7® ,SIMATIC®, S7-300®, S7-400®, and Siemens® are registered trademarks of Siemens AG

Technical modifications are based on the current state-of-the-art technology.

Saia-Burgess Controls AG, 2002<sup>©</sup> All rights reserved.

Published in Switzerland

## <span id="page-4-0"></span>1 Introduction

Saia PCD® Series xx7 controllers are equipped with several system functions. These functions fall into three categories:

- Standard system functions (Component number < 200)
- Extended system functions (Component number  $\geq 200$ )
- Configuration Data Block (CDB)

The standard system functions are the System Function Blocks (SFB) and System Function Calls (SFC); their functions are equivalent to the Siemens SIMATIC® S7 controllers® of the same name.

The extended system functions are Saia Burgess Controls (SBC) specific SFBs and SFCs, used to program the onboard functions.

The SBC specific SFBs and SFCs, which have wide-ranging functionality (e.g. serial communication), are only mentioned here for the sake of completeness and are dealt with in more detail in other sections, or other manuals.

The Configuration Data Block is a data block that is run once when the CPU is started up. It can be used to change a variety of settings for interfaces, memory allocation and system functions.

## 1.1 Extended system functions

All the extended system functions are to be found in the operating system. They can be copied from the CPU to the offline project. Alternatively, the functions can be copied from the SBC library. The SBC library can be downloaded free of charge from <http://www.sbc-support.com>.

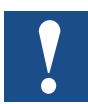

Not all extended system functions are available in the SBC library. If required, these functions can be copied from the CPU operating system to the offline project. SFBs are not generally available in the SBC library.

All system functions set the BIE bit in the status word to 0 if the function terminated with an error. Some system functions also return a further error code. If the function executes without any error, the BIE bit is set to 1.

## <span id="page-5-0"></span>2 Standard system functions

All the standard system functions supported are to be found in the operating system. Alternatively, they may be copied from the CPU to the offline project, or copied from the appropriate Step®7 library.

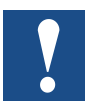

Not all system functions are supported by Siemens®.

The supported system functions are set out in the list below. A detailed description of the components is held within the Help function of the SIMATIC® manager.

## 2.1 IEC Timer and IEC Counter

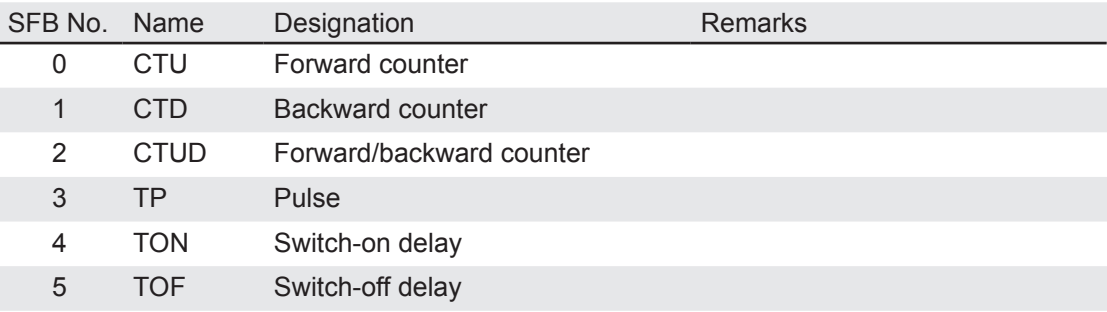

#### 2.2 Communication via planned connections

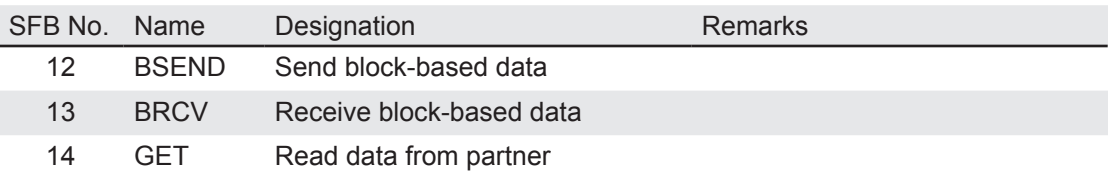

A description of components SFB12 - SFB14 can be found in Manual 26/794: Serial Communication.

## 2.3 System diagnostics

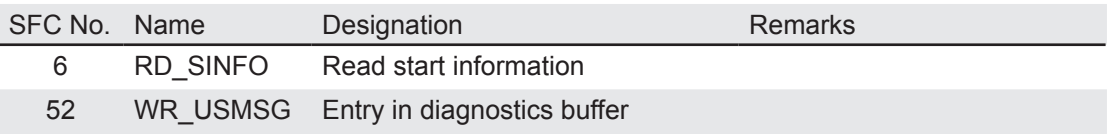

#### 2.4 CPU clock and run time meter

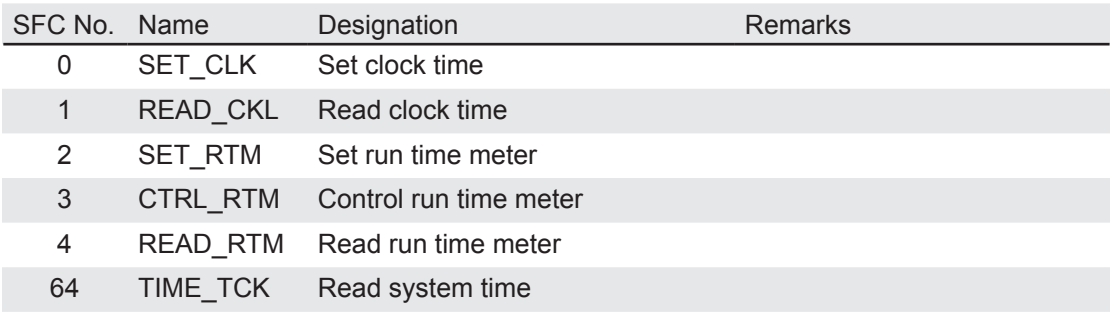

## Manipulation of data blocks | Interrupt events

#### <span id="page-6-0"></span>2.5 Manipulation of data blocks

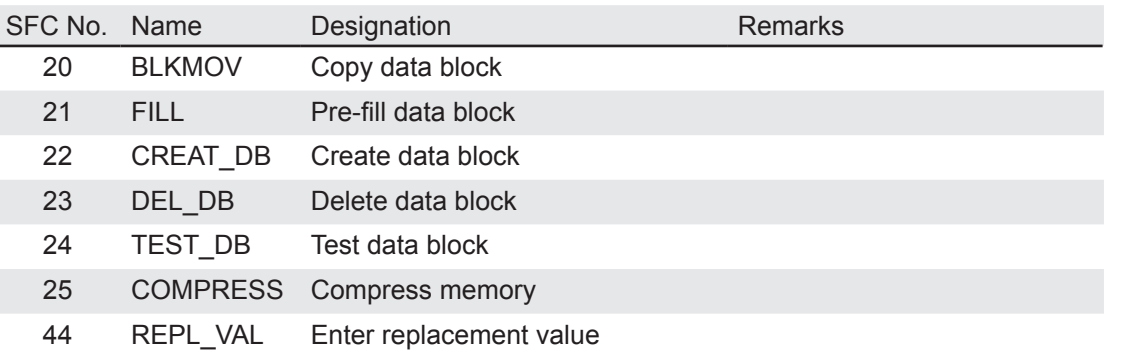

#### 2.6 Decentralized peripherals (PROFIBUS-DP)

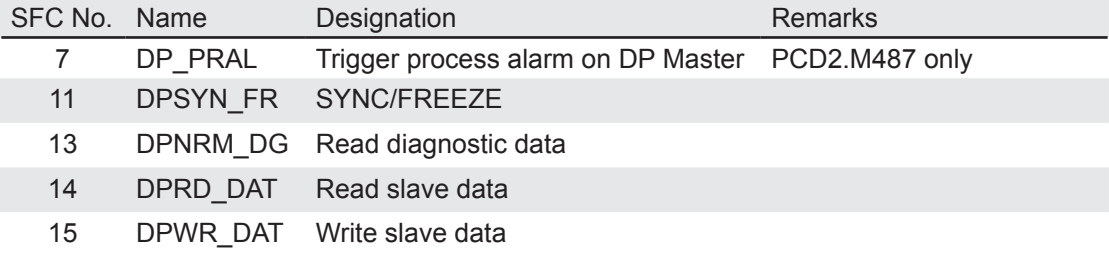

## 2.7 Program control

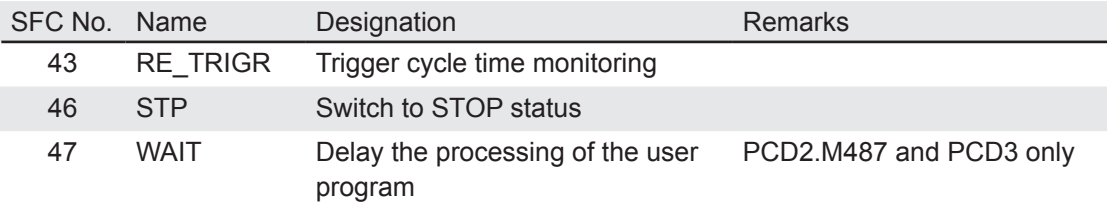

## 2.8 Update process map

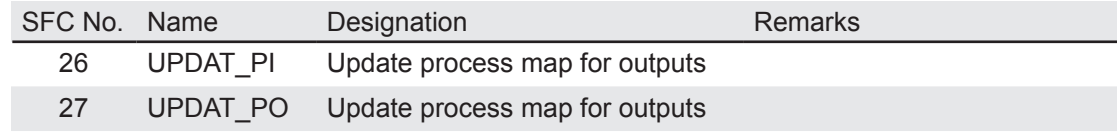

### 2.9 Interrupt events

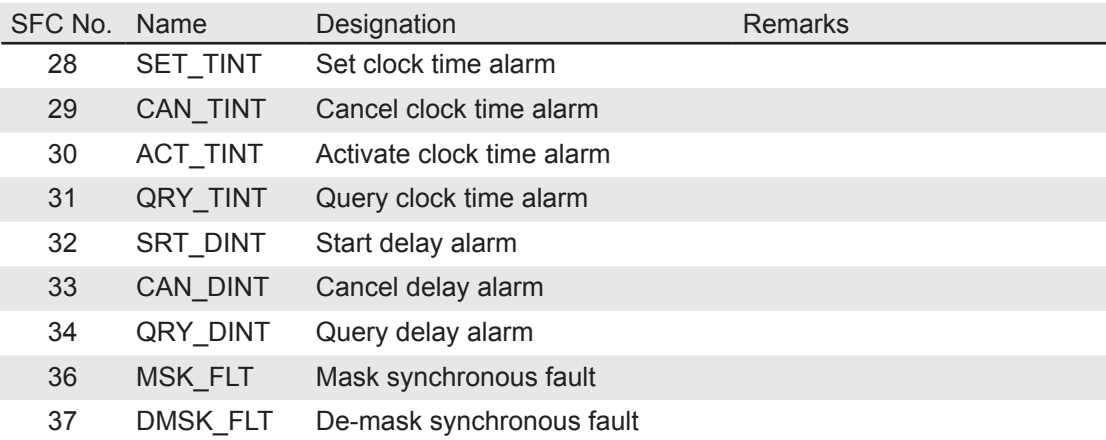

## Record transfer | Communication

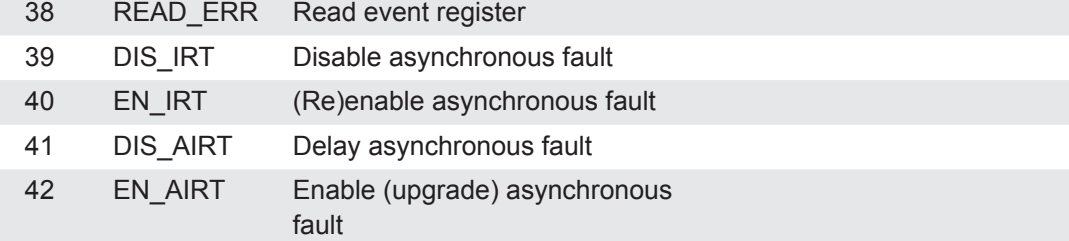

## 2.10 Record transfer

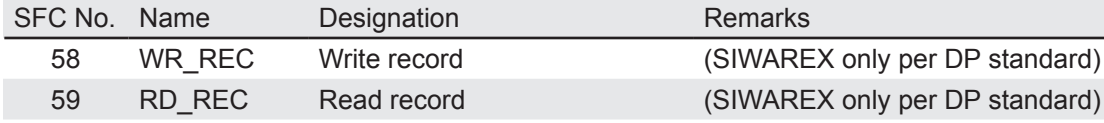

### 2.11 Global data communication

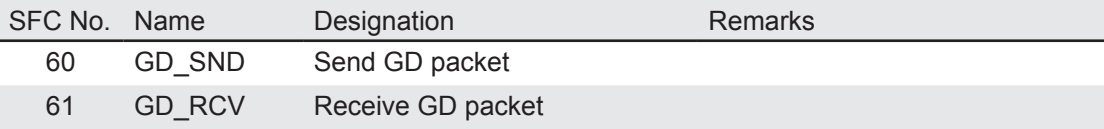

#### 2.12 Communication via unplanned connections

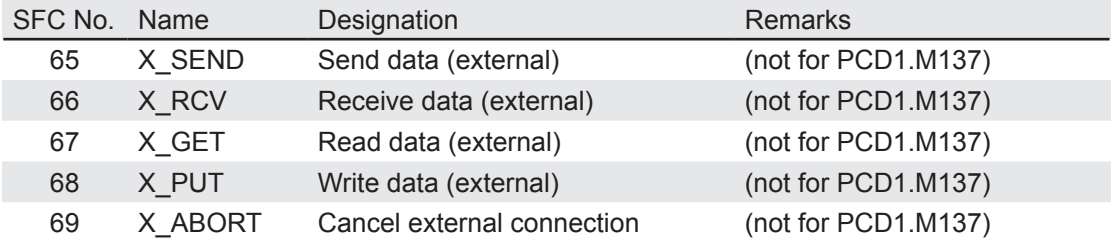

## 3 Onboard functions

The PCD2 Series xx7 controllers are equipped with a number of onboard functions. These are accessed via system functions. The onboard functions include:

- Hardware watchdog, SFC239 WDOG
- Interrupt inputs, SFC250 INP\_INT, SFC256 CONF\_AL (PCD2.M487)
- ● Unidirectional counter, SFC251 INTCNTR, SFC252 READCNTR
- Bidirectional counter, SFC248 INTDIR, SFB256 BOARDCNT (PCD2.M487)
- Integrated SSI interface, SFC253 READ\_SSI, SFC254 GRAY2BIN

#### 3.1 Hardware watchdog (SFC239 WDOG)

The PCD2 CPU has an integrated watchdog relay, which can be used e.g. to regulate the load voltage. After activation, the watchdog must be triggered within approx. 350ms (320...380ms) by a call to SFC239 (WDOG), to keep the watchdog relay closed. This guarantees a high degree of security even when the PLC processor fails.

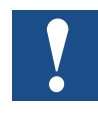

The watchdog relay is present only on controllers of type PCD2/PCD3. This component is not supported by the PCD1 operating system.

## **Switching example and connection layout PCD2 and PCD3:**

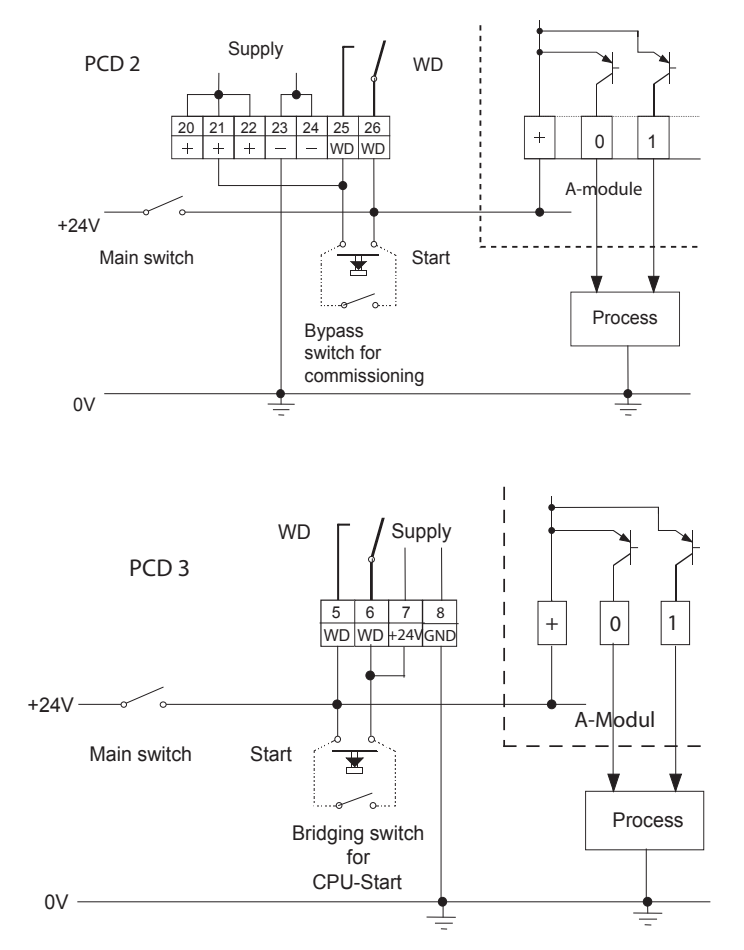

#### **Operation**

Provided that the PLC cycle time does not exceed 350ms (320...380ms), a single call within the cyclic PLC program is sufficient to keep the watchdog relay closed. With a longer cycle time, SFC239 can be called more than once in the PLC cycle, or programmed within a suitably parameterized alarm function (e.g. OB35, run every 300ms).

#### **Example:**

```
Network 1: If SPS in RUN state, keep watchdog relay closed
      CALL "WDOG" // Call SFC239
```
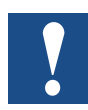

 Address 255 is reserved for the watchdog. On the PCD2.M177 only, address 511 is also reserved for the watchdog. Regardless of whether the watchdog is used, not all PCD2/PCD3 modules can be used without restriction in module slot 16. The table below gives a list of PCD2 modules showing whether or not they can be used in module slot 16.

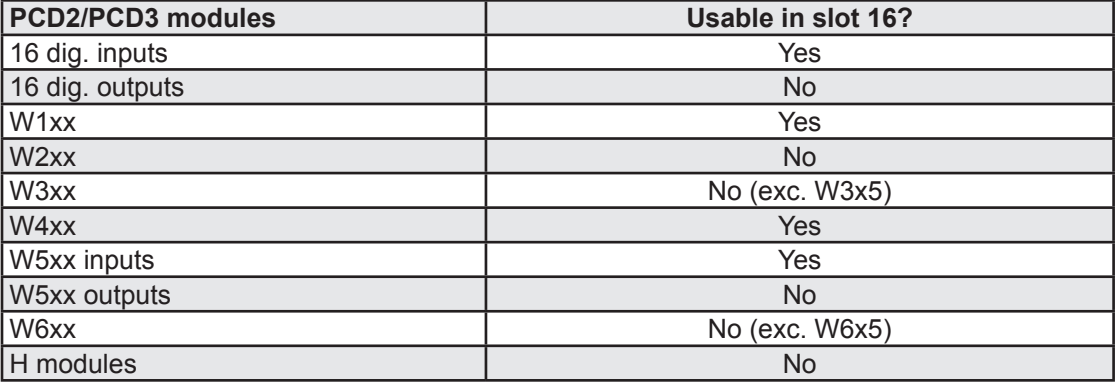

## <span id="page-10-0"></span>3.2 Interrupt inputs

The integrated interrupt inputs allow rapid response times to be achieved independently of the PLC cycle. After the interrupt is triggered, process alarm OB40 to OB47 is called.

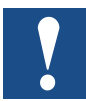

 On the PCD2, the functionality for the interrupt inputs and the counter functions utilize the same components. Either the interrupt functionality or the counter functionality can be used.

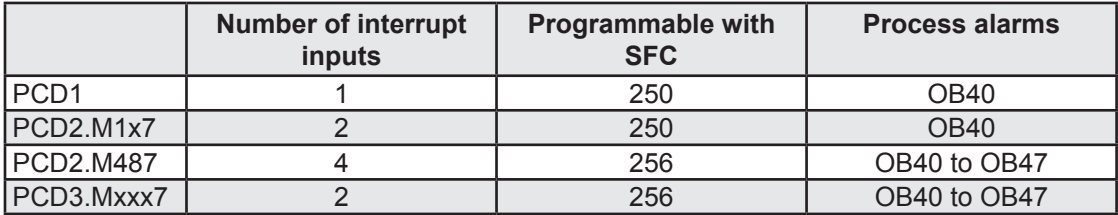

#### 3.2.1 Switching example and connection layout

#### **Switching example - PCD1**

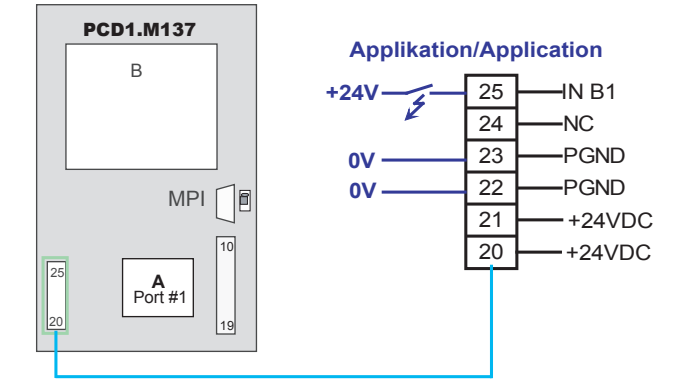

#### **PCD1 mapping:**

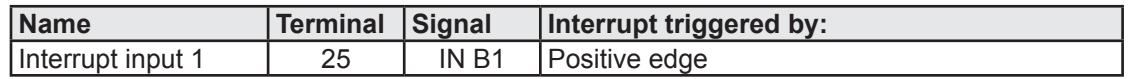

**Switching example - PCD2.M1x7**

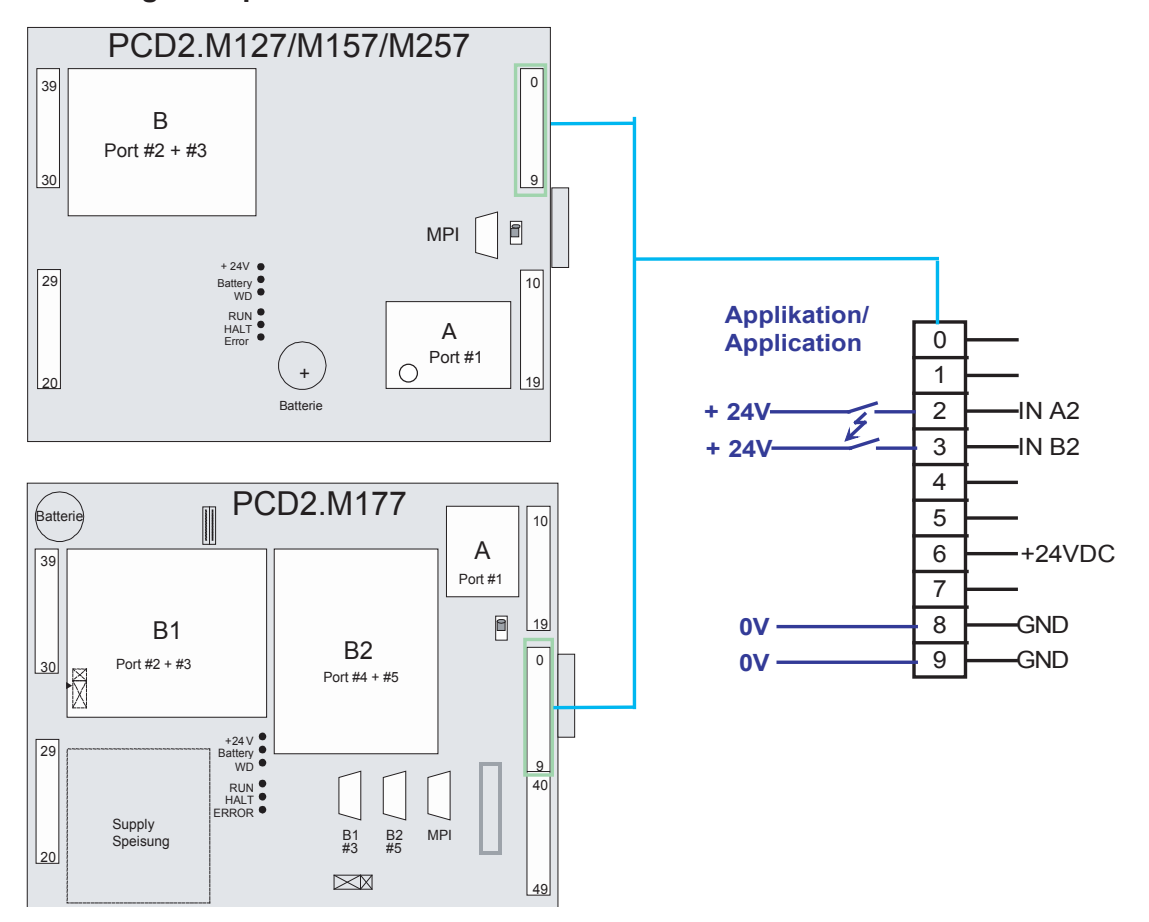

## **PCD2.M1x7 mapping**

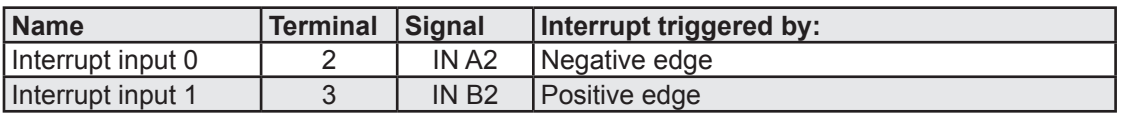

#### **Restriction:**

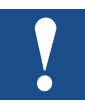

If Terminal 3 (Interrupt input 1) is running at 24V, a negative edge on Terminal 2 (Interrupt input 0) will not trigger an interrupt. This means that it is not possible to capture the positive and negative edge of a signal.

#### Interrupt inputs

**Switching example - PCD2.M487**

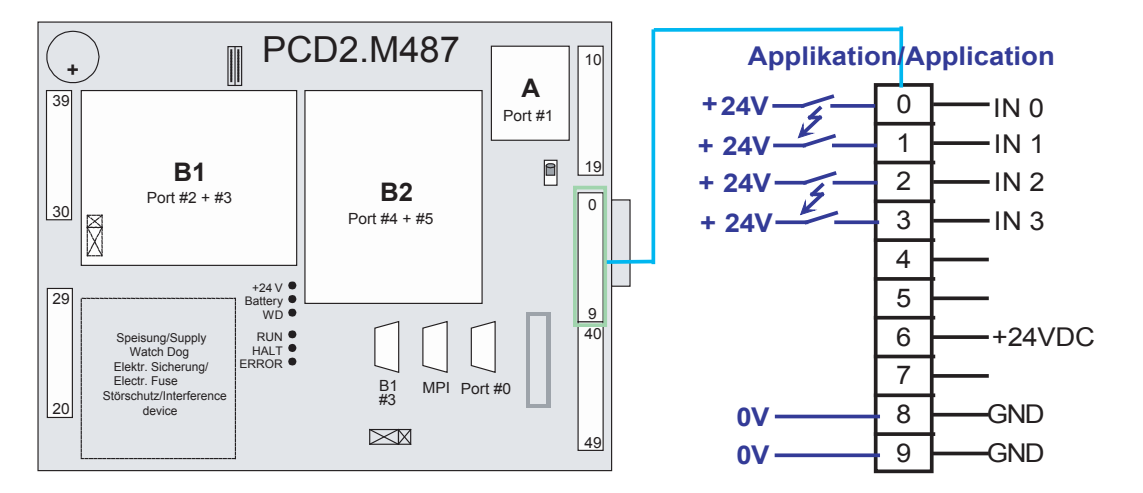

### **PCD2.M487 mapping**

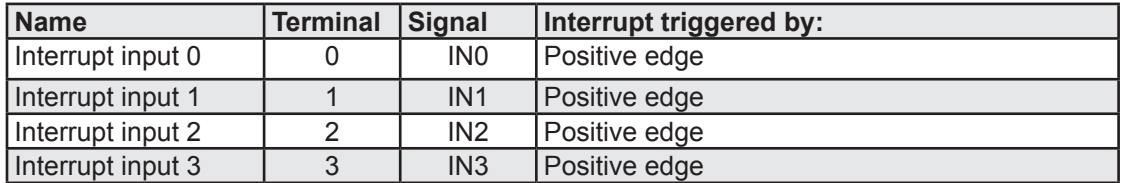

The four interrupt inputs can be configured and enabled / disabled independently.

#### **Switching example - PCD3.Mxxx7**

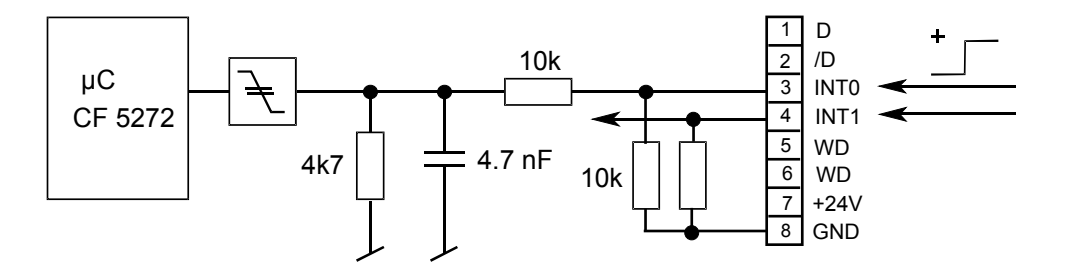

#### **PCD3.Mxxx7 mapping**

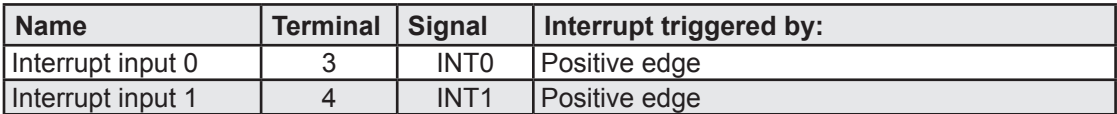

The two interrupt inputs can be configured and enabled / disabled independently.

**3**

## <span id="page-13-1"></span><span id="page-13-0"></span>3.2.2 Enable / disable interrupt (SFC 250 INP\_INT)

SFC250 (INP\_INT) is used to enable or disable the interrupt inputs. On the PCD2. M1x7, both interrupts are disabled / enabled together. A single SFC250 call in the application program is sufficient for enabling / disabling.

#### **SFC250 parameters:**

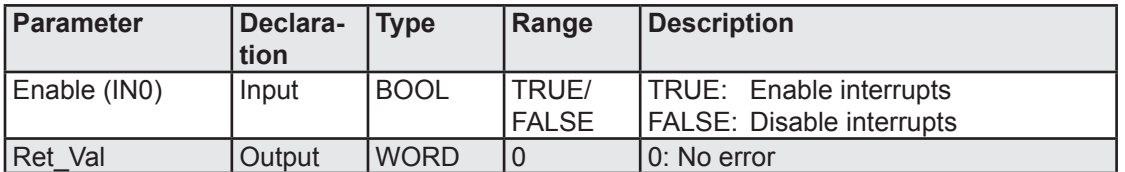

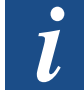

The SFC250 functionality is not available on the PCD2.M487 and the PCD3.Mxxx7. Instead, function SFC 256 [CONF\\_AL](#page-15-1) can be used.

#### **PCD1:**

After enabling the interrupt input, OB40 is called automatically where a signal change from 0 to 1 occurs at Interrupt input 1 (Terminal 25).

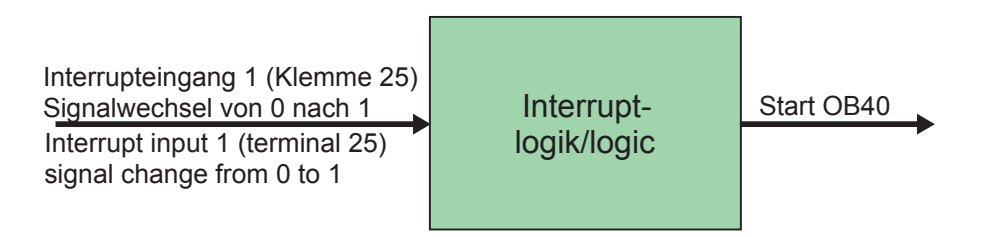

## **PCD2:**

If the interrupt inputs are enabled, a signal change from 1 to 0 at Interrupt input 0 (Terminal 2) or from 0 to 1 at Interrupt input 1 (Terminal 3) will cause OB40 to be called automatically.

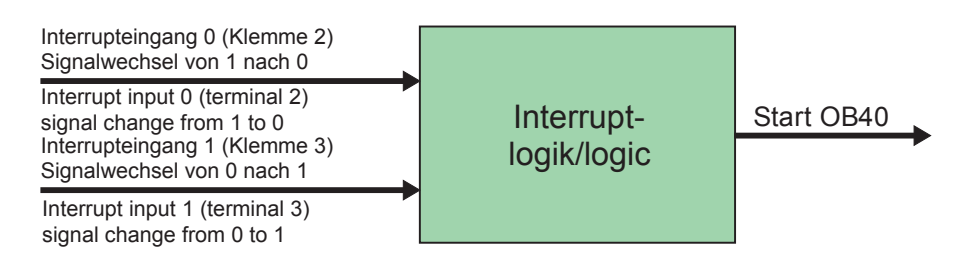

OB40 processing can determine at which input the interrupt was triggered. This is done by analysing the local data byte "OB40-SRT-INF". The following mapping applies:

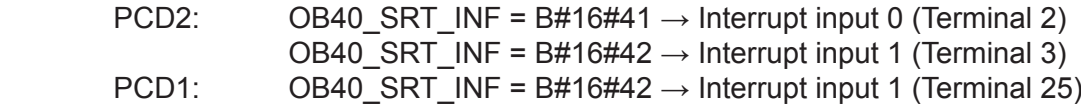

3-6

#### Interrupt inputs

## **Programming examples: Calling SFC250:**

```
Network 1: Enable interrupt<br>U E 0.7
    U E 0.7 // Activate/de-activate<br>FP M 1 7
         M 1.7
     SPBN int0 // Pulse in
// Enable interrupt
 CALL "INP_INT" // SFC250
 IN0 :=TRUE // Enable interrupt
     RET VAL:=MW250 // Return value
Network 2: Disable interrupt
int0: U E 0.7 // Activate/de-activate
 FN M 1.6
     SPBN int2 // Pulse out
// Disable interrupt
    CALL "INP_INT" // SFC250<br>INO :=FALSE // Disable
                            // Disable interrupt<br>// Return value
     RET_VAL:=MW250<br>MOR
int2: NOP
```
**Determining the interrupt source in OB40:**

```
OB40: "Hardware interrupt"
Network 1: Analyse which interrupt?
      L #OB40_STRT_INF<br>L B#16#41
                                       // Interrupt input 0?
      =I<br>SPB
            AlA0 // Jump to alarm 0
       TAK 
       L B#16#42 // Interrupt input 1?
      =I<br>SPB
            AlA1 \frac{1}{1} Jump to alarm 1
       BEA 
Network 2: Interrupt from input 0
// If interrupt 0 was triggered, output A0.2 should be 
\bigg|// reset.<br>AlAO: L
      L AB 0 // Current state of output byte 0<br>
L 2#11111011 // Mask out Bit 2
            2#11111011
       UW // and
                                       // reset immediately
       BEA 
Network 3: Interrupt from input 1
// If interrupt 1 was triggered, output A0.3 should be 
\frac{1}{4} reset.<br>Ala1: L
      L AB 0 // Current state of output byte 0<br>L 2#11110111 // Mask out Bit 3
      L 2#11110111 // Mask out Bit 3<br>IW // and
      \begin{array}{ccc} \text{UW} & & & \text{/} \text{/ and} \\ \text{T} & \text{PAB} & \text{0} & & \text{/} \text{/ res} \end{array}// reset immediately
       BEA
```
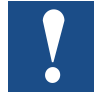

 If a further interrupt is triggered during handling of the OB40 process alarm, a timer error will occur and OB80 will be called automatically.

## <span id="page-15-1"></span><span id="page-15-0"></span>3.2.3 Configure interrupt inputs (SFC 256 CONF\_AL)

On the M487 and PCD3.Mxxx7, the interrupt inputs can be configured independently. For each interrupt input, the OB to be called is configured, and the start information held in this OB. A single SFC256 call in the application program is sufficient for configuration and enabling / disabling.

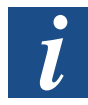

 The SFC256 functionailty is not available on the PCD1 and the PCD2.M1x7. Instead, function SFC 250 [INP\\_IN](#page-13-1)T can be used.

#### **SFC256 parameters:**

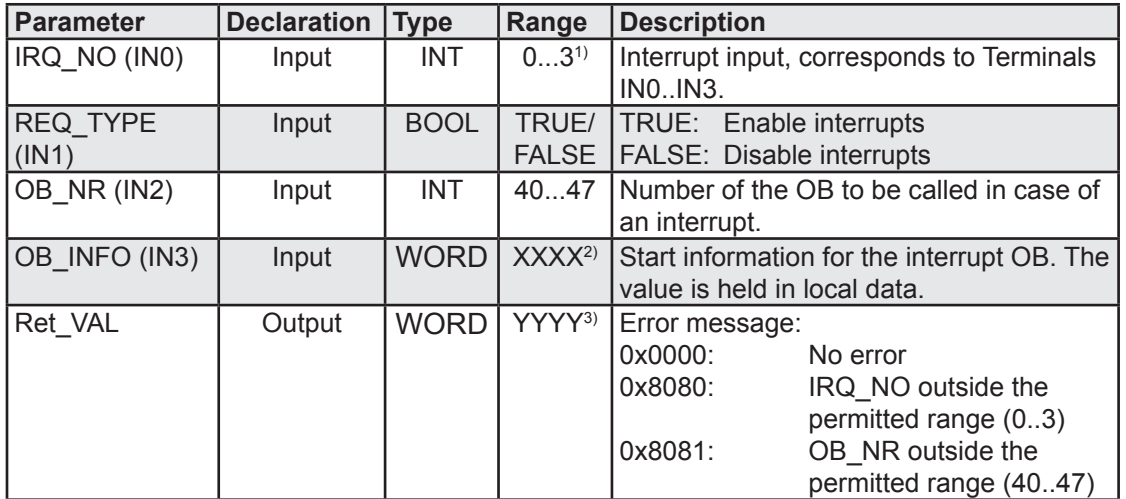

<sup>1)</sup> PCD3.Mxxx7 0...1 Interrupt input matches terminals INT0...INT1<br><sup>2) 3)</sup> 2-byte ranges from 0x0000 to 0xEEEE

- 2-byte ranges from 0x0000 to 0xFFFF
- 4) PCD3.Mxxx7, permitted range 0...1

By evaluating the local data word "OB\_4x\_MDL\_ADDR" against the planned start information, the interrupt source can be determined when processing the interrupt OB.

#### **Programming example:**

#### **Calling SFC256**

```
Network 1: Enable interrupt 0<br>U E 0.7
           U E 0.7 // Enable/disable<br>FP M 1.7
           FP M 1.7<br>SPBN int0
                                                         // Pulse in
 // Enable interrupt 0
           \begin{tabular}{ll} \multicolumn{2}{c}{\textbf{CALL}} & ``CONF\_AL"\\ \multicolumn{2}{c}{\textbf{IAU}} & \multicolumn{2}{c}{\textbf{SUL}}\\ \multicolumn{2}{c}{\textbf{INO}} & \multicolumn{2}{c}{\textbf{I=O}}\\ \end{tabular}INO :=0 // Interrupt input 0, Terminal INO<br>IN1 := TRUE // Enable
             IN1 :=TRUE // Enable<br>IN2 :=41 // for po:
             IN2 :=41 // for positiver edge, OB41 called<br>IN3 :=W#16#CAFE // Start information in OB41
             IN3 :=W#16#CAFE // Start information in OB41<br>RET VAL:=MW250 // MW contains error informa
                                                         // MW contains error information
```
#### Interrupt inputs

**3**

```
Network 2: Disable interrupt 0
int0: U E 0.7 // Enable/disable
    FN M 1.6<br>SPBN intl
                               // Pulse out
// Disable interrupt 0
    CALL "CONF_AL"<br>INO :=01/ Interrupt input 0, Terminal INO<br>1/ Disable
     IN1 :=FALSE<br>TN2 :=41 IN2 :=41 // This info not analyzed here
 IN3 :=W#16#CAFE // This info not analyzed here
 RET_VAL:=MW250 // MW contains error information
int1: NOP 0
```
#### **Analysis in interrupt OB41**

```
OB41: "Hardware Interrupt"
Network 1:
      L #OB41_MDL_ADDR // Start information<br>
L W#16#CAFE // Planned start inf
                                     // Planned start information for
      ==I<br>
SPB Int0 // Interrupt 0
                                    // Jump to interrupt 0
       BEA 
Network 2: Interrupt 0 triggered
Int0: NOP 0
// Execute interrupt function
```
#### <span id="page-17-0"></span>3.3 Onboard counters

The onboard inputs can be used to implement counters independently of the PLC cycle. When a reference value is reached, an OB process alarm is called.

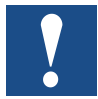

 On the PCD2, the functionality for the interrupt inputs and the counter functions utilize the same components. Either the interrupt functionality or the counter functionality can be used.

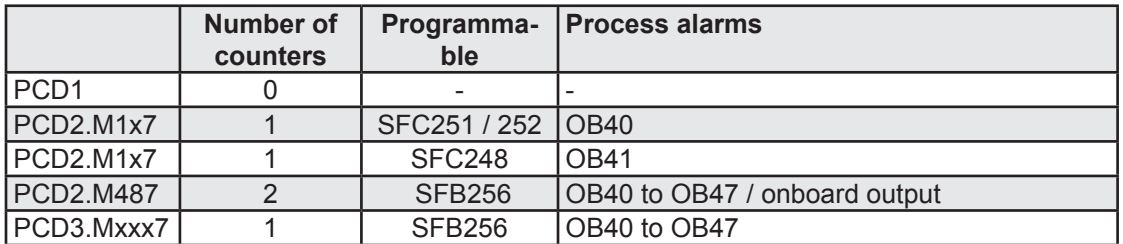

#### <span id="page-17-1"></span>3.3.1 Unidirectional counter (SFC251 INTCNTR, SFC252 READCNTR)

With the integrated interrupt inputs, a unidirectional counter can be used up to approx. 5 kHz. This counter is unidirectional, i.e. counting can only be in one direction. When up to 2 reference values are reached, an interrupt is triggered. After triggering the interrupt, process alarm OB40 is called. An external enable signal can be used to disable or activate the counter. The counter status can be read using SFC252.

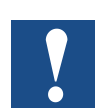

The unidirectional counter functionality is **not** available on the PCD1, the PCD2. M487 and the PCD3.Mxxx7. On the PCD2.M487 and the PCD3.Mxxx7, the [SFB256](#page-24-1) [BOARDCN](#page-24-1)T function can be used as an alternative.

#### **Switching example and connection layout:**

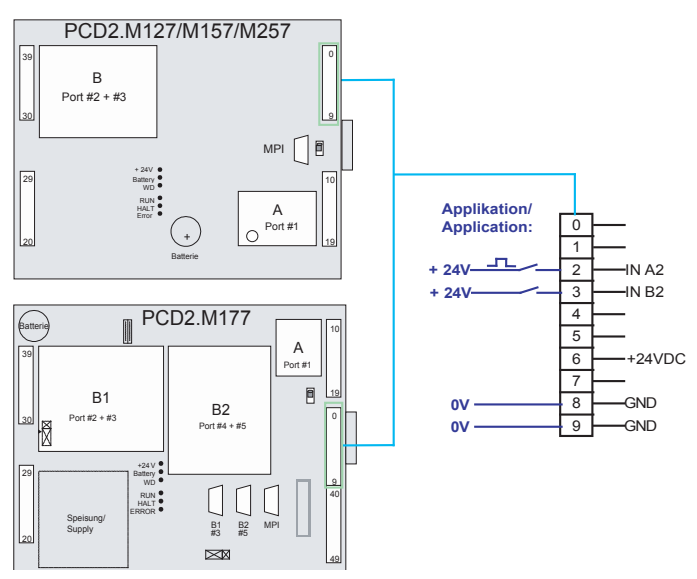

#### **PCD2.M1x7 mapping**

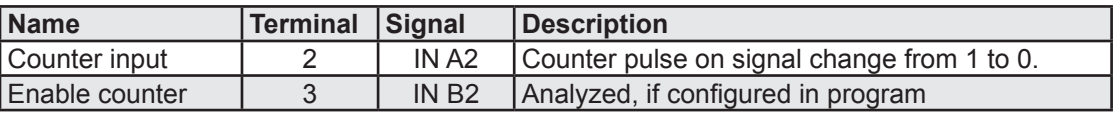

#### **Operation:**

If the unidirectioal counter is started and configured, its basic operation is as follows:

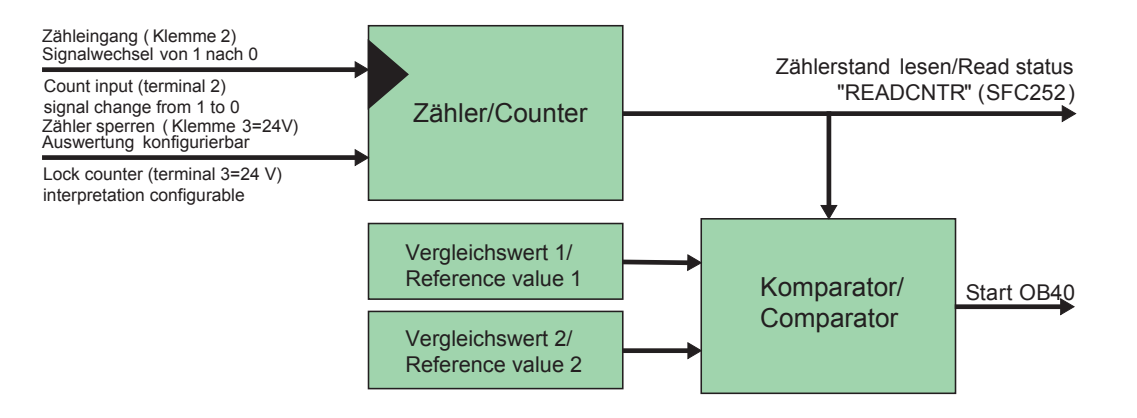

SFC251 (INTCNTR) is used to configure and start or stop the unidirectional counter. A single SFC251 call in the application program is sufficient to configure / start the counter.

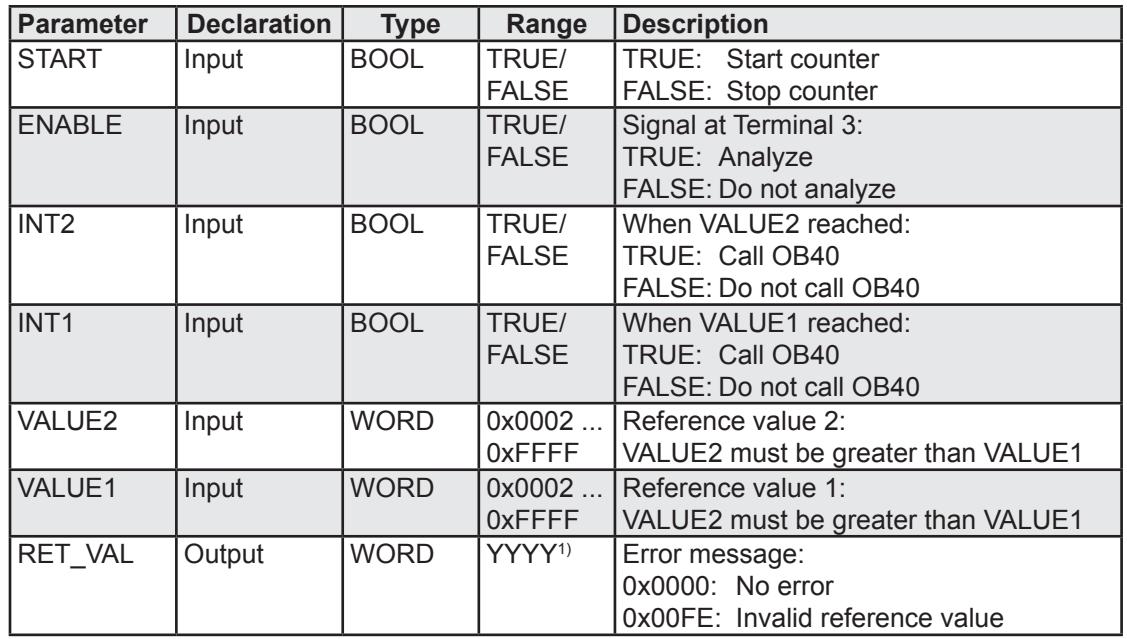

### **SFC251 parameters:**

1) 2-byte ranges from 0x0000 to 0xFFFF.

г

#### Onboard counters

**3**

## <span id="page-19-0"></span>**Programming example: Calling SFC251**

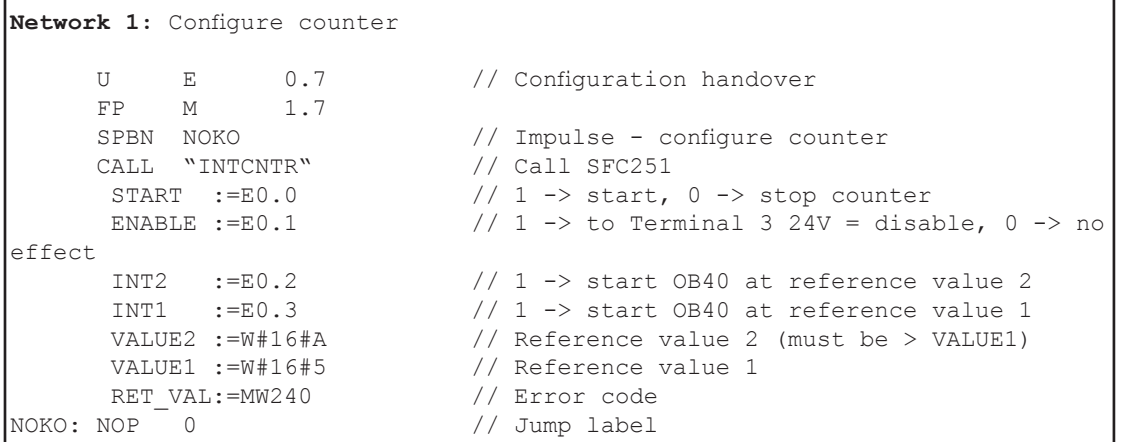

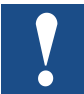

 After initialization with SFC251, the counter stands at VALUE2. After the first counter pulse, it counts to 1.

In parallel with the counting, the counter can be read within the application program using SFC252 (READCNTR).

#### **SFC252 parameters:**

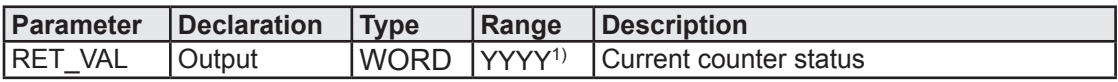

1) 2-byte ranges from 0x0000 to 0xFFFF.

## **Programming example: Calling SFC252**

```
Network 1: Read counter status
       CALL "READCNTR" // Call SFC252<br>RET VAL:=MW252 // Read counter
                                            // Read counter status
```
#### <span id="page-19-1"></span>3.3.2 Bidirectional counter (SFC248 INTDIR)

The integrated interrupt input 1 and Bit 0 of a digital input module can be used to implement a bidirectional counter. The change of direction is detected by Bit 0 of the digital input module (e.g. PCD2.E110, PCD2.E111). The counting frequency is dependent on the input filter in the input module. If the PCD2.E111 is used, the input filter is set to 0.2 ms, i.e. the maximum counting frequency is approx. 5 kHz. Counting can be continuous or up to a maximum value. Overflow handling can be set. When the maximum value is reached, an interrupt can be triggered. After triggering the interrupt, process alarm OB41 is called.

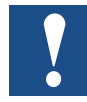

 The bidirectional counter (SFC248) functionality is **not** available on the PCD2.M487 and the PCD3.Mxxx7. Function SFB256 [BOARDCN](#page-24-1)T can be used as an alternative.

**Switching example and connection layout**

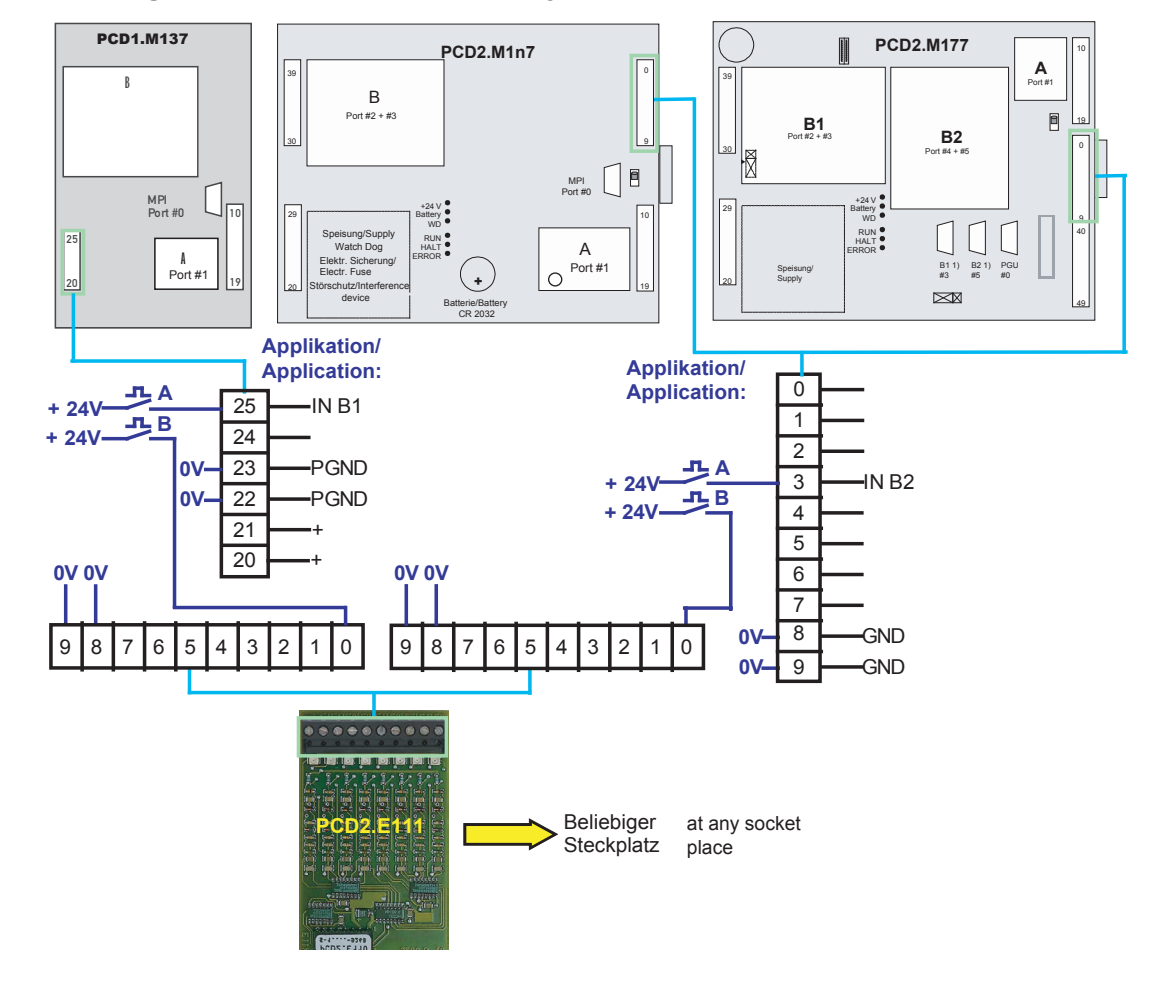

#### **PCD1 mapping:**

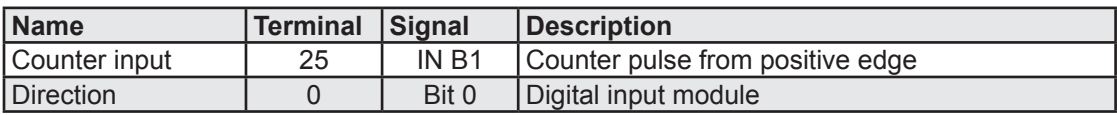

## **PCD2.M1x7 mapping**

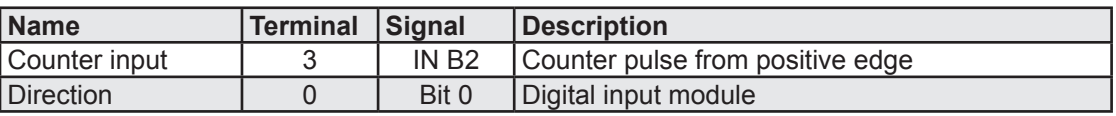

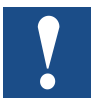

**Restriction**: Only the positive edges are analyzed at the counter input (1-way mode).

An incremental encoder can be connected directly to the controller.

Input A = Counter input on Terminal 3 (25),

Input  $B =$  Direction input on Terminal 0 (Bit 0).

The phase shift between Inputs A and B is used to detect the direction:

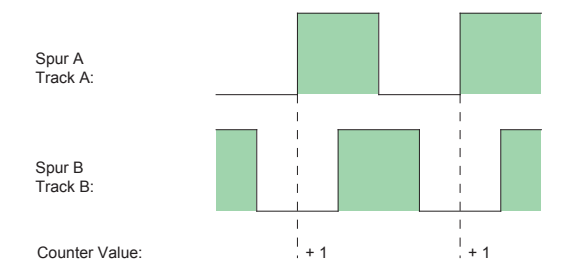

Only the positive edge from Input A is interpreted as a counter pulse.

## **Operation**

SFC248 (INTCNTR) is used to configure and start or stop the bidirectional counter. A single SFC248 call in the application program is sufficient to configure / start the counter.

If the bidirectional counter is started and configured, its basic operation is as follows:

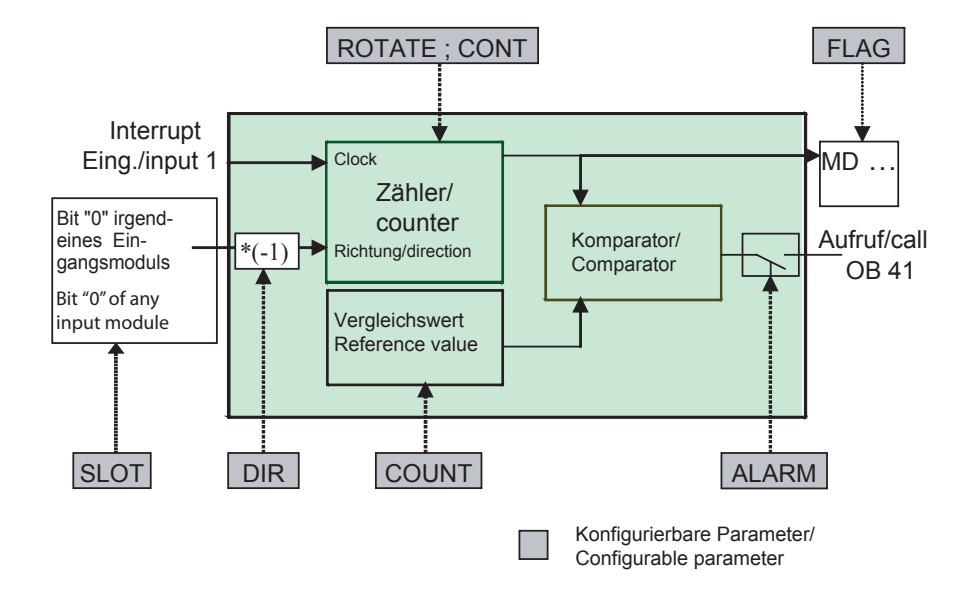

#### **SFC248 parameters**

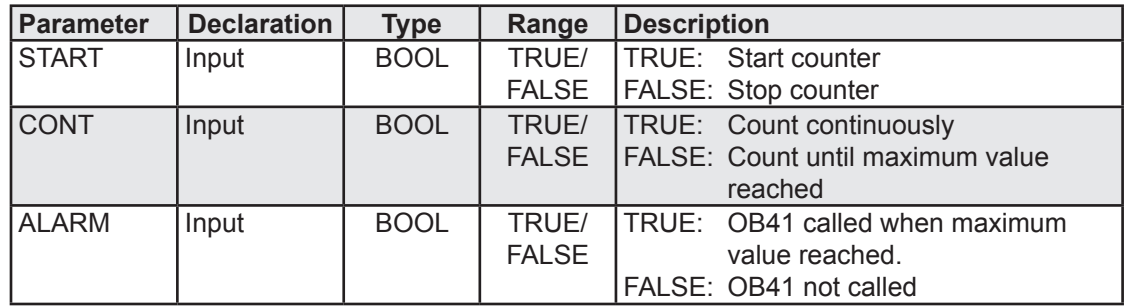

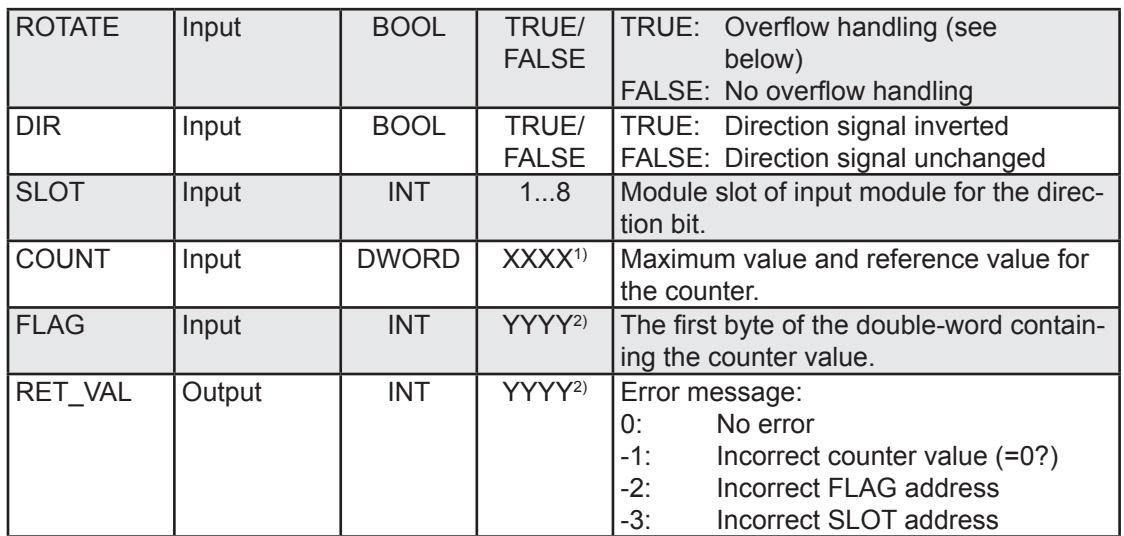

<sup>1)</sup> 4-byte ranges from 0x0000`0000 to 0xFFFF`FFFF.

<sup>2)</sup> Integer ranges from -32768 to +32767.

**ROTATE:** If this value is set to 1, counting continues; i.e. for forward counting, up to the maximum value (COUNT parameter) then starting again at 0, and for backward counting, down to 0 then starting again at the maximum value (COUNT parameter).

If this value is set to 0, counting is between 0 and 0xFFFF FFFF.

#### **OB41 parameters**

When OB41 is called, two pieces of information are provided in the local data byte:

#### **#OB41\_RESERVED\_1[BYTE]:**

 Value=1 Reference value reached when counting upwards, Value=0 Significant when counting downwards.

#### **#OB41\_POINT\_ADDR[DWORD]:**

Contains the reference (maximum) value of the counter at the time of calling OB41.

#### Onboard counters

## **Programming examples: Calling SFC248**

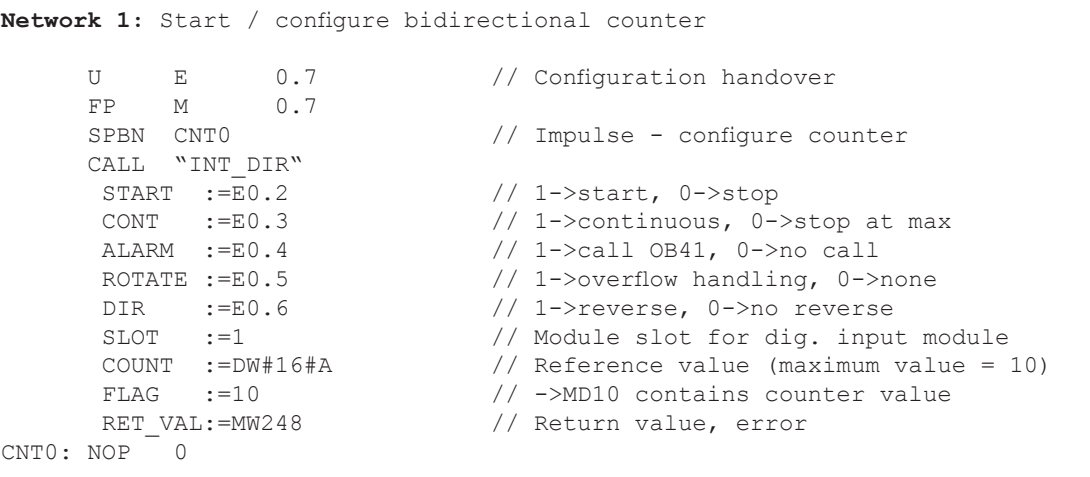

#### **Analysis of the interrupt in OB41**

```
OB41: "Hardware Interrupt"
Network 1: Determine direction of counting
L 0 0 // Counting downwards?
 L #OB41_RESERVED_1 // Direction of counting
     =I<br>SPB
     SPB Down<br>L 1
                                // Counting upwards?
     ==I<br>SPB   UP
    SPB BEA 
Network 2: Count downwards
Down: L #OB41_POINT_ADDR // Read reference value
// ... other program
      BEA 
Network 3: Count upwards
UP: L #OB41 POINT ADDR // Read reference value
// ... other program
      BEA
```
#### <span id="page-24-1"></span><span id="page-24-0"></span>3.3.3 Onboard counter on PCD2.M487/PCD3.Mxxx7 (SFB256 BOARDCNT)

The four onboard interrupt inputs (IN0 to IN3) can be used to implement two independent bidirectional counters. The pulses (positive edges) are analyzed at the relevant counter input. The signal at the second input establishes the direction of counting. The maximum counting frequency is approx. 1 kHz. Overflow handling may be set. When the reference value is reached, an interrupt can be triggered and an onboard output (Out4,Out5) set. After triggering the interrupt, the planned alarm OB (40..47) is called.

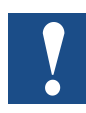

 The SFB256 (onboard counter) functionality is **not** supported on the PCD1 and the PCD2.M1x7. On these systems, the functions SFC 251 [\(INTCNTR\)](#page-17-1) or [SFC](#page-19-1) 248 INT-[DIR](#page-19-1) can be used as alternatives.

#### **Switching example and connection layout - PCD2.M487**

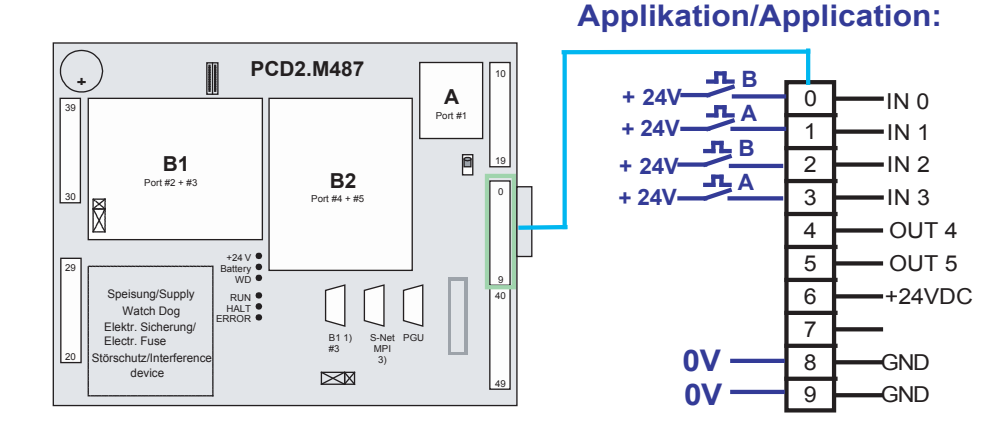

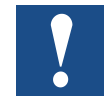

 For technical reasons, it is necessary to connect the direction signal (Signal B) to Input 0(2) and the counter signal (Signal A) to Input 1(3).

#### **PCD2.M487 mapping**

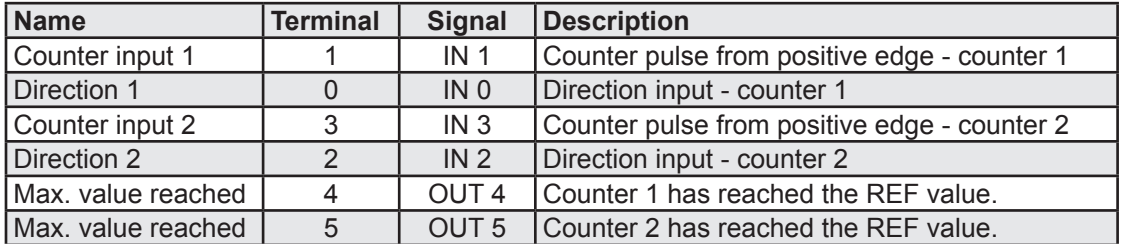

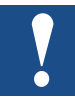

**Restriction**: Only the positive edges are analyzed at the counter input (1-way mode).

## **Switching example - PCD3.Mxxx7**

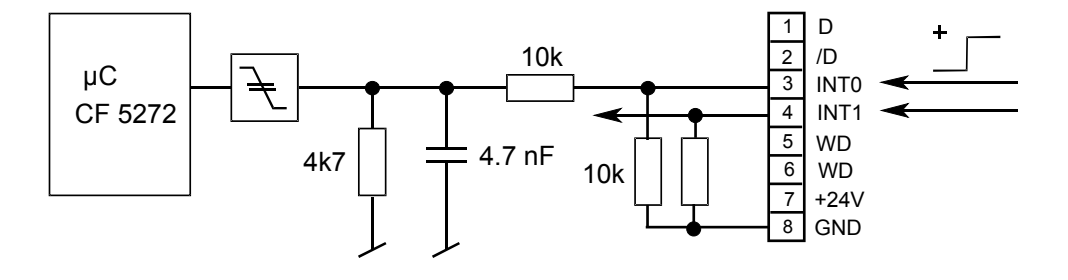

#### **PCD3.Mxxx7 mapping**

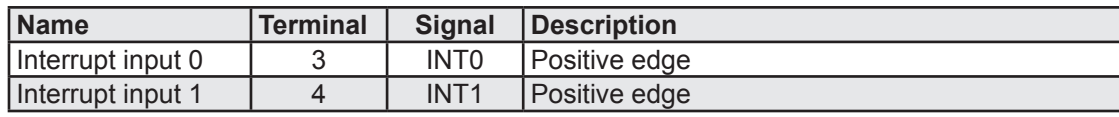

The two interrupt inputs can be configured and enabled / disabled independently.

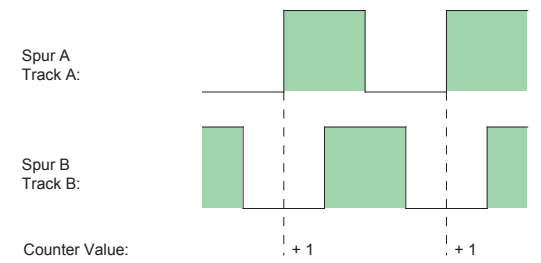

An incremental encoder can be connected directly to the controller.

Input  $A =$  Counter input on Terminal 1 (3), Input  $B =$  Direction input on Terminal 0 (2). The phase shift between Inputs A and B is used to detect the direction:

Only the positive edge from Input A is interpreted as a counter pulse.

## **Operation**

SFB256 (BOARDCNT) is used to configure and start or stop the two bidirectional counters on the M487 / the bidirectional counter on the PCD3.Mxxx7. A single SFC256 call in the application program is sufficient to configure / start the counter. The current counter status can be read at any time via the following peripheral addresses:

- Counter 1: PED 65000
- Counter 2: PED 65004 (PCD2.M487 only)
- The counter value can be read at any time via the following peripheral addresses:
- Counter 1: PAD 65000
- Counter 2: PAD 65004 (PCD2.M487 only)

When the Saia PCD<sup>®</sup> is started up, both counters are set to 0. If the Saia PCD<sup>®</sup> enters a Stop state, the counters are stopped.

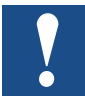

 The parameters can only be changed when the counter is stopped. Exception: The counter can be set to a new value at any time.

The figure below shows the basic operation of the onboard counter on the PCD2. M487 / PCD3.Mxxx7, using Counter 1 as an example:

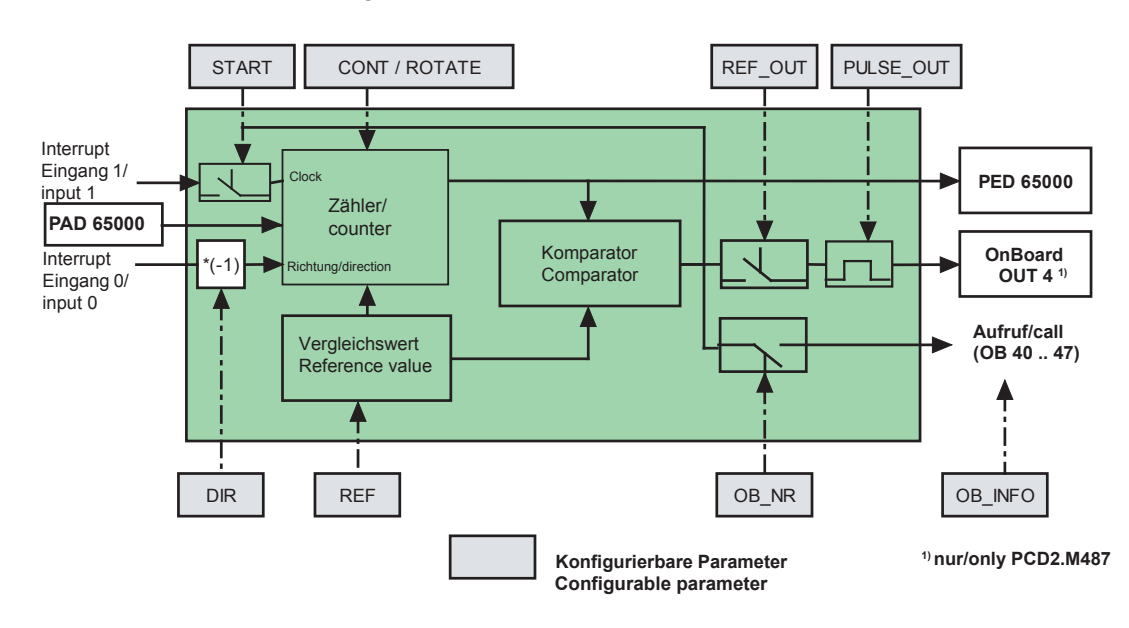

#### Onboard counters

## **SFC248 parameters**

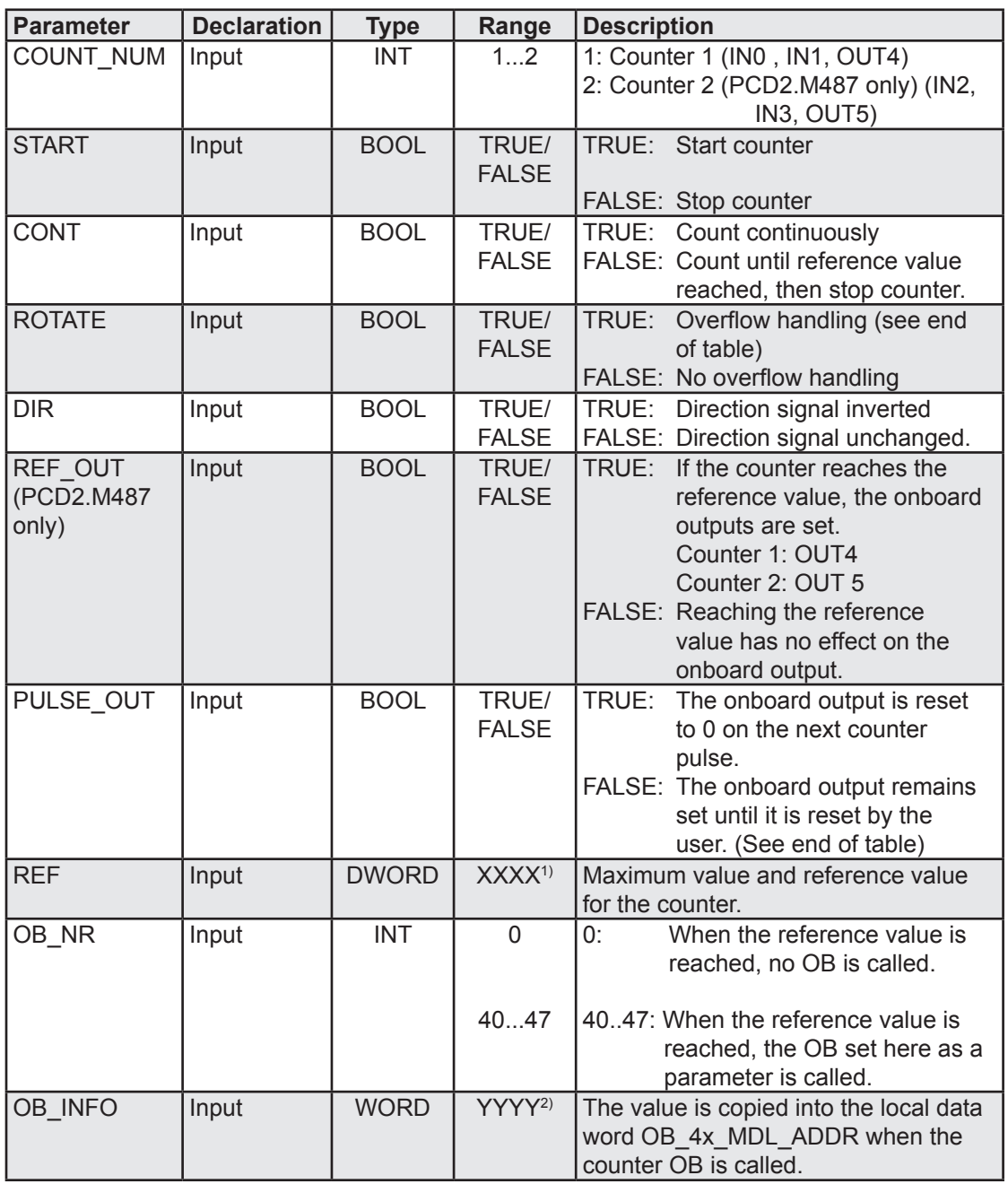

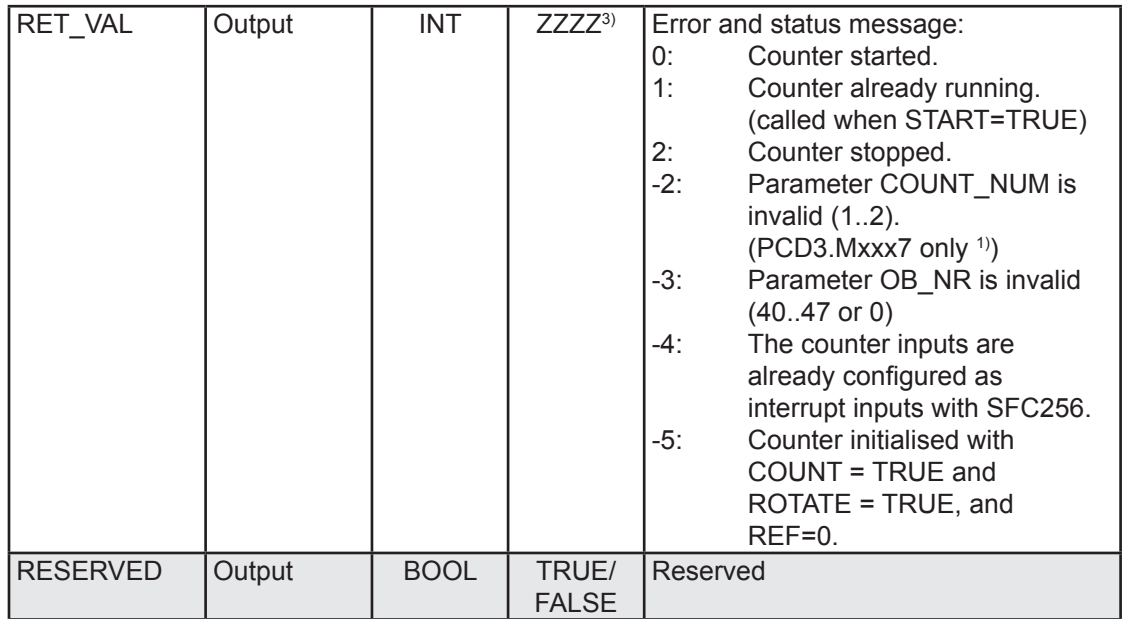

<sup>1)</sup> 4-byte ranges from 0x0000 0000 to 0xFFFF FFFF.

2) 2-byte ranges from 0x0000 to 0xFFFF.

 $3)$  Integer ranges from -32768 to +32767.

If SFB256 completed without any error, the BIE bit is reset. In case of error, the BIE bit is set and RET\_VAL contains the error information.

**ROTATE:** If this value is set to 1, counting continues; i.e. for forward counting, up to the reference value(REF parameter) then starting again at 0, and for backward counting, down to 0 then starting again at the reference value (REF parameter).

If this value is set to 0, counting is between 0 and 0xFFFF`FFFF.

**Resetting the onboard output:** The command "T PAB 65533" is used to write Bit 4 from Akku 1 to the onboard output OUT4. This enables the output for Counter 1 to be reset (PCD2.M487 only).

The command "T PAB 65534" is used to write Bit 5 from Akku 1 to the onboard output OUT5. This enables the output for Counter 2 to be reset (PCD2.M487 only).

The command "T PAB 65535" can be used to write Bits 4 and 5 from Akku 1 to the onboard outputs OUT4 and OUT5. This enables the output for Counters 1 and 2 to be reset at the same time (PCD2.M487 only).

г

#### Onboard counters

## **Programming examples: Calling SFB256**

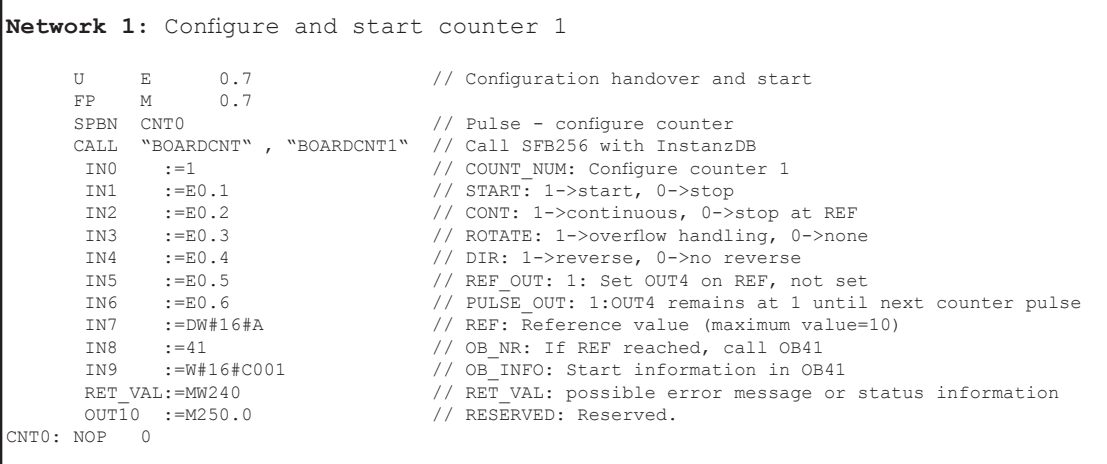

#### **Analysis of the interrupt in OB41**

```
OB41: "Counter 1 interrupt"
Network 1:
      L #OB41_MDL_ADDR // Start information<br>L W#16#C001 // Planned start inf
                                       // Planned start information
      ==I<br>SPB Int0// Jump to interrupt 0
       BEA 
Network 2: Counter 1 has reached REF
Int0: NOP 0
// Execute interrupt function
// ...
```
## <span id="page-29-0"></span>3.4 Integrated SSI interface (SFC253 READ\_SSI, SFC254 GRAY2BIN)

The integrated SSI interface allows absolute value encoders to be read. Bit format and value encoding can be customized individually.

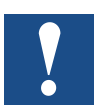

 The SSI interface functionality is **not** available on the PCD1, the PCD2.M487 and the PCD3.Mxxx7.

#### **Switching example and connection layout:**

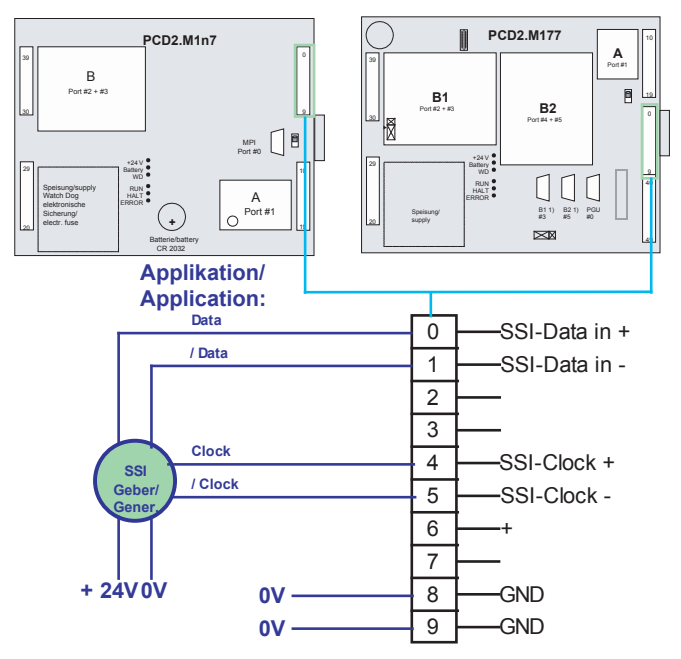

#### **PCD2.M1x7 mapping**

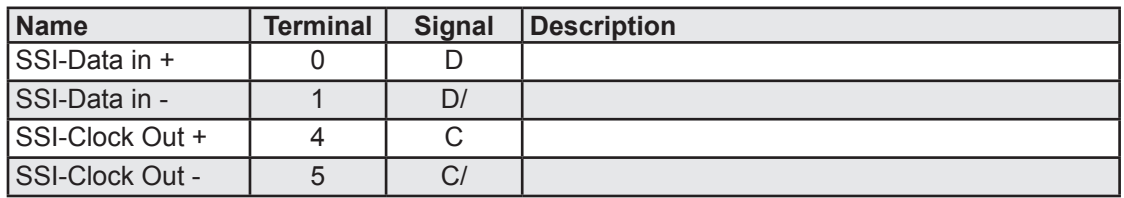

#### **Operation:**

The SSI interface is always active. As soon as SFC253 (READ\_SSI) is called within the application program, the current stored position value can be read. If the value is held in Gray code, it can easily be converted into a binary format that can be used by the application program.

#### **SFC253 (READ\_SSI) parameters:**

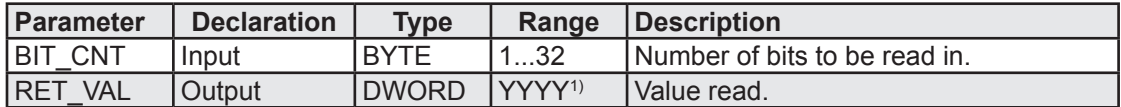

## Integrated SSI interface

#### **SFC254 (GRAY2BIN) parameters:**

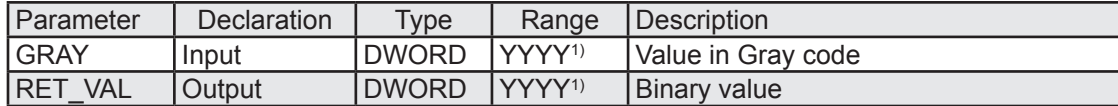

<sup>1)</sup> 4-byte ranges from 0x0000 0000 to 0xFFFF FFFF.

#### **Programming examples:**

```
Network 1: Read SSI interface and convert value
// Read interface<br>CALL "READ SSI"
 CALL "READ_SSI" // Call SFC253
BIT_CNT:=B#16#24 // 24 bits read
 RET_VAL:=MD250 // Temporary variable
// Convert Gray code to binary code
     CALL "GRAY2BIN" // Call SFC254<br>GRAY :=MD250 // Temporary va
      GRAY :=MD250 // Temporary variable<br>RET_VAL:=MD100 // Current position is
                                   // Current position in binary format
```
**3**

## <span id="page-31-0"></span>4 Communication functions

The Saia PCD® Series xx7 controllers are distinguished by their wide range of communication facilities. From the simple serial data interface using MPI networking through to field bus connections and telecommunications via modem, the Saia PCD<sup>®</sup> controllers offer a huge variety of communications solutions. In the sections below, only the extended system functions will be described, as an example of the communication functions available. More detailed information can be found in the function-specific manuals.

## 4.1 MPI protocol

As well as the usual MPI interface, the PCD1, PCD2 and PCD3 Series xx7 controllers can also be programmed via a serial user interface. This allows the serial interface to be connected directly to the PC for programming, without an MPI adapter. For the PCD1 and PCD2.M1x7, a serial connector cable is required (see manual 26/794 "Serial Communication"), with an RS-232 interface module to connect it to the COM interface on your PC. If Port 0 (the default port) on the PCD2.M487 or the PCD3. Mxxx7 is used, no interface module is required. The connector cable PCD8.K111 PGU is also needed. In the SIMATIC Manager, the interface must be set to "MPI-Adapter", to run at 19200 baud.

The [Configuration Data Bloc](#page-92-0)k (CDB) can be used to configure any interface to the MPI protocol. If no CDB is present, the MPI protocol is always activated on Port 1 (or Port 0 on the PCD2.M487 or PCD3).

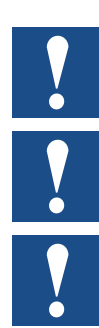

After Power On, the MPI driver is active on the serial interface. You can then go online with your programming software immediately.

On the PCD1, the MPI protocol can be used on Port 1 only with a modem. For Ports 2 and 3, a separate module with a special cable is required.

With the serial interface, you can only access directly connected PCD1 / PCD2.M1x7 devices; other controllers connected via MPI cannot be reached.

The PCD2.M487 and the PCD3.Mxxx7 have gateway functionality; i.e. you can use the serial interface to reach controllers connected to a PCD2.M487 or a PCD3.Mxxx7 via the MPI network

#### 4.1.1 Disabling / enabling the MPI protocol (SFC200 control)

SFC200 allows the programmer to enable and disable the MPI protocol on the serial interface. SFC200 activates/ de-activates the MPI driver on the interface defined at Power On.

<span id="page-32-1"></span>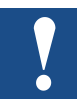

On the PCD2.M487 and the PCD3.Mxxx7, SFC200 activates / de-activates the MPI driver on the last-activated interface. To activate / de-activate the MPI driver on any interface, [SFC30](#page-32-0)0 can be used.

Calling SFC200 with VKE = 0 de-activates the MPI protocol. Calling SFC200 with VKE = 1 re-activates the MPI protocol.

#### **Programming example:**

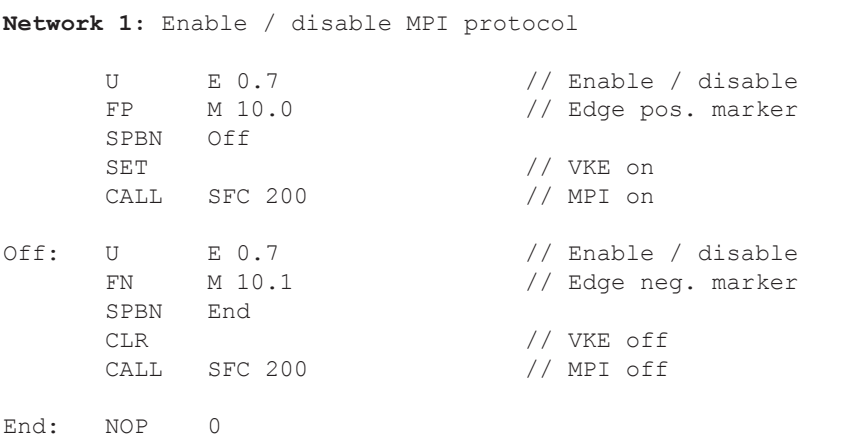

#### <span id="page-32-0"></span>4.1.2 Extended disabling / enabling of the MPI protocol (SFC300 XControl)

SFC300 allows the programmer to enable and disable the MPI protocol on any serial interface. SFC300 activates / de-activates the MPI driver on the defined interface.

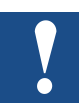

The SFC300 function is **not** available on the PCD1 and the PCD2.M1x7. The [SFC200 Contro](#page-32-1)l function can be used as an alternative.

#### **SFC300 parameters:**

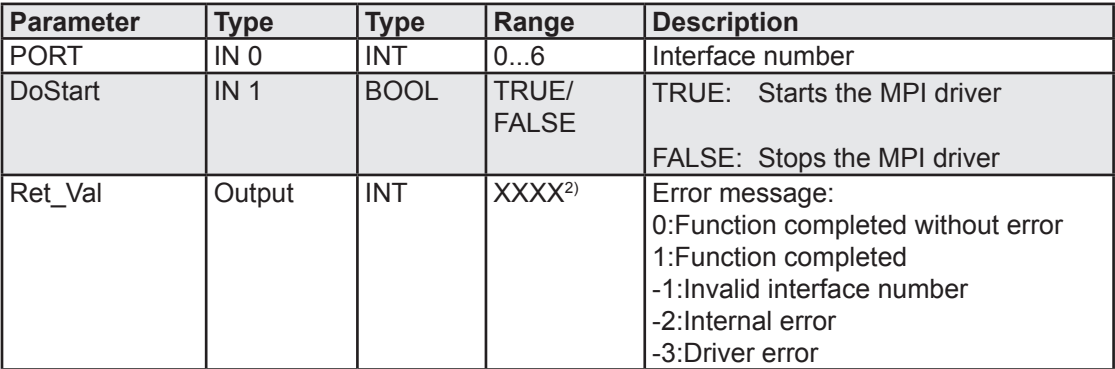

1) PCD3..Mxxx7 Ports nos 0 to 2

 $2)$  Integer ranges from -32768 to +32767

Before the MPI protocol can be activated on a new interface, it must be de-activated on the old interface.

SFC300 can only be used to activate the MPI protocol if the interface has been previously initialized with a CDB entry or with [SFC24](#page-46-0)5 with the following parameters:

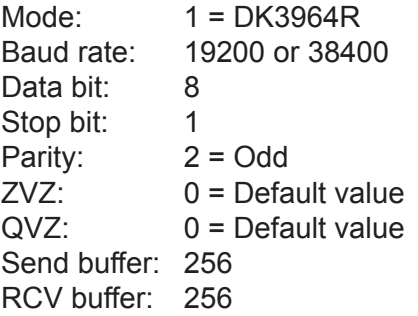

#### **Programming example:**

```
Network 1: Enable / disable MPI protocol
      U E 0.7 // Enable / disable<br>FP M 10.0 // Edge pos. marker
                                // Edge pos. marker
      SPBN next
      CALL SFC 300<br>INO :=1
INO :=1 // Interface 1
 IN1 :=TRUE // MPI on
RET_VAL :=MW102 // Error message
next: U "Switch 7" // Enable / disable
      FN M 10.1 / / Enable / disable<br>FN M 10.1 // Edge neg. marker
      SPBN nex2
      CALL SFC 300<br>INO :=1IN0 :=1 // Interface 1<br>IN1 :=FALSE // MPI off
                                // MPI off<br>// Error message
       RET_VAL :=MW102
nex2: NOP 0
```
## 4.1.3 Enable MPI protocol with Configuration Data Block (CDB)

To configure an interface other than the default interface to the MPI protocol, the Configuration Data Block (CDB, Ident = "SBC xx7 CDB") must be programmed.

The following interfaces are supported:

```
PCD1: Interface 1..0.3 (default: 1), 19200 baud only
   Interface 1 can only be used with a modem.
  (no F120 module).
PCD2.M127, PCD2.M157: Interface 1..0.3 (default: 1) 19200 or 38400 baud
PCD2.M177: Interface 1...5 (default: 1) 19200 or 38400 baud
PCD2.M487: Interface 0...5 (default: 0) 19200 or 38400 baud<br>PCD3.Mxxx7: Interface 0..1 (default: 0) 19200 or 38400 baud
                            Interface 0..1 (default: 0) 19200 or 38400 baud
```
**4**

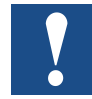

On the PCD2.M1x7, the interfaces in slots B1 and B2 support only 19200 baud by default. With a CDB entry, the interfaces can support 38400 baud instead of 19200 baud. This setting applies to all interfaces on the relevant slot.

### **Example interface 2:**

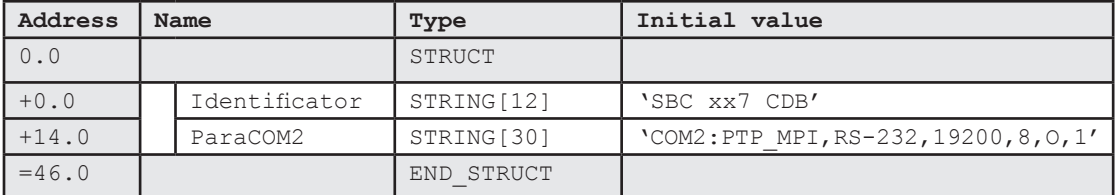

Activating an interface on MPI disables the MPI protocol on the default interface. The CDB can also be used for the default interface.

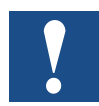

The Configuration Data Block (CDB) is only retrieved after a cold start of the CPU (Power On).

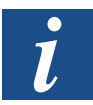

For further information, see the section on [System configuratio](#page-92-0)n (CDB).

## <span id="page-35-0"></span>4.2 LON communication

The PCD2.M1x7 Series controllers can be equipped with a LON (**L**ocal **O**perating **N**etwork) connection. This LON connection is programmed using SFC calls. SNVT network variables and explicit messages are held in data blocks. There are 3 SFCs available:

- 1. To initialise the LON interface, SFC220, LON\_INIT
- 2. To send an SNVT network variable, SFC221, NV\_SEND
- 3. To send a message, SFC223, MSG\_SEND

The SFC220, SFC221 and SFC223 components are only present in the CPU operating system when the LON module is plugged in. Alternatively, they can be copied from the SBC library to the offline project.

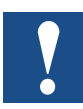

The LON functions are **not** supported by the PCD1, the PCD2.M487 and the PCD3. Mxxx7.

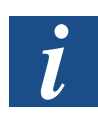

For more information, please refer to manual 26/767 "LON". The LON network configuration tool SNET32 for xx7 is free of charge from [www.sbc-support.com](http://www.sbc-support.com).

## 4.2.1 Initialising the LON interface (SFC220, LON\_INIT)

SFC220 is used to initialise the LON interface and to define the LON data blocks.

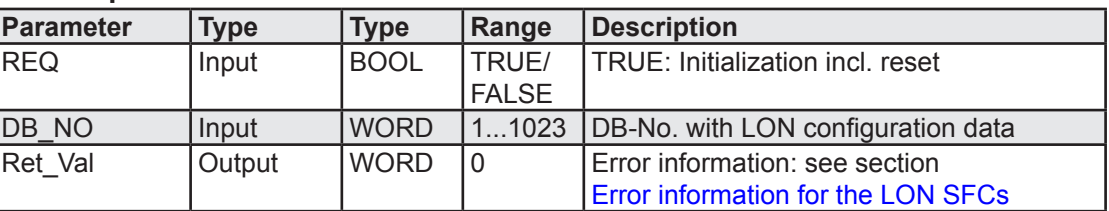

#### **SFC220 parameters:**

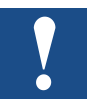

After initialization, the CPU calls OB86. If OB86 has not been programmed, the CPU goes into a Stop state.

OB86 can be used to determine whether an error occurred during initialization, or initialization was executed correctly.
#### LON communication

# **Programming example: LON initialization in OB100:**

```
Network 1: Initialize LON interface
     SET<br>R
      R M 100.0 // LON not initialized
L 512 \frac{1}{2} 512 \frac{1}{2} Config-DB number = 512
      T MW 200
      CALL "LON_INIT"<br>REQ :=TRUE
 REQ :=TRUE // REQ: Start initialization
	 	 DB_NO		 :=MW200	 // DB_NO: Config-DB = 512
       DB_NO :=MW200<br>RET_VAL :=MW204
```
**4**

## **Interpretation in OB86:**

```
Network 1: Test whether LON initialization OK.
     L #OB86_EV_CLASS<br>L B#16#39
                            // Error
     >>I<br>SPBok // no -> LON initialiation OK
     R M 100.0
     L 512<br>T MW 200
      T MW 200
      CALL "LON_INIT" // Re-initialization of LON
 REQ :=TRUE // REQ: Start initialization
	 	 DB_NO		 :=MW200	 // DB_NO: Config-DB = 512
      RET_VAL :=MW204
    BEA<br>S
ok: S M 100.0 // LON initialization OK
```
The possible error messages for OB86 are described in manual 26/767 "LON".

## 4.2.2 Sending an SNVT network variable (SFC221, NV\_SEND)

SFC221 sends a network variable (NV). This is sent to a specified node.

## **SFC221 parameters:**

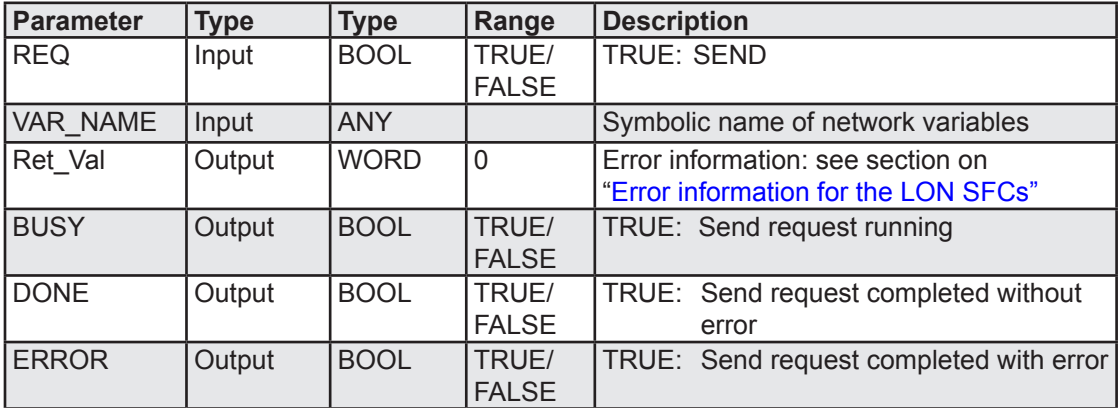

### **Programming example:**

```
Network 1: Send LON network variable
     CALL "NV_SEND"
REQ :=M100.1
 VAR_NAME :=DB120.DBD1 // Symbolic name of NV
       RET_VAL :=MW222
 BUSY :=M200.0
DONE :=M200.1
        ERROR :=M200.2
```
## 4.2.3 Sending a message (SFC223, MSG\_SEND)

SFC223 sends an explicit message. This explicit message is sent to the specified node.

### **SFC223 parameters:**

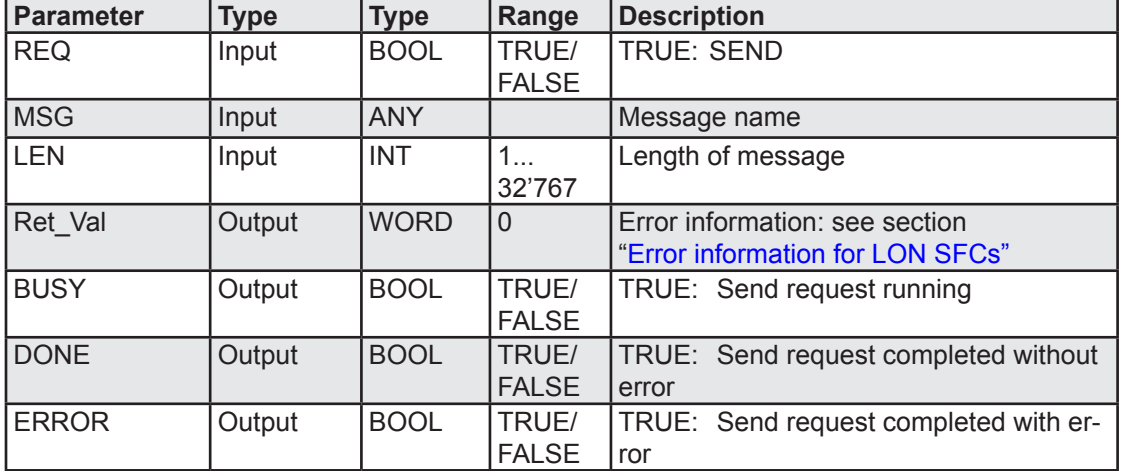

### **Programming example:**

```
Network 1: Send LON message
     CALL "MSG_SEND"
REQ :=M100.2
MSG :=DB120.DBD4 // Message name
LEN :=20
      RET_VAL :=MW224
       BUSY :=M201.0<br>DONE :=M201.1
             :=M201.1
        ERROR :=M202.2
```
## <span id="page-39-0"></span>4.2.4 Error information for LON SFCs

SFCs 220, 221 and 223 reset the binary result bit (Bit 8) in the CPU status register when they have completed without error. In case of error, the binary result (BIE) bit is set and the RET\_VAL variable contains further error information. The error codes mainly follow the S7 standard. There are some additional error codes specific to xx7 LON.

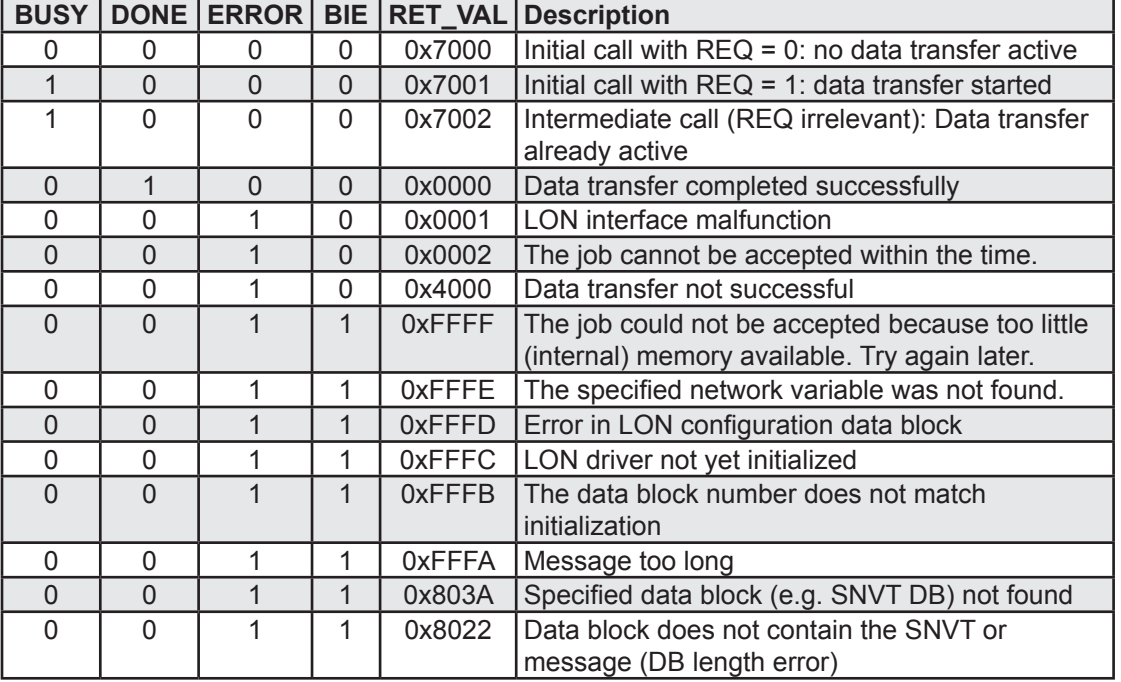

The PCD1/PCD2.M1x7 Series controllers support 2 options for serial communication.

- 1. SBC mode
- 2. CP 441

The PCD2.M487 and PCD3.Mxxx7 Series controllers support only 1 option for serial communication.

1. CP 441

## **Configuration**

SFC245 can be used to configure the COM port.

## **SBC mode**

The mode that has been available since the launch of the PCD1/PCD2.M1x7 Series includes 4 SFCs (240…243). These can be used to access the send and receive buffers transparently. The options are completely open, although restricted by cycletime and buffer-size.

### **CP 441**

This mode allows communication with the SIMATIC<sup>®</sup> environment. It supports the most widely used protocols, such as ASCII, DK3964R and RK512.

SFBs 12, 13 and 14, which are the same SFBs provided with SIMATIC<sup>®</sup>, are used to manage communications.

There are a further 2 protocols available that are not compatible with SIMATIC<sup>®</sup>, as they contain more functionality.

- 1. RK512MP: like RK512, but supports a master-slave network (multi-point MP). The PCD2.M487 and the PCD3.Mxxx7 do not support the RK512MP protocol.
- 2. Transparent: like SBC mode, but can process more data.

## **Modem signals**

There is also SFC244, for direct access to modem signals. For controls in the PCD2. M487 and PCD3.Mxxx7 series, SFC344 provides extended access to the modem signals.

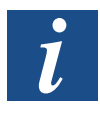

In the sections below on serial communication, only the extended system functions in SBC mode and the initialization component SFC245 for CP441 mode are described, by way of example. More detailed information can be found in manual 26/794 "Serial Communication".

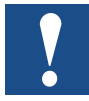

SFCs 240 to 243, and the RK512MP protocol are **not** supported on the PCD2.M487 and the PCD3.Mxxx7.

**4**

## 4.3.1 Reading data from the serial interface (SFC240 COM RCV)

When a serial interface has been initialized, the operating system begins to receive characters over the serial interface independently, and stores them in the receive buffer. Calling SFC240 "COM\_RCV" causes the specified number of bytes to be transferred from the receive buffer to a data area selected by an ANY pointer. The ANY pointer specifies not only the start address but also the length of the data area. The data area may be from one byte to 128 bytes (size of the receive buffer) in size.

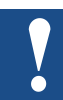

SFC240 is **not** supported on the PCD2.M487 and the PCD3.Mxxx7.

## **SFC240 parameters:**

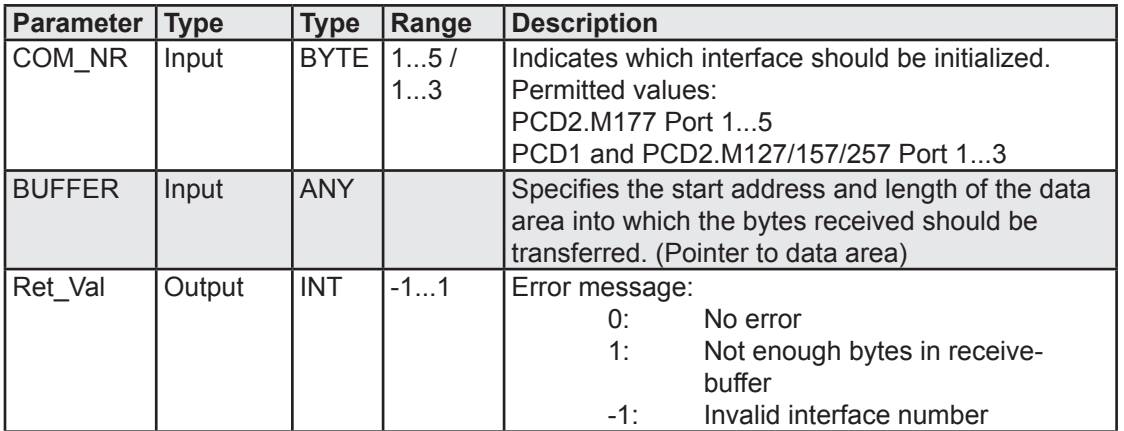

## **Programming example:**

```
Network 1: Read data from interface
         CALL "COM_RCV"<br>COM_NR :=B#16#1
                                                                // Interface No. 1<br>// Target range for received
            BUFFER :=P\#M 1000.0 BYTE 20 // Targed range for \frac{1}{\sqrt{2}}data da ta shekarar 1992, a shekarar 1992, a shekarar 1992, a shekarar 1992, a shekarar 1992, a shekarar 1992,
            RET_VAL :=MW240 // Error message
```
### 4.3.2 Sending data to the serial interface (SFC241 COM\_SEND)

After calling SFC241 "COM\_SEND", a data area selected via an ANY pointer is transferred to the send buffer. The ANY pointer specifies not only the start address but also the length of the data area. The data area may be from one byte to 128 bytes (size of the send buffer) in size. The actual transmission is handled by the operating system in the backgroiund.

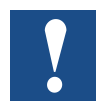

SFC241 is **not** supported on the PCD2.M487 and the PCD3.Mxxx7.

### **SFC241 parameters:**

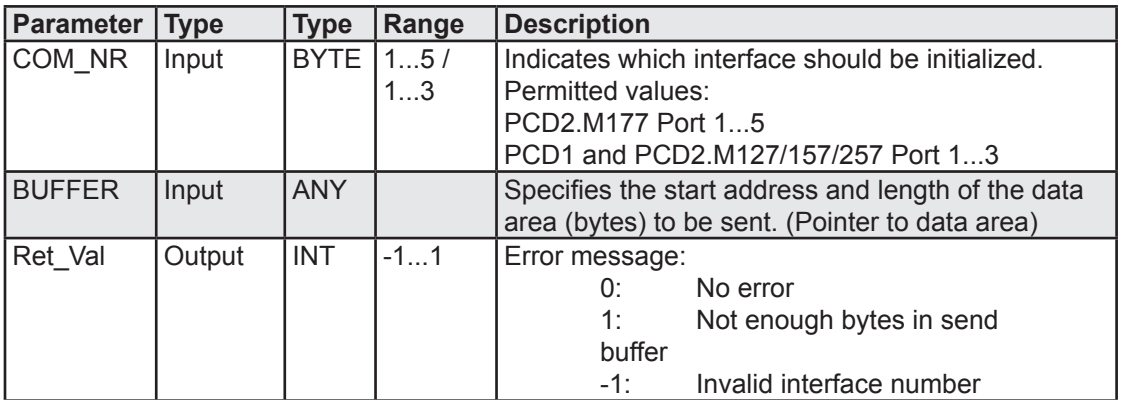

### **Programming example:**

**Network 1:** Send data to the interface U E 0.0 // Send trigger<br>
FP M 0.0  $M$  0.0 SPBN NSND // Pulse CALL "COM\_SEND"<br>COM\_NR :=B#16#1 COM\_NR :=B#16#1 // Interface No. 1 BUFFER :=P#M 2000.0 BYTE 20 // Source range for send data RET\_VAL :=MW240 // Error message  $NSND: NOP \t 0$ 

## 4.3.3 Reading the status of the serial interface (SFC242 COM\_STAT)

After calling SFC242 "COM\_STAT", the status of the specified interface is returned. SFC242 supplies the following information:

- The number of characters received into the receive buffer.
- The number of characters in the send buffer, not yet sent.
- Receive buffer overflow, i.e. more characters have been received than fit in the receive buffer. A receive buffer overflow occurs when data cannot be retrieved from the receive buffer with SFC240 "COM\_RCV" quickly enough.
- Interface error, i.e. incorrect characters were received (e.g. wrong baud rate, wrong parity, EMC faults etc.).

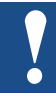

SFC242 is **not** supported on the PCD2.M487 and the PCD3.Mxxx7.

# **SFC242 parameters:**

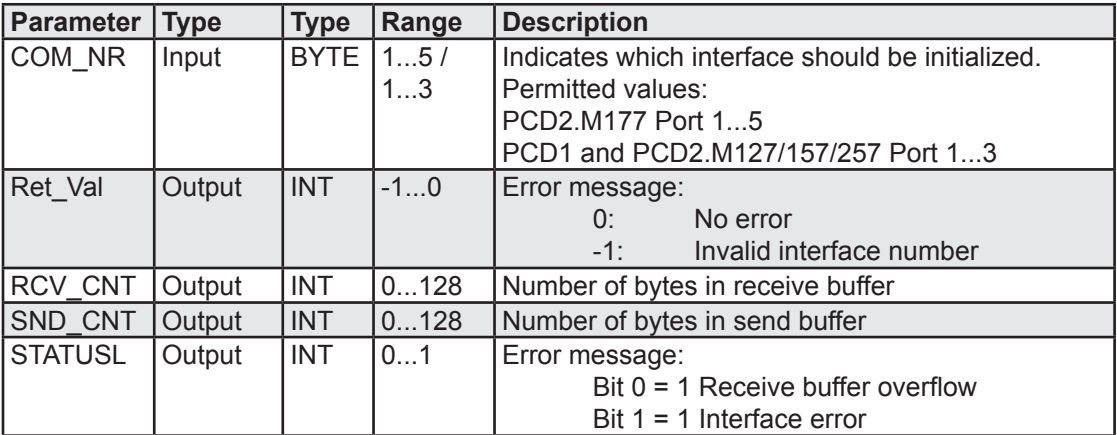

### **Programming example:**

```
Network 1: Read status of interface
       CALL "COM_STAT"
 COM_NR :=B#16#1 // Interface No. 1
RET_VAL :=MW240 // Error message
                                      // Error message<br>// Number of bytes in receive buffer
         SND<sup>-</sup>CNT :=MW244 // Number of bytes in send buffer<br>STATUS :=MW246 // Overflow / interface error
                                       // Overflow / interface error
```
## 4.3.4 Initialize serial interface (SFC 243 COM\_INIT)

SFC243 can be used to initialize interfaces 1 to 5 (not MPI). The SFC is generally called just once before the start of serial communication, e.g. in OB100.

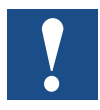

SFC243 is **not** supported on the PCD2.M487 and the PCD3.Mxxx7.

### **SFC243 parameters:**

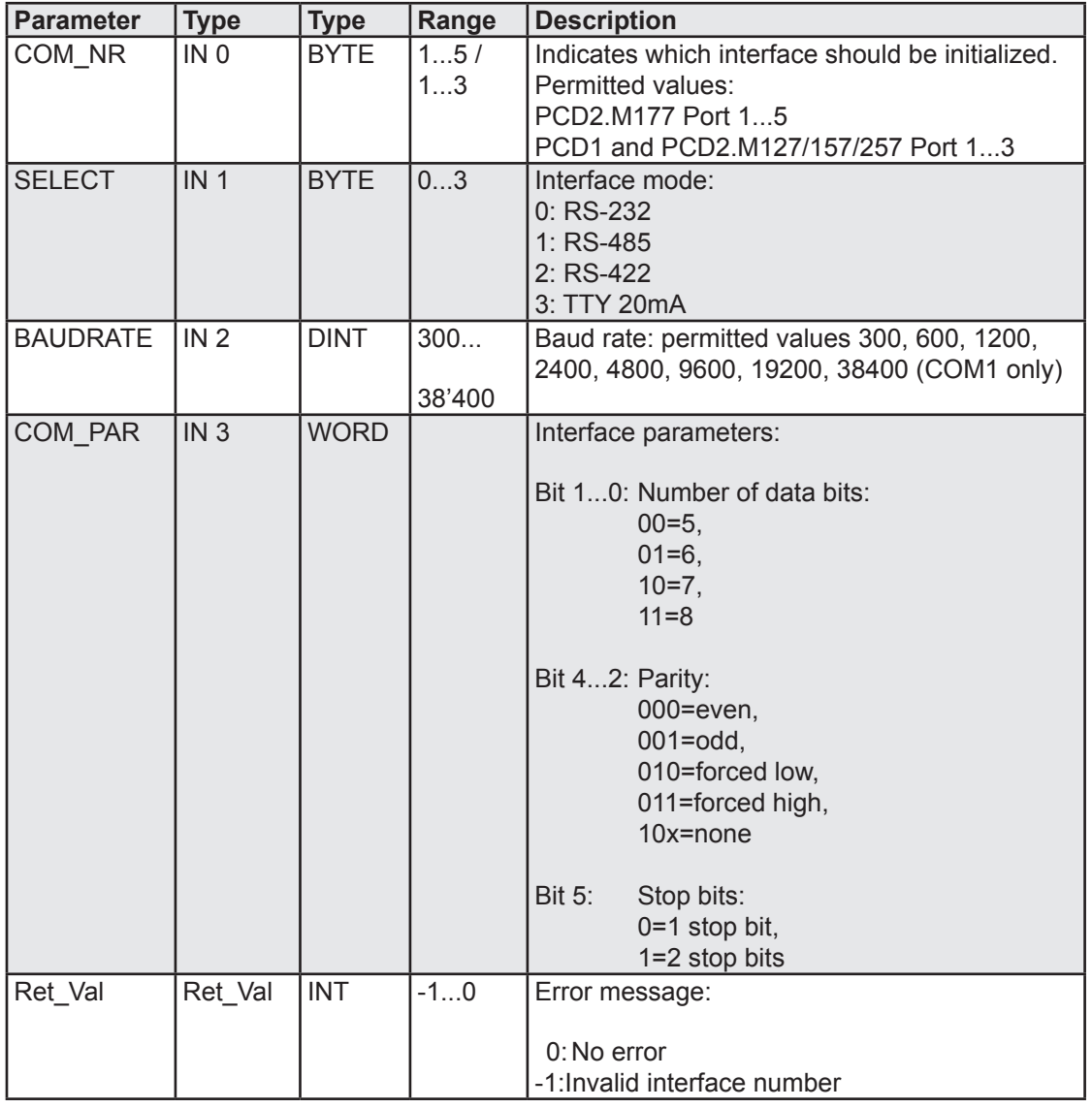

### **Programming example:**

**Network 1:** Initialize serial interface CALL "COM\_INIT" COM\_NR :=B#16#1 // Interface no. 1 SELECT :=B#16#0 // RS-232 BAUDRATE :=L#9600 // 9600 baud<br>COM\_PAR :=W#16#3 // 8 data bit  $\frac{1}{8}$  8 data bits, even parity, 1 stop bit  $\frac{1}{8}$  Error ?  $RET$  VAL  $:=$ MW240

**4**

### 4.3.5 Access to modem signals (SFC244 COM\_SIG)

A call to SFC244 allows the

- **DTR** (Data Transmit Receive) signal to be changed, and the status of the signals
- **DCD** (Data Carrier Detect) and
- **DSR** (Data Set Ready)

from the COM1 interface to be queried.

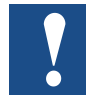

This component is for Interface 1 only. The DTR signal is inverted. By default, it is in signal state 1. To activate it, SFC244 is called with a 0 at the DTR input. To deactivate it, SFC244 is called with a 1 at the DTR input.

### **SFC244 parameters:**

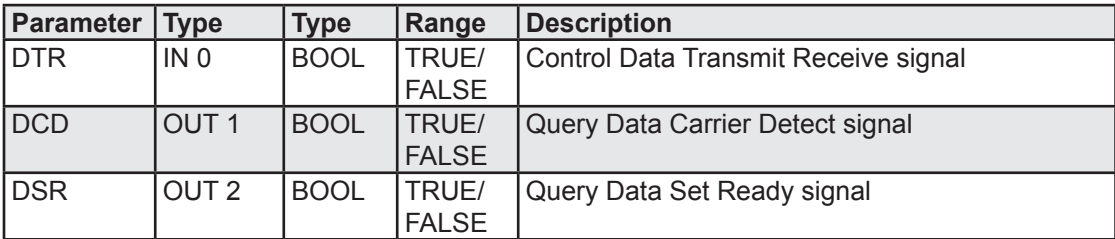

### **Programming example:**

**Network 1:** Access to modem signals

```
CALL "COM_SIG"<br>DTR:=M1.0
  DTR := M1.0 // Control DTR<br>DCD:=M1.1 // Status of D
  DCD:=M1.1 // Status of DCD signal<br>DSR:=M1.2 // Status of DSR signal
                                      // Status of DSR signal
```
## 4.3.6 Extended access to modem signals (SFC344 XCOM\_SIG)

Calling SFC344 allows the

- **DTR** to be changed, and the status of the signals
- **DCD** and
- **DSR**

from a COM interface on the **PCD2.M487 and PCD3.Mxxx7** to be queried.

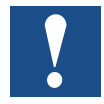

The DTR signal is inverted. By default, it is in signal state 1. To activate it, SFC344 is called with a 0 at the DTR input. To de-activate it, SFC344 is called with a 1 at the DTR input.

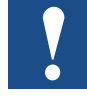

This function is not supported on the PCD1 and the PCD2.M1x7. As an alternative, the SFC244 COM\_SIG function can be used.

### **SFC344 parameters:**

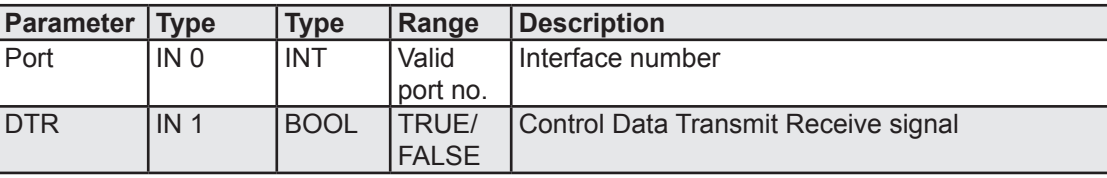

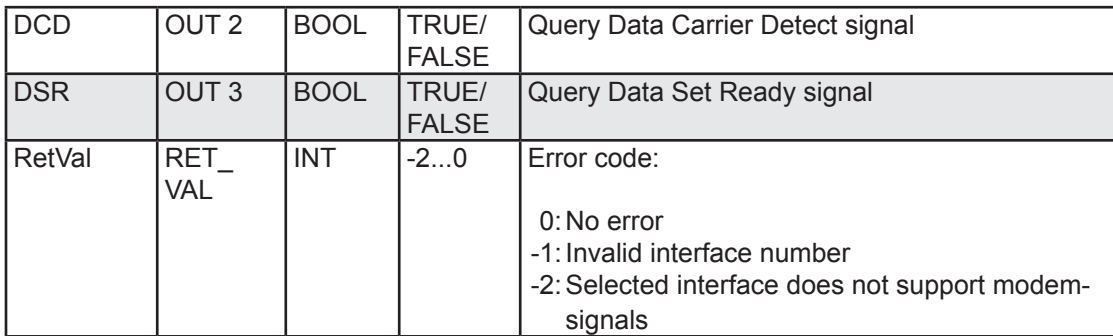

### **Programming example:**

**Network 1:** Extended access to modem signals CALL SFC 344<br>INO :=2 INO :=2 // Interface 2<br>
IN1 :=M1.0 // Control DTR IN1 :=M1.0 // Control DTR<br>
0UT2 :=M1.1 // Status of DO OUT2 :=M1.1 // Status of DCD signal<br>
OUT3 :=M1.2 // Status of DSR signal OUT3 :=M1.2 // Status of DSR signal<br>RET VAL:=MW240 // Error message // Error message

## 4.3.7 Initialize serial interface (CP441) (SFC 245 B\_INIT)

SFC245 can be used to initialise interfaces 0 to 6 (CP441). Initialisation is associated with communication components SFB12, SFB13 and SFB14, which can also be found in the standard library for Step7<sup>®</sup> software. Further associations can be found in manual 26/794 "Serial Communication". The SFC is generally called just once before the start of serial communication, e.g. in OB100.

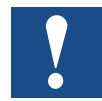

It is possible to switch the interface driver or the protocol during execution, but note the following:

- The buffer size cannot be changed
- The send and receive components require a positive edge at the enable input to recognise the new mode.

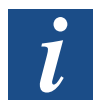

The table below refers to transparent mode as an example. More detailed descriptions of the parameters and values can be found in manual 26/794 "Serial Communication".

## **SFC245 parameters:**

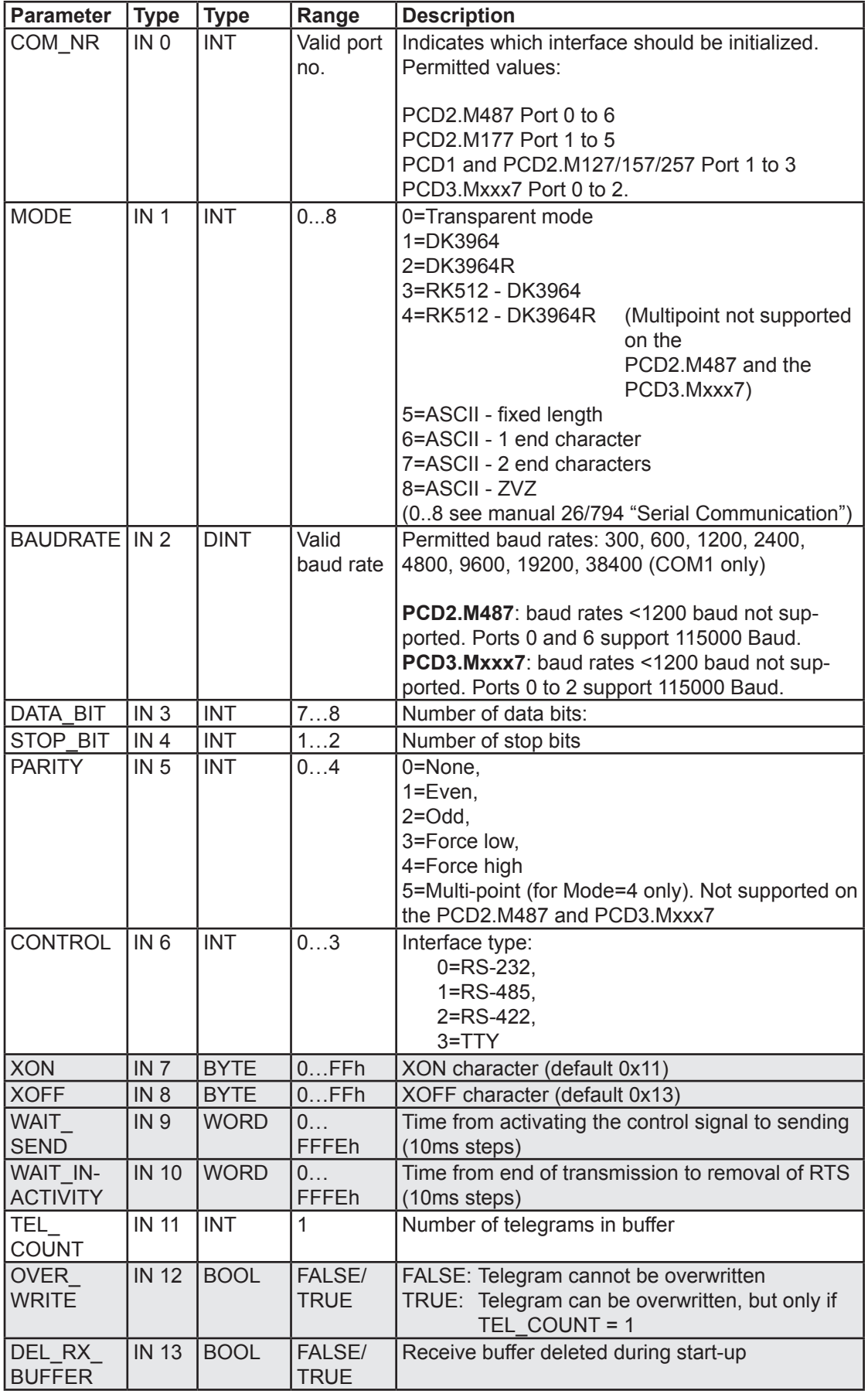

**4**

**4**

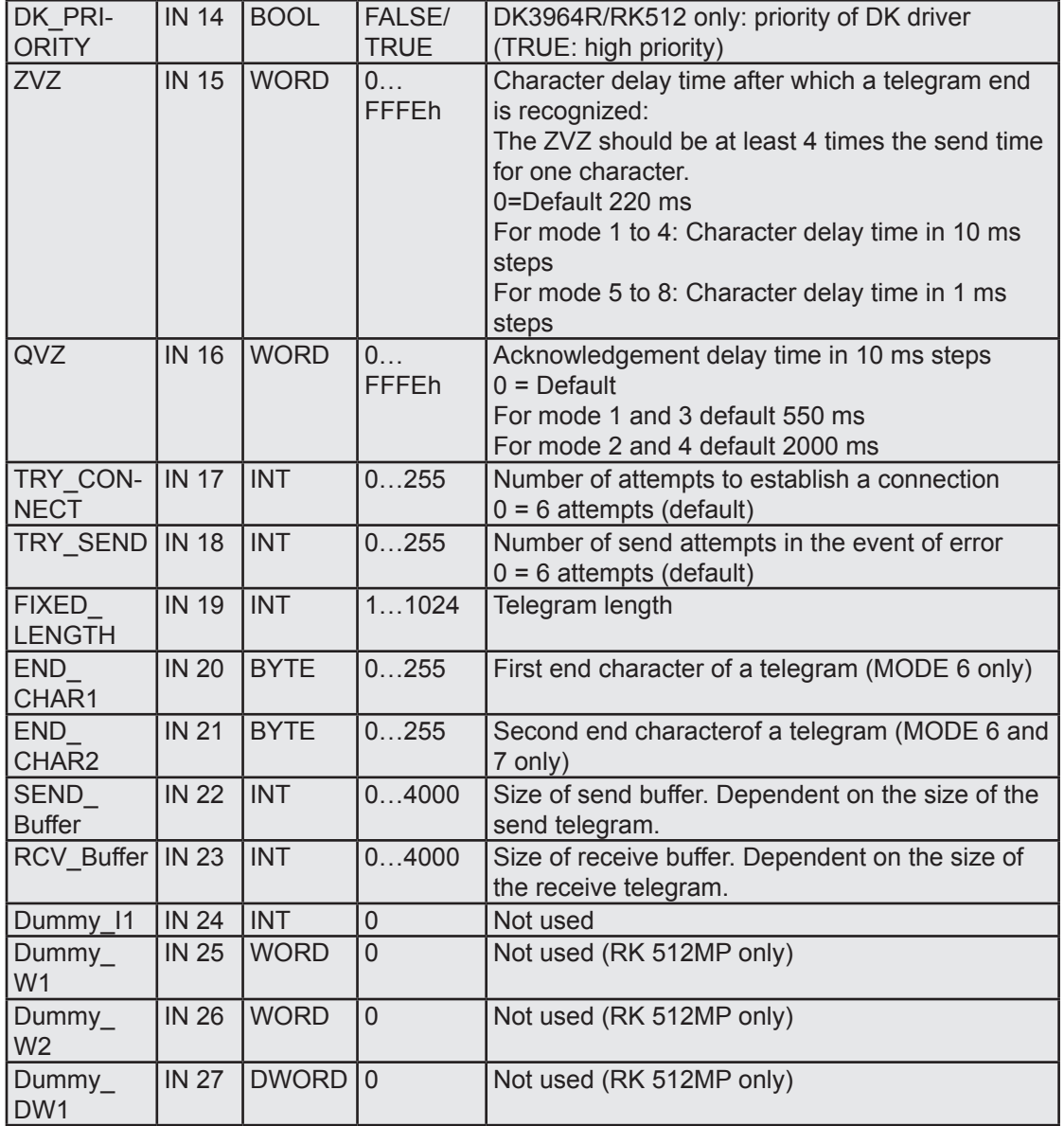

**4**

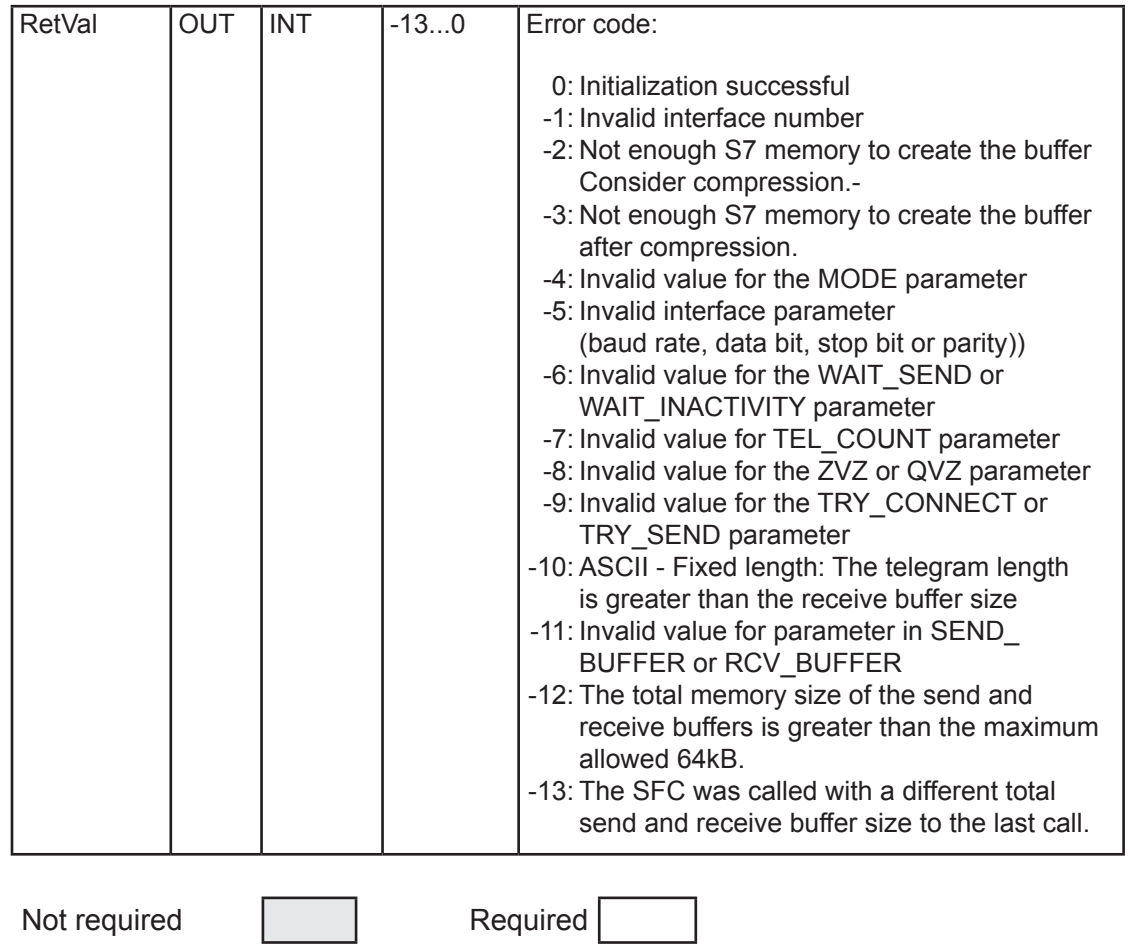

Manual Integrated system functions - Series xx7 | Document 26/797 EN05 | 2013-12-19

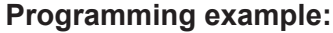

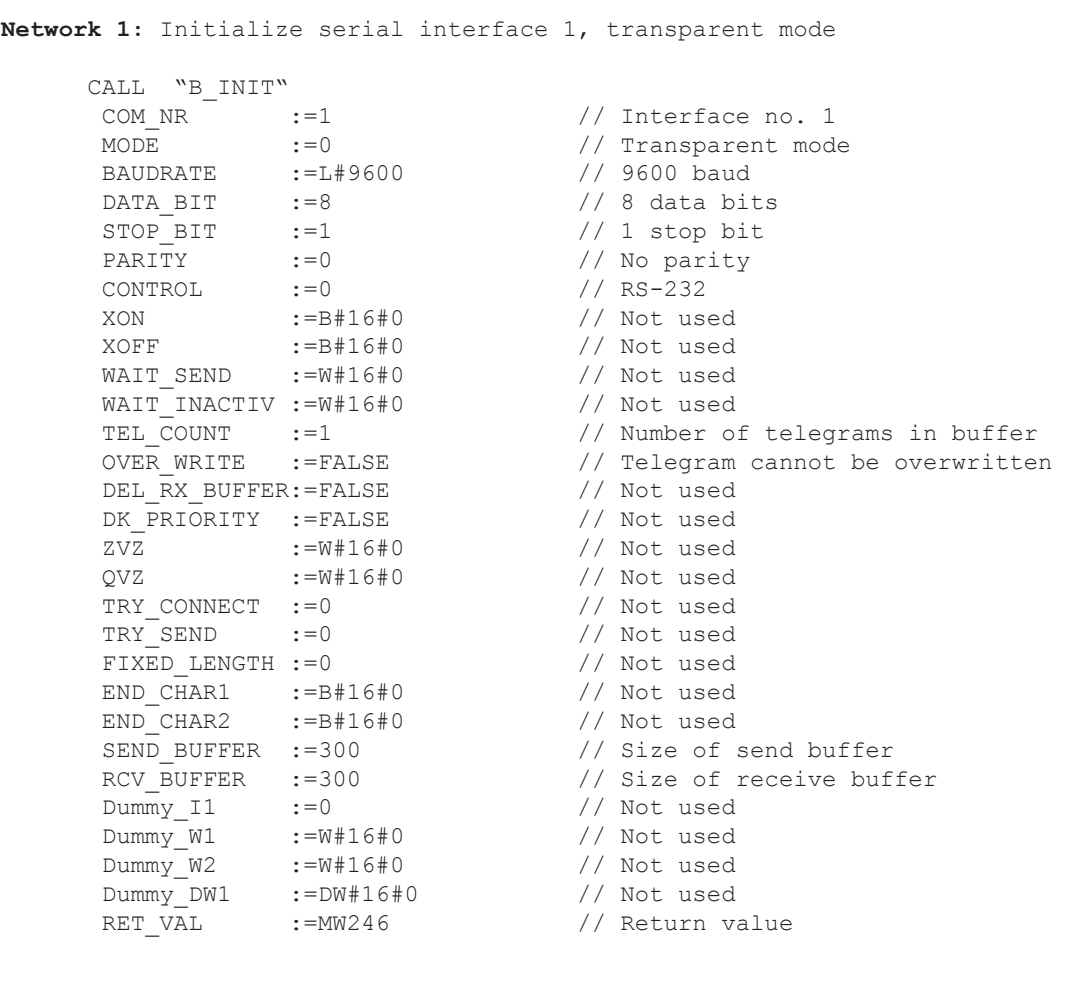

## 4.4 CAN communication

The PCD3.M6347 Series controllers have a CAN connection. This is programmed using SFC calls.

The CAN functionality is a Layer-2 interface. The user can choose between several operating modes, depending of the ease of use and functionality required. The user can access all functions via system functions.

The CAN interface does not provide any CANopen functions, but the available Layer-2 interface can easily be used to access CANopen slaves. For this, the user has to input all the relevant CANopen messages directly into the user program via the Layer-2 interface.

## 4.4.1 Overview

## **CAN Layer-2**

The CAN controller on the PLC extension implements a CAN Layer-2 access to the bus. All Layer-2 protocol handling is performed by the controller. The user can send a message to the controller and specify when it was sent. The user can also specify which messages are to be received by the controller and read out of the controller memory after reception.

### **Operating modes**

The CAN controller provides several buffers (message objects) which can be freely configured as transmission or reception buffers for any message ID. The user is provided with three different types of access to the controller functionality:

- **CAN Direct Access** (FullCAN): Direct access to all 32 buffers. The user can independently access all 32 buffers. The interface provides all functionality integrated in the CAN controller. This mode is similar to the FullCAN principle implemented in the controller itself.
- **CAN Basic Services** (BasicCAN): one transmit and one receive queue allow a simple handling of CAN communication in the user program. Several messages can be sent to the queue without waiting for confirmation of each message. The receive queue ensures that no message is lost (provided that the queue depth is designed accordingly). The user interface is considerably simplified in comparison to the CAN Direct Access interface. This mode is similar to the BasicCAN principle implemented in several simple CAN controllers with only one receive and one transmit path.
- **CAN Data Mapping**: Data mapping simplifies and automates the cyclic exchange of process data. This mapping is configured at start-up with the message IDs to be handled. The message data is directly mapped to process data of the PLC. All output messages are automatically sent by the data manager at specified intervals. The received messages are mapped to the process data by the manager.

The three modes can be used simultaneously with some limitations concerning the message ID ranges assigned to the different modes.

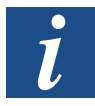

These components are only mentioned here for the sake of completeness. For more information, please e-mail [support@saia-pcd.com](mailto:support%40saia-pcd.com?subject=Feedback%20vom%20Handbuch%2026-797_DE05), or refer to manual 26/840 "CAN Communication for xx7".

### 4.4.2 CAN SFBs

The Step7 CAN interface contains a number of SFBs for configuration, data transfer and status.

### **General functions**

SFB403: CAN\_CFG, configure CAN driver

SFB404: CAN\_STAT, query current status of CAN driver

These functions provide the basic configuration and the status setup required in any operating mode.

### **CAN Direct Access**

SFB402: CAN\_CFGO, configure message objects

SFB401: CAN\_TX, send messages

SFB400: CAN\_RX, receive messages

These functions provide direct, flexible access to the CAN controller hardware. The mode corresponds to the FullCAN principle implemented in the controller itself.

### **CAN Basic Services**

SFB412: CAN CFGQ, configure queues

SFB411: CAN TXQ, send messages to the queue

SFB410: CAN\_RXQ, receive messages from the queue

These functions provide additional hardware control, e.g. where direct hardware access is handled using queues and the user no longer needs to worry about low-level CAN handling. The concept corresponds to the BasicCAN principle implemented in some controllers.

### **CAN Data Mapping**

SFB413: CAN\_DMAP, configure data mapping.

# 5 Memory

## 5.1 General

The size of the S7 code memory is dependent on the Saia PCD® type: for some PCD types, this size is fixed; for other types, the size of the S7 code memory can be freely configured in 64kB steps up to a maximum value, using the CDB [\(Configuration Data](#page-87-0)  [Block](#page-87-0)). The table below summarizes this.

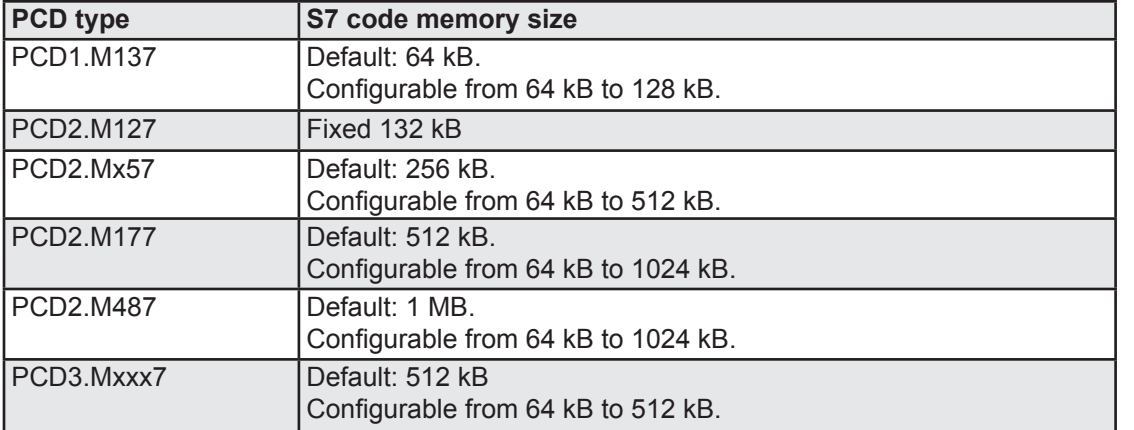

If the S7 code memory is not configured to the maximum configurable size on controllers of type PCD2.Mx57 and PCD2.M177, the unused area is allocated to the compiler. On controllers of type PCD1, PCD2.M487 and PCD3.Mxxx7, the surplus memory remains unused.

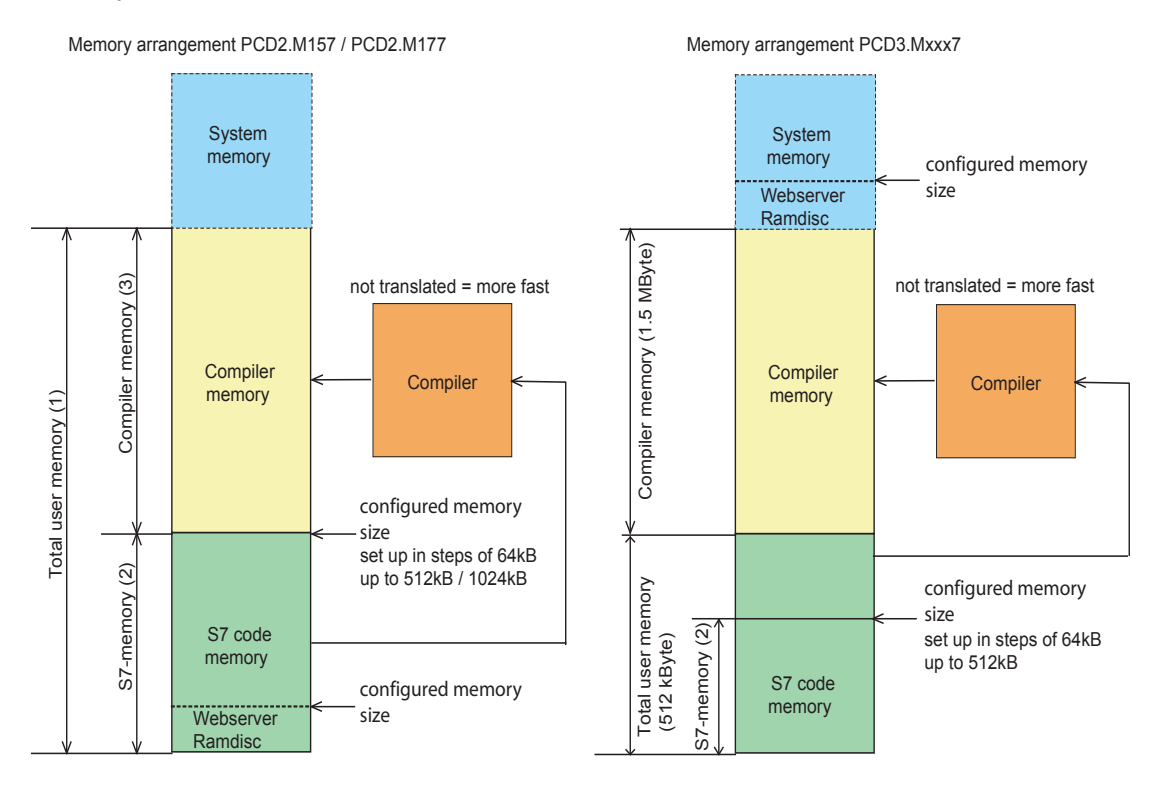

The PCD2.Mx57, M177 and PCD3.Mxxx7 controllers have the capability to compile the application program. In contrast to interpreted code, where every command is translated from scratch at run time, compilation translates these commands into "CPU-language" before the execution of the program. By eliminating the translation

of every single line of code, the same program can then be processed 2 to 3 times faster on average, depending on the program structure and commands used. This translation requires its own compiler memory space, located in the RAM area mentioned above.

The [System Configuratio](#page-87-0)n section describes how the boundary between user and compiler areas is defined using an entry in the CDB.

A Step7 instruction can result in up to 10 times more compiler code. With large programs, it may then happen that not all components can be compiled. In this case, any uncompiled components will be interpreted.

By prioritizing the components, the Saia PCD® cycle time can be optimized further. This is achieved particularly by compiling frequently called components. This [prioritization](#page-89-0) is also controlled by parameters in the CDB.

If the web server is activated, the PCD2.M157 and M177 take the memory required for the RAM disk is taken from the S7 code memory. This means that the available memory for the Step7 components will be reduced by the size of the web server RAM disk. For the PCD2.M487 and the PCD3.Mxxx7, there is a specific memory area reserved for the RAM disk. The size of the RAM disk can be specified by a CDB entry. For further information, see the [Web Serve](#page-99-0)r section.

## **Display of available and utilized memory in online set-up:**

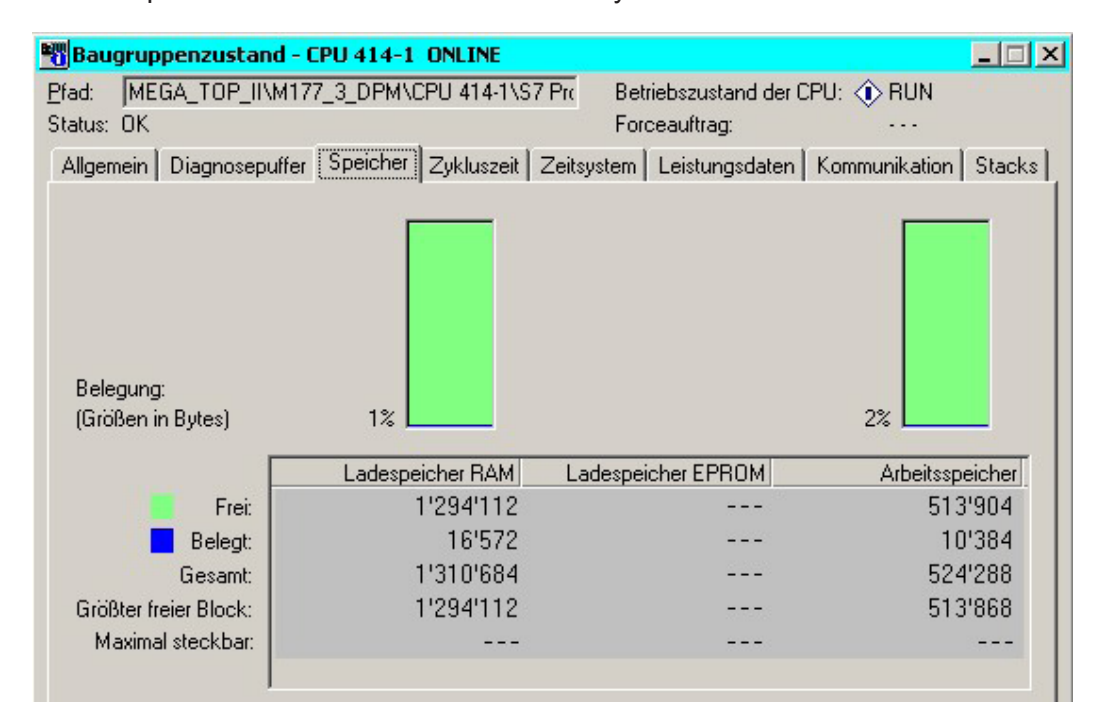

The sample screenshot below shows memory utilization for an M177.

For the PCD2.M157 / M177 / PCD3, the meaning of the entries is as follows:

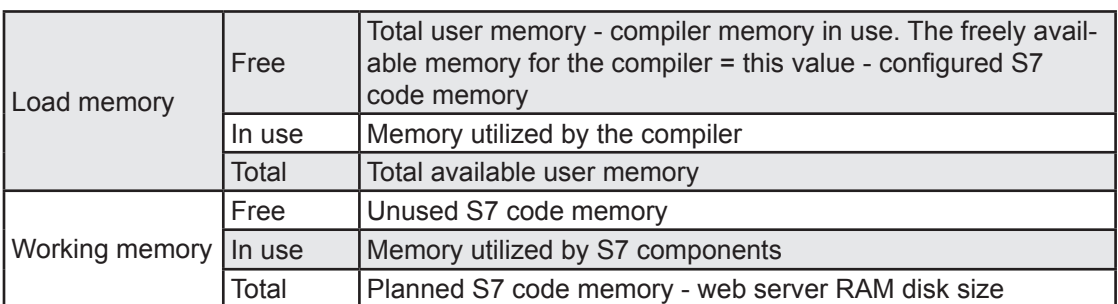

On a PCD2.M157/M177/PCD3, the % display of the load memory can never reach 100%.

### 5.2 Flash backup functions

### 5.2.1 Backup user program

Flash EPROMs on an xx7 controller can be used as backup memory for the user program, using the "Copy RAM to ROM..." function from the SIMATIC® Manager "PLC target system" menu. The size of the backup memory area in the Flash EPROM matches that of the user memory area in RAM.

### 5.2.2 Memory data block

The unused Flash EPROM area can also be used as data block memory. This is divided into two equal memory areas. The size of the data block memory is dependent on the size of the configured user memory. The formula for calculating a data block memory area is as follows:

**DB memory area** = (size of Flash - size of user memory) / 2

The table below shows the size of the data block memory area in the Flash EPROM for different Saia PCD® types.

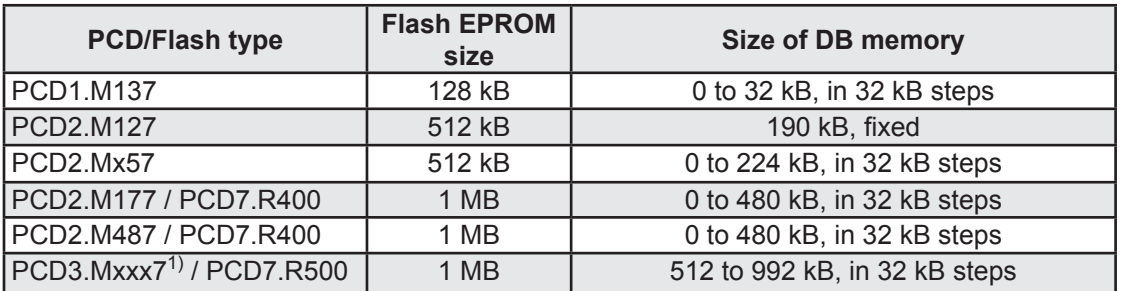

 $1$ <sup>1)</sup> The backup memory and DB Flash functionality are only available on Slot M1.

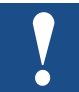

If the S7 code memory is configured to the maximum configurable size, there will be no DB memory available in Flash. (Does not apply to PCD3)

Example of memory allocation on a PCD2.M177:

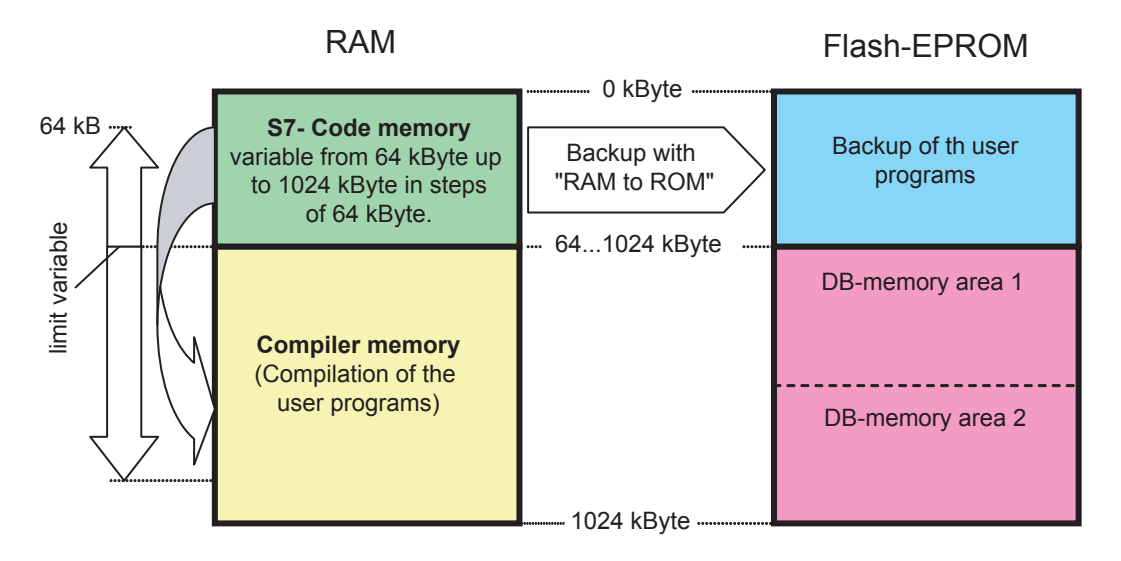

The DB memory area must be partitioned, to prevent "over-filling" the Flash EPROM. This would occur relatively quickly, as old DB versions in Flash EPROM are not deleted but simply marked as no longer valid.

The DBs are written to a DB area with every write command. This is true even where the same DB is written to Flash several times. In this case, the latest DB is the valid one.

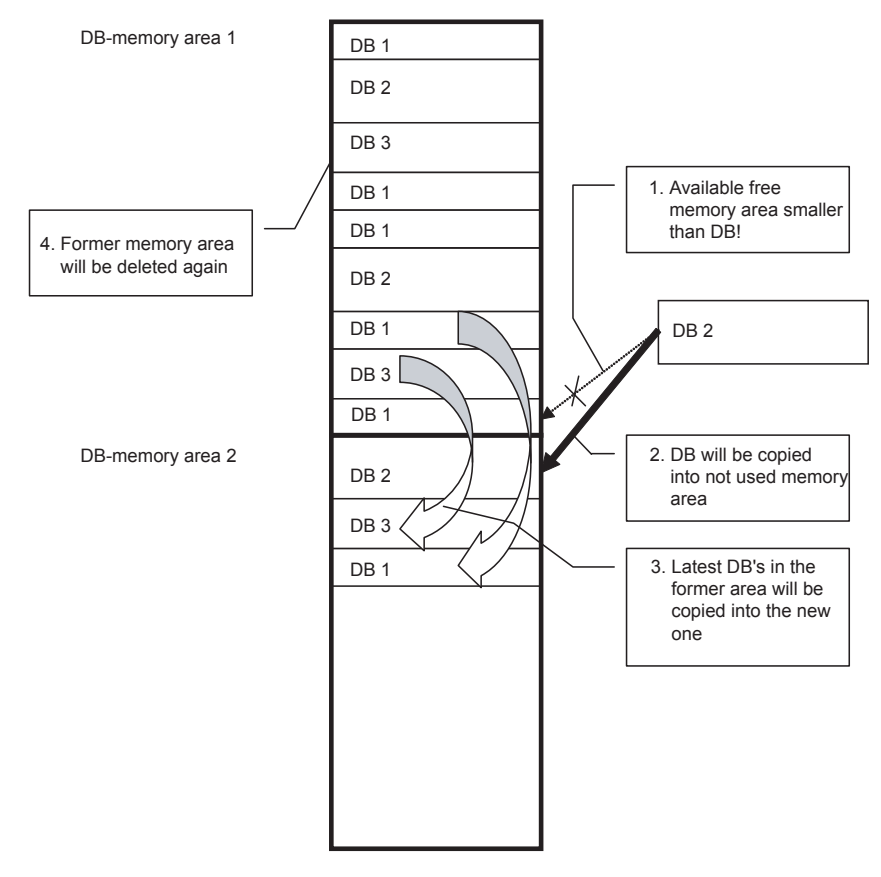

If a DB is larger than the available memory area, it will be copied together with current DBs to the second DB area. The whole DB area with the old DBs will then be deleted, releasing the memory.

Of course it is still possible to fill the Flash EPROM so that no more memory can be released. To address this, a function has been provided to allow both memory areas to be deleted.

The "Save", "Read" and "Delete" functions are implemented in SFB240.

## **SFC240 parameters:**

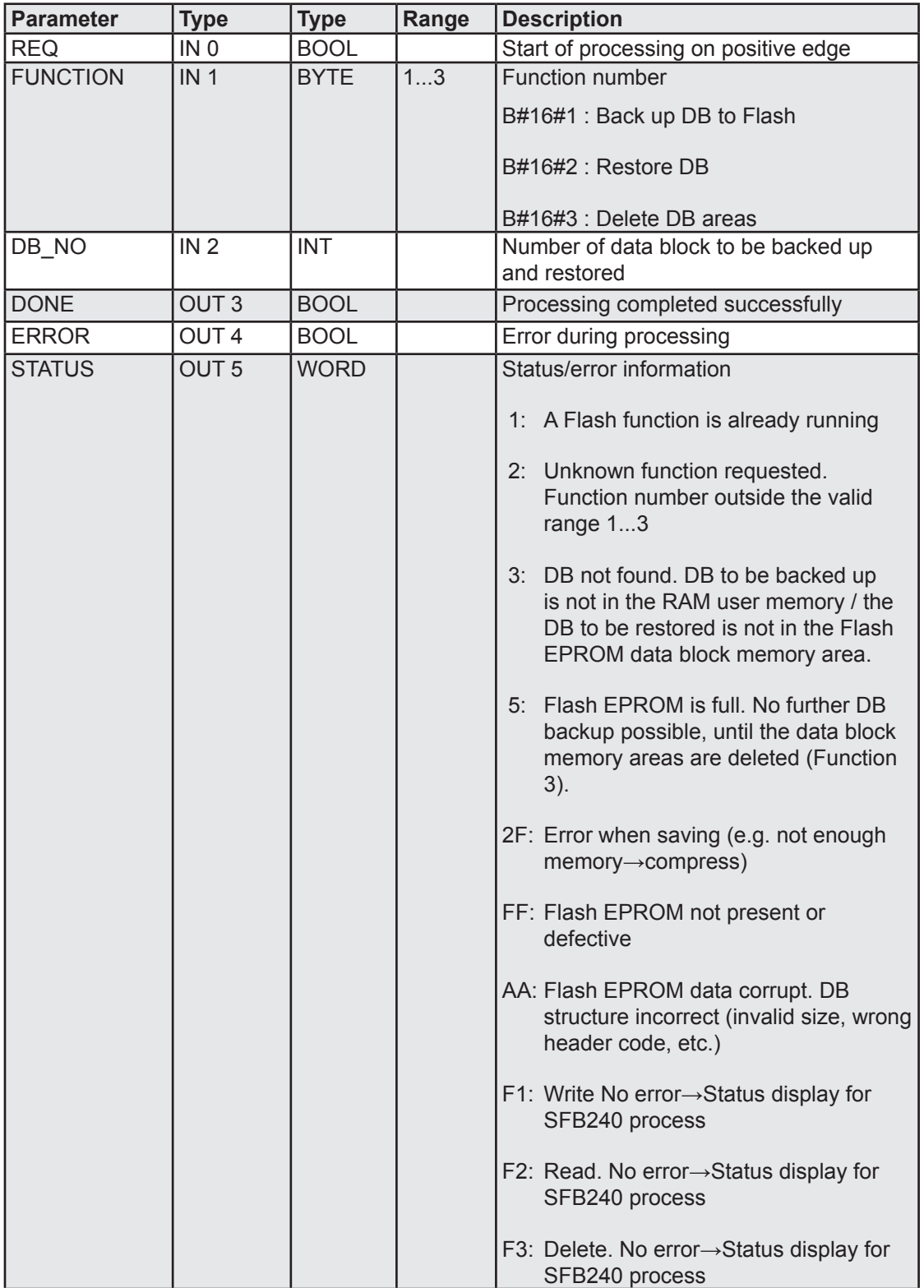

# 5.3 File system

# 5.3.1 General

The PCD3 family provides various file systems. These can be accessed from the user program by means of the system functions (SFB450 to SFB453). It is also possible to access the file systems via FTP / Web server.

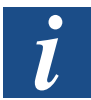

The functionality of the Web server is described in manual 26/791 "Ethernet xx7".

The additional plug-in Flash modules provide a Flash file system. The following Flash modules are currently available:

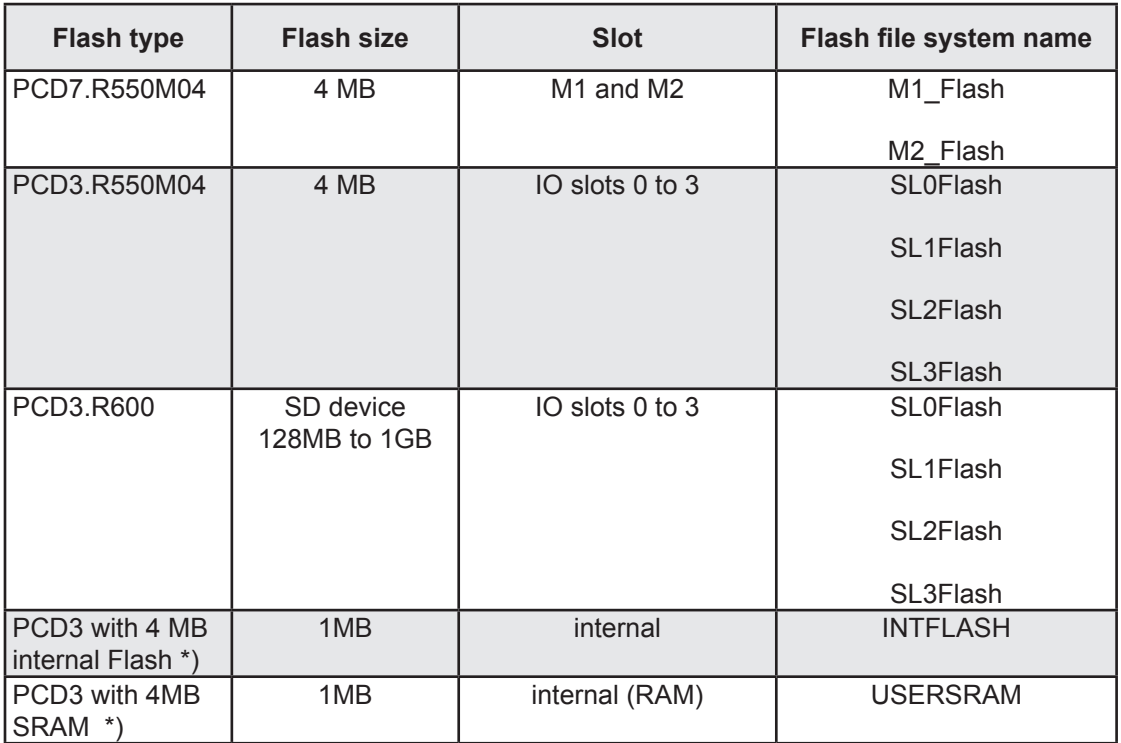

\*) These versions are only available as OEM platforms.

The PCD7.R550M04 are sold ready-formatted as standard. They are ready for use as soon as they are plugged into slot M1 or M2 on the CPU housing.

They are organized into pages (256 bytes), blocks (2 kB) and sectors (64 kB). A page is the memory unit for writing, a block represents a file, and a sector is the memory unit that can be deleted.

The PCD7.R550M04 Flash itself is 4 MB in size. Note that 64 kB are reserved and some blocks are needed to store the internal file system. This means that slightly less than the total Flash memory is available to the user.

When a file is created, a block (2 kB) is reserved for it. Even if the file is smaller, these 2 kB are still reserved. When the 2 kB have been filled up, a new block is added, and size of this file unit is now 4 kB. The physical space taken up by a file is 2 kB  $*$  ((mod 2 kB of the file size) + 1).

When a file is deleted, the blocks that it used are marked as free. However, it is not

possible to write new data to this area immediately. First, all bits in the block have to be set to "1". This operation is complex and cannot be performed either automatically or by the user program. During this operation, the Flash is busy, and cannot be accessed (in read/write/list mode). During this "compression", the sector is first copied to a reserved sector, the current compressed sector is deleted, and only the blocks currently used are copied back from the reserved sector. At the end of the operation, the reserved sector is also deleted. This sequence of operations is performed for all sectors in the Flash memory. In a 4 MB Flash, 63 sectors are affected.

If we assume that a sector can be deleted in 2 seconds (manufacturer's figure), compressing all sectors of a Flash memory will take a maximum of around 400 seconds (over 6 minutes). During this time, the Flash is busy. Some sectors do not need to be compressed, because no blocks within them have been replaced. This significantly reduces the compression time.

The PCD7.R550M04 can be plugged in during use. This means that it can be plugged in at any time during the PLC operations. The file system is set up immediately after it is plugged in, and compression performed where necessary. This means that the Flash memory is visible to the user when it is plugged in, but it is quite possible that it will show as "busy".

Although the PCD7.R550M04 can in principle be plugged in during use, this should be approached with caution. The Flash has no LED to display whether or not the Flash is currently being accessed.

- Two cases should be considered when unplugging the Flash: some write operations run continuously. These operations are triggered either by the user program or via FTP. Before unplugging the Flash, set the PLC to STOP if the user program is writing to the Flash, and ensure that there is no FTP connection.
- During the compression process: this operation is triggered either by the user program (directly or indirectly by deleting files) or indirectly via FTP after deleting files. These actions are not easily recognized by the user.

For these reasons, and because unplugging the Flash is not expressly forbidden, it is *not* advisable to unplug the Flash during use.

Caution is also advised when switching off the PLC. If the user program makes calls to the Flash file system (to write or compress), or an FTP client accesses the Flash while the PLC is switched off, the data recovery time may not be sufficient. At this point, a special algorithm will be triggered to recover as much data as possible, but it is possible that the last data/files written may be lost.

The following steps are required to use the file system functions:

- 1) Create and open a file.
- 2) Optional: position the read/write pointer in the file
- 3) Write the data from the PLC media to the file
- 4) Read the data from the file into the PLC media
- 5) Close the file

Functions are also provided for deleting files and for processing directories.

When a file is opened (created), a FileID is returned to the user. This FileID is also assigned two file pointers:

- 1) Write pointer
- 2) Read pointer

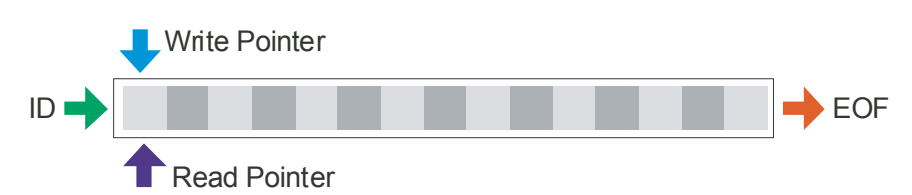

These pointers are modified by the read, write and search functions.

Example: After opening a file, 4 MB are read and 1 MB written at the end of the file. The file pointers will then have the following positions:

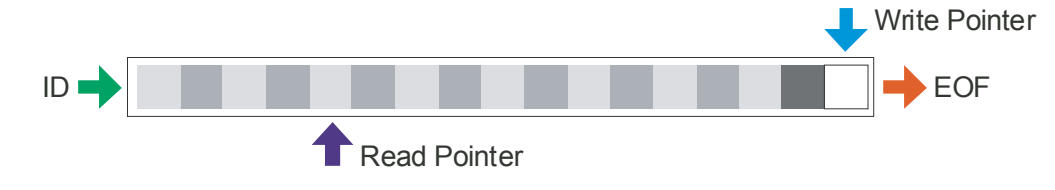

The next few sections describe the system function blocks for file access.

There is a library for these system functions. They can be downloaded from the support home page at [www.sbc-support.com](http://www.sbc-support.com).

## 5.3.2 "FCREATE" SFB450

SFB FCREATE creates a new file. The FileName parameter is used to specify which file system and directory the file should be held in. The file name must always be given as an absolute file name.

## **SFC450 parameters:**

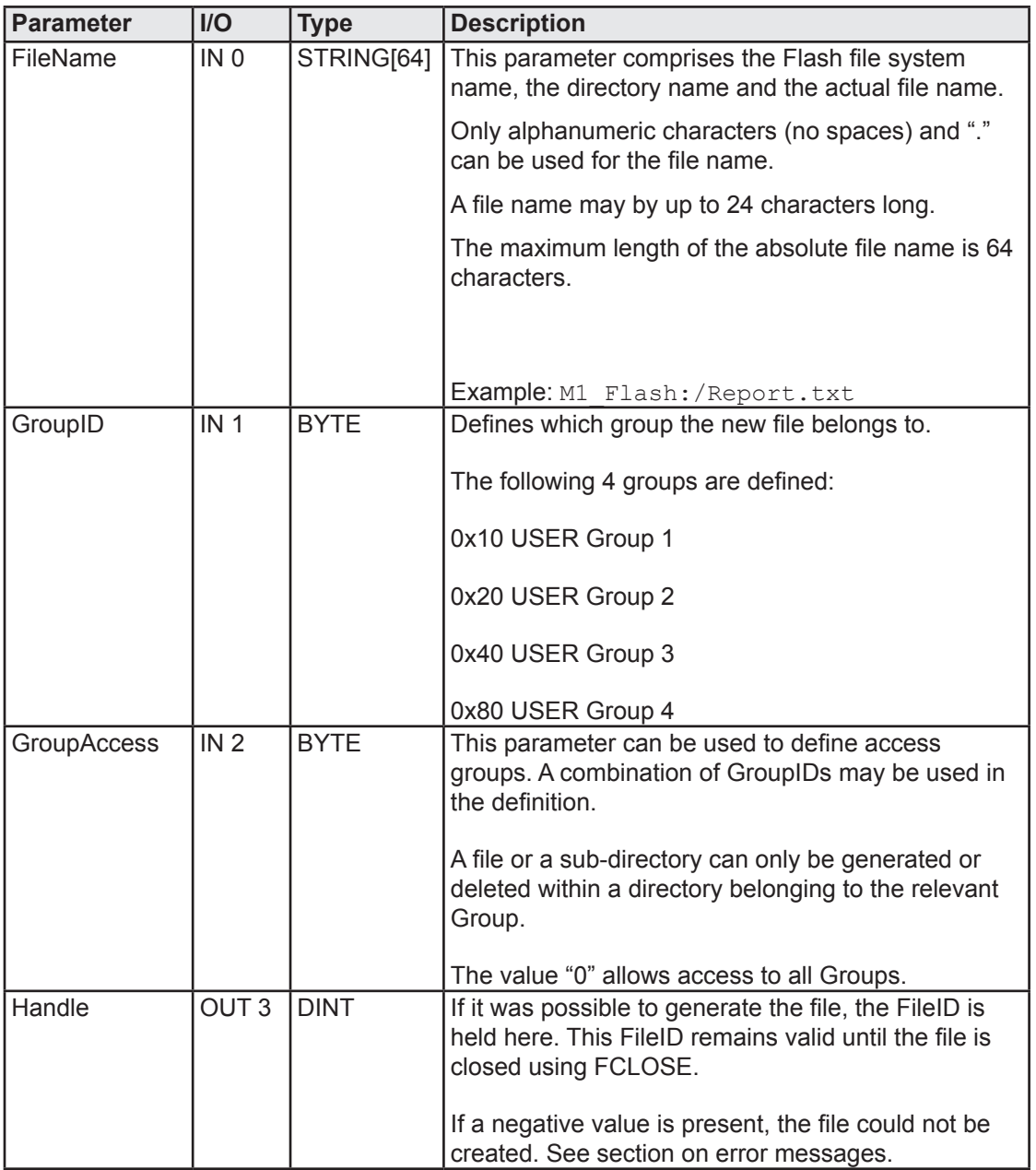

```
Network 1: Generate a file
        CALL #FCREATE, DB450
        FileName :="FileNames".M1Flash_DataFile<br>GroupID :=#GroupID
                        GroupID :=#GroupID
         GroupAccess:=#AccessLevel
       Handle :=#FileHandle<br>L #FileHandle
              #FileHandle<br>0
       \mathbb L>=D<br>SPB
              next
        SPA erro
```
### 5.3.3 "FCREATE" SFB450

SFB FCREATE creates a new directory. The FileName is used to specify the which file system the directory should be held in. The directory name must always be given as an absolute name.

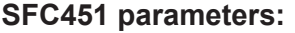

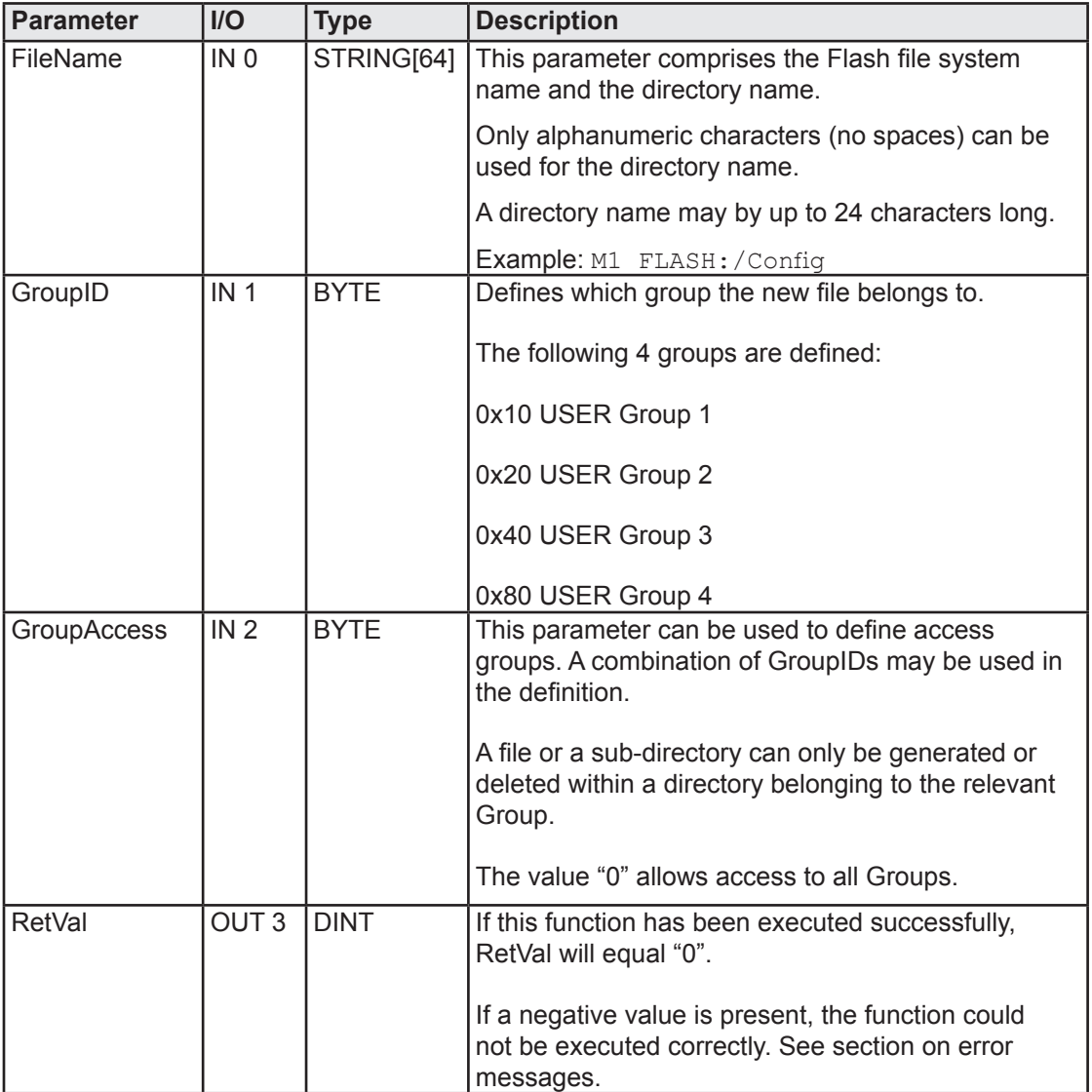

**5**

```
Network 1: Generate a directory
      CALL #DCREATE, DB451
       FileName :="FileNames".M1Flash_Dir3
       GroupID :=#GroupID
       GroupAccess:=#AccessLevel
      RetVal :=#ReturnValue<br>L #ReturnValue
      L #ReturnValue<br>L L#0
           L#0==D SPB next
       SPA erro
```
# 5.3.4 "FOPEN" SFB452

SFB "FOPEN" opens a file. The FileName parameter is used to specify which file system and directory the file should be opened in. The file name must always be given as an absolute file name.

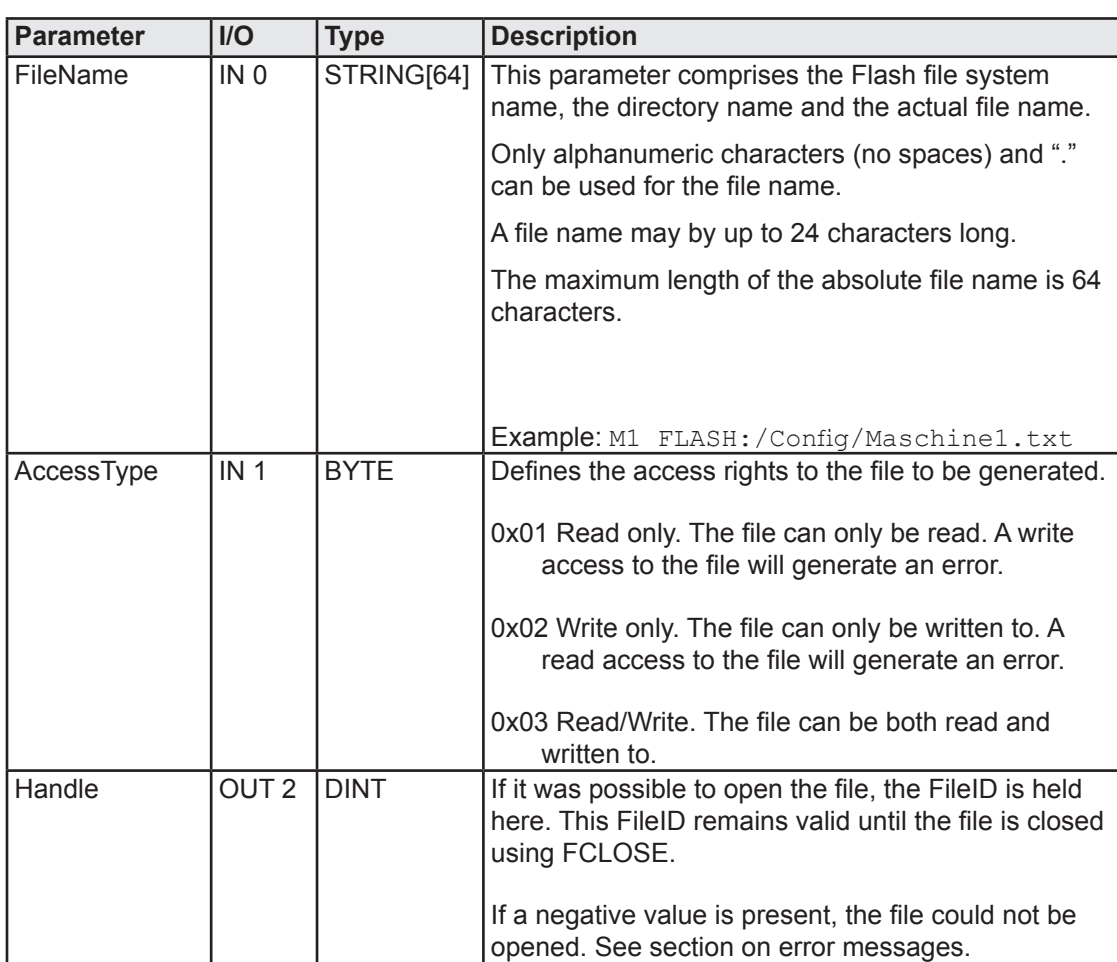

## **SFC452 parameters:**

```
Network 1: Open a file
       CALL #FOPEN, DB452
        FileName :="FileNames".M1Flash_DataFile
        AccessType:=#AccessType
      Handle :=#FileHandle<br>L #FileHandle
           #FileHandle<br>0
      L>=D SPB next
       SPA erro
```
### 5.3.5 "FSEEK" SFB453

SFB "FSEEK" is used to manipulate the write or read pointer in an open file. Handle specifies in which file the pointers should be modified. The SeekPos parameter indicates the new position of the pointer in the file.

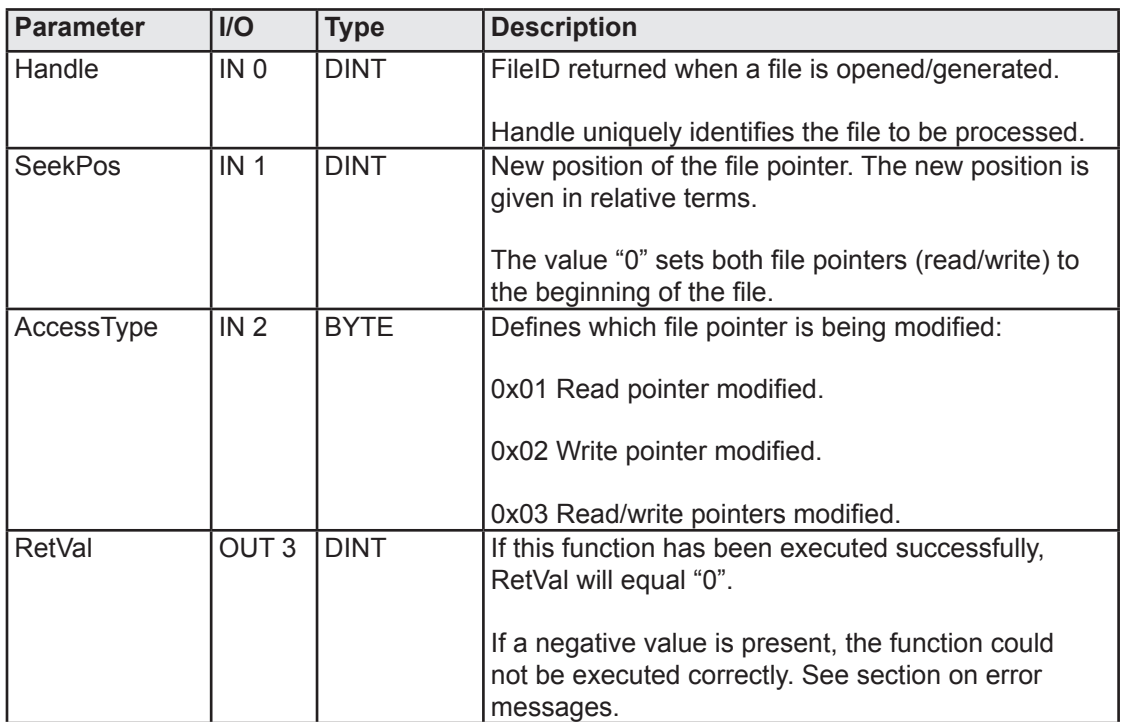

### **SFC453 parameters:**

```
Network 1: Manipulate file pointers
         L 1 1<br>T #AccessType 10 // read pointer
         T #AccessType<br>L 0
         L 0<br>
\frac{1}{T} \frac{4}{5} \frac{6}{5} \frac{1}{2} \frac{1}{2} \frac{1}{2} \frac{1}{2} \frac{1}{2} \frac{1}{2} \frac{1}{2} \frac{1}{2} \frac{1}{2} \frac{1}{2} \frac{1}{2} \frac{1}{2} \frac{1}{2} \frac{1}{2} \frac{1}{2} \frac{1}{2} \frac{1}{2} \frac{1}{2} \frac{1}{2#SeekPos
          CALL #FSeek, DB453
          Handle :=#FileHandle
          SeekPos :=#SeekPos
          AccessType:=#AccessType
         RetVal :=#ReturnValue
         L #ReturnValue<br>L L#0
                  L#0=D<br>SPB
                 next
          SPA erro
```
**5**

## 5.3.6 "FWRITE" SFB454

SFB "FWRITE" is used to transfer data from a PLC medium to an open file. Handle specifies which file the data shoud be transferred into. The Buffer parameter passes the function an ANY pointer to the data to be transferred.

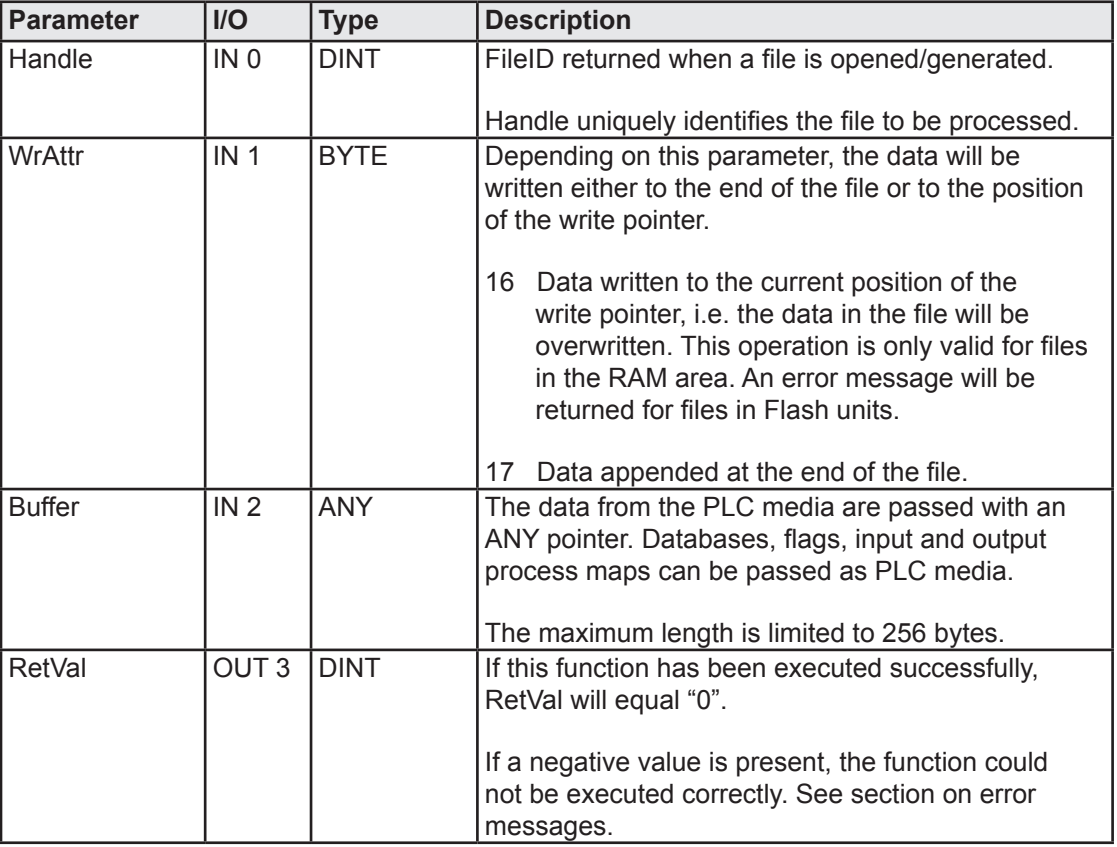

### **SFC454 parameters:**

### **Programming example:**

```
Network 1: Write data to a file
      L 17 // Append
      T #WriteAttribute
      CALL #FWrite, DB454
      Handle:=#FileHandle
      WrAttr:=#WriteAttribute
      Buffer:="Blocks".TempBlock[0]
      RetVal :=#ReturnValue
      L #ReturnValue
     L L#0
     =D<br>SPB
         next
      SPA erro
```
### 5.3.7 "FREAD" SFB455

SFB "FREAD" is used to transfer data from an open file to PLC media. Handle specifies which file the data shoud be transferred from. The Buffer parameter passes the function an ANY pointer to the data to be transferred.

### **SFC455 parameters:**

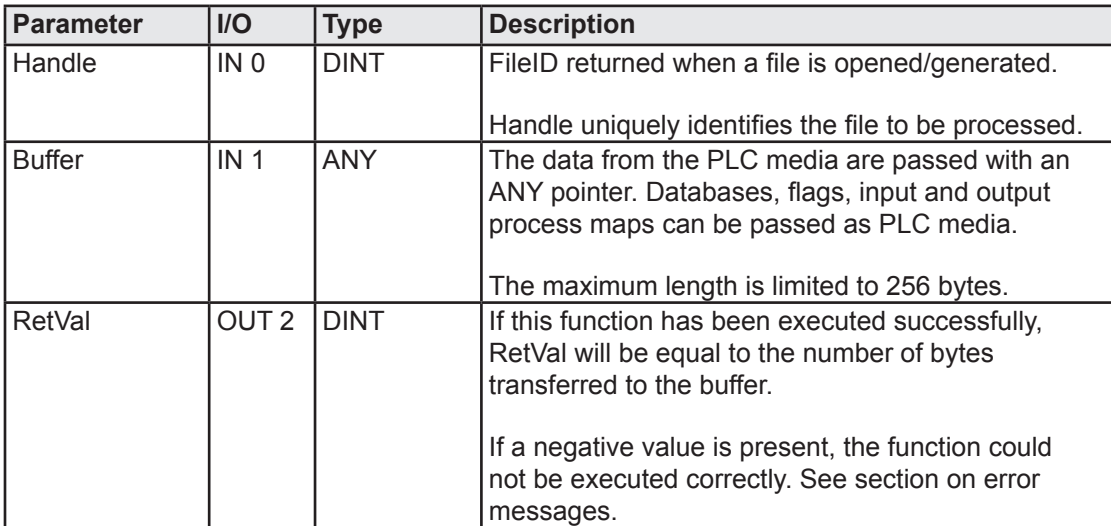

### **Programming example:**

```
Network 1: Read data from a file
        CALL #FRead, DB455
        Handle:=#FileHandle
        Buffer:="Blocks".TempBlock // Pointer at 256 bytes
        RETVal:=#ReturnValue 
       L #ReturnValue<br>L L#256
              L L#256
       ==D<br>SPR
       SPB next<br>SPA erro
           erro
```
## 5.3.8 "FLENGTH" SFB456

SFB "FLENGTH" is used to read the size of an open file.

### **SFC456 parameters:**

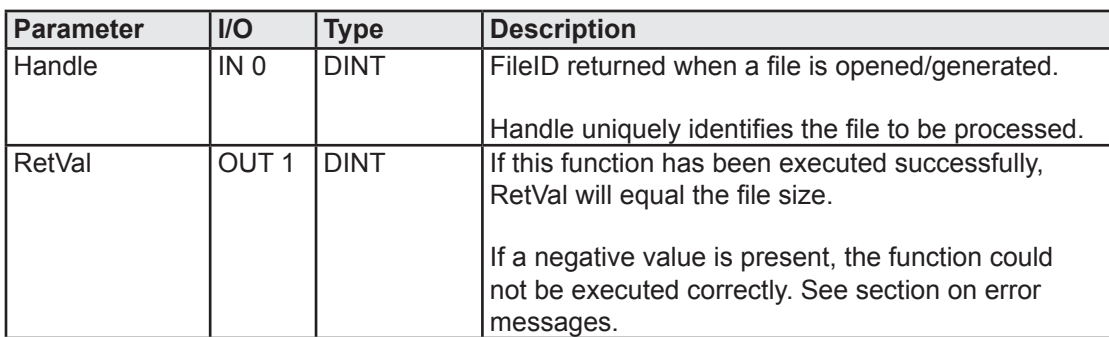

## **Programming example:**

```
Network 1: Read file size
        CALL #FLENGTH, DB456
        Handle:=#FileHandle<br>RetVal :=#Retur
       RetVal :=#ReturnValue<br>L #ReturnValue
       L #ReturnValue<br>T #FileSize
              #FileSize<br>0
       L<br>>D<br>>D
                                         // File greater than 0
        SPB next
        SPA erro
```
## 5.3.9 "FCLOSE" SFB457

SFB "FCLOSE" is used to close an open file. If the function could not be executed correctly, the FileID is no longer valid.

## **SFC457 parameters:**

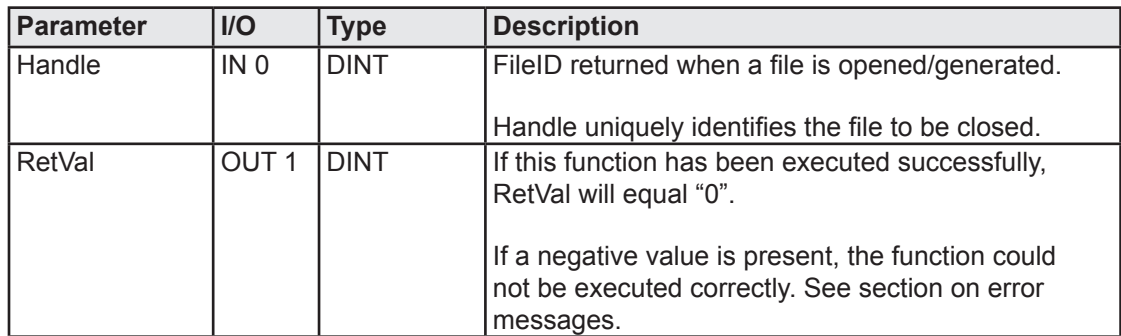

# **Programming example:**

```
Network 1: Close file
       CALL #FClose, DB457
        Handle:=#FileHandle
        RetVal:=#ReturnValue
       L #ReturnValue<br>L 0
       L<sub>1</sub>=D<br>SPB
            next
        SPA erro
```
# 5.3.10 "Delete" SFB458

SFB "Delete" is used to delete a file or a whole directory. The FileName parameter is used to specify which file system and directory the file should be deleted from. The file name must always be given as an absolute file name. If only a directory name is given in the FileName parameter, this directory and its entire contents will be deleted.

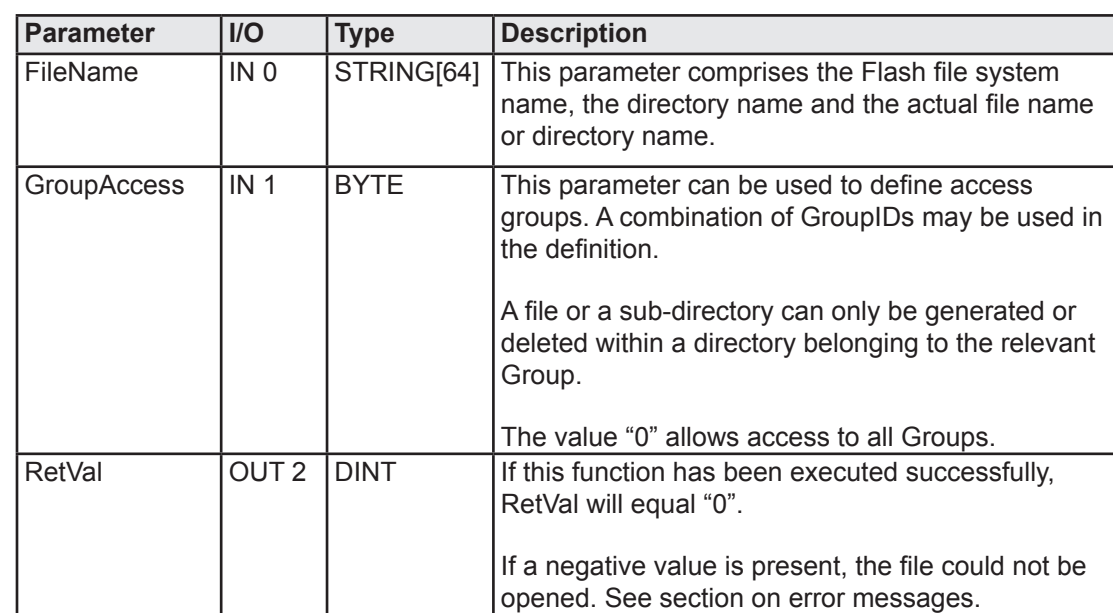

# **SFC458 parameters:**

# **Programming example:**

```
Network 1: Delete a file
         CALL #Delete, DB458
          FileName :="FileNames".M1Flash_DataFile
         GroupAccess:=B#16#0<br>RetVal :=#Retur
        RetVal :=#ReturnValue<br>L #ReturnValue
               #ReturnValue
        \mbox{L}\qquad \quad \mbox{L}\,\# \,0==D<br>SPB
              next
         SPA erro
```
## 5.3.11 "SWRITE" SFB459

SFB "SWRITE" is used first to open (or generate) the file, then to copy the data from a PLC medium into the same file. At the end of the write process, the file is closed again. These three functions are executed in one call. The Buffer parameter passes the function an ANY pointer to the data to be transferred.

### **SFC459 parameters:**

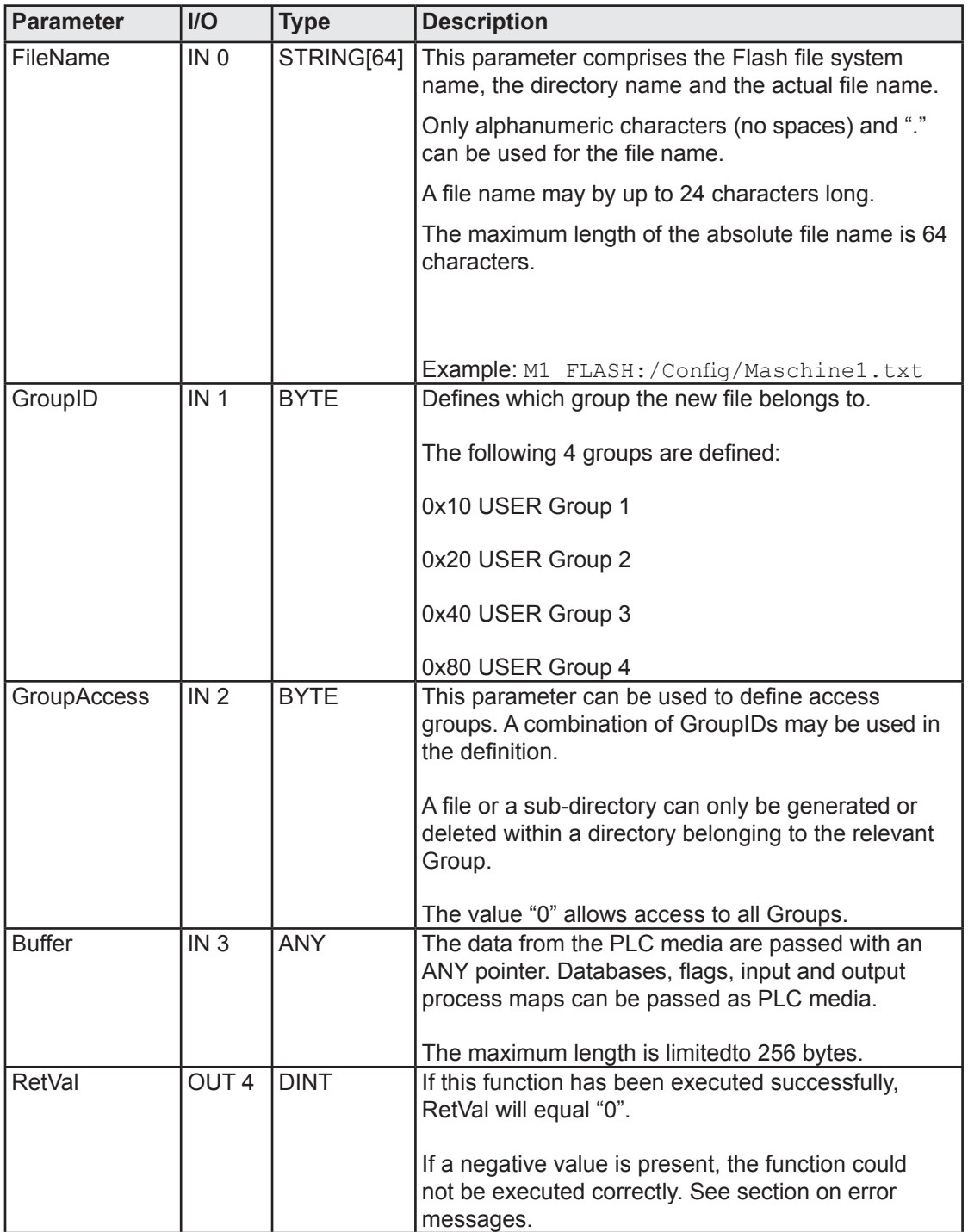

```
Network 1: Write data to a file
       CALL #SWrite, DB459
        FileName :="FileNames".M1Flash_DataFile
        GroupID :=#GroupID
        GroupAccess:=#Group
        Buffer:="Blocks".TempBlock[0]
      RetVal:=#ReturnValue<br>L #ReturnValue
      L #ReturnValue<br>L L#0
             L#0=D<br>SPB
      SPB next<br>SPA erro
            erro
```
## 5.3.12 "SREAD" SFB460

SFB "SREAD" is used first to open (or generate) the file and set the read pointer to the Offset position, then to copy the data from file to the relevant PLC media. At the end of the read process, the file is closed again. These four functions are executed in one call. The Buffer parameter passes the function an ANY pointer to the PLC media to be transferred.

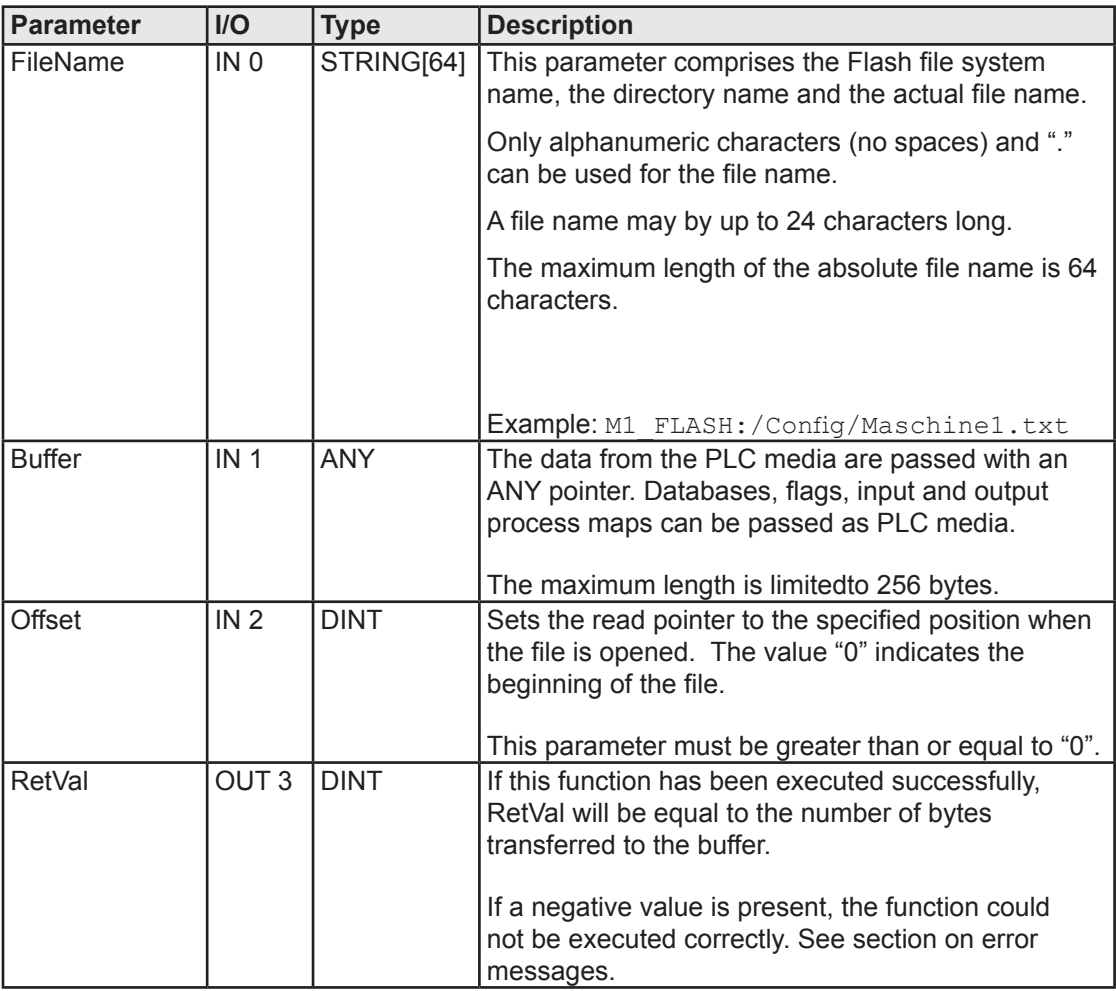

### **SFC460 parameters:**

```
Network 1: Read data from a file
       CALL #SRead, DB460
       FileName := "FileNames".M1Flash_DataFile<br>Buffer := "Blocks".TempBlock
       Buffer := "Blocks".TempBlock // Pointer at 256 bytes
      offset :=#ReadOffset<br>RETVal :=#ReturnValue
                  :=#ReturnValue
       L #ReturnValue
       L L#256
      ==D SPB next
       SPA erro
```
## 5.3.13 "FSCREATE" SFB461

This FB handles the formatting/creation of a file system within a specified unit. This operation runs asynchronously; to complete the operation, more than one call is required.

The actual operation starts when the Req parameter is set to "1". After the first call, the value of the Req parameter is not read again as long as the Done parameter is set to "1". When "Start" is recognized, the parameters are initialised and the first call returns to FIRST\_CALL (0x7001). The function then moves to INTERIM\_CALL (0x7002) until it completes.

When the Busy parameter goes back from "1" to "0", the RetVal parameter can be read. The function has been completed successfully if a "0" is returned in RetVal. In the event of an error, a negative value will be returned. (See 5.3.16 Error information). In the event of an error, the error message will remain until the Req parameter is set to "0". With the Req parameter set to "0", the function returns to CALL\_WITHOUT\_ EXEC (0x7000).

The next call after the completion of this function with Req = "1" will restart the FSCREATE function.

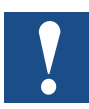

Calling this function with the Force parameter set to "1" will delete all the data in this unit. Calling this function with the Force parameter set to "0" before recognising the unit will start formatting, and any data in this unit will be deleted.
## **SFC461 parameters:**

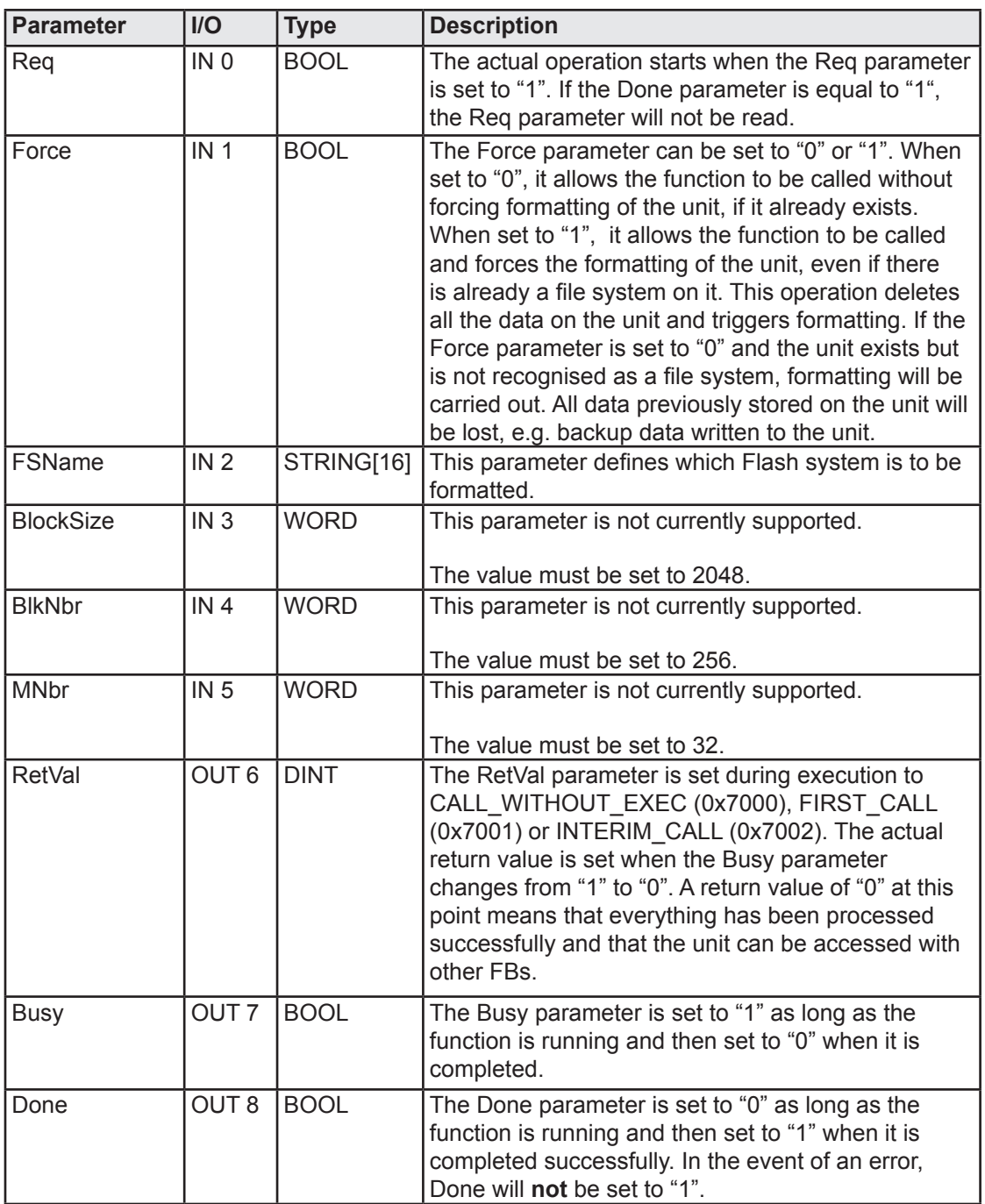

**5**

## **Programming example:**

```
Network 1: Format a file system
       CALL "FSCREATE", DB461
        Req :=#Req
       Force :=#Force
        FSName :=#Device
       BlockSize:=W#16#800 \frac{1}{2} // = 2048 dec<br>BlkNbr :=W#16#100 \frac{1}{2} // = 256 dec
       BlkNbr :=W#16#100<br>MNbr :=W#16#20
        MNbr :=W#16#20 // = 32 dec 
         RetVal :=#RetVal
        Busy :=#Busy<br>Done :=#Done
                 :=#Done
```
# **5**

## 5.3.14 "FSCPRESS" SFB462

This FB handles the compression/recovery of blocks released within a file system in a given unit. This operation runs asynchronously; to complete the operation, more than one call is required.

On the R55Mxx Flash module, a block is marked wither as free (not used) or used (just used) and released (used earlier). Released blocks cannot be used until the sector containing the block has been deleted (all bits set to "1"). Only then can a released block be added to the list of free blocks.

Within the file system, some blocks may be marked as released, but a block is mainly marked as released when a file/directory is deleted, deleting all the blocks contained within it.

Within the file system, compression (recovery of released blocks) is triggered automatically when certain criteria are met, e.g. the number of released blocks amounts to 80% of the total blocks or the number of released blocks is greater than the number of free blocks, where this is less than 1/4 of the total blocks. This can happen at any time, even during an operation, and even when the file system is showing as "busy". All calls to the file system FBs will then retrurn the code FS\_ DEVICE\_BUSY.

This FB can be used to force the compression of the unit, even if the previous criteria are not met, e.g. a file is being deleted and the user wants to recover all blocks in this file immediately.

The function is launched when the Req parameter is set to "1".Upon the first call, the Bust parameter s set to "1" and the Done parameter to "0". The RetVal parameter will return FIRST\_CALL (0x7001). Further calls to this function will return INTERIM\_CALL (0x7002) until it has finished processing.

With the Req parameter set to "0", the function returns CALL\_WITHOUT\_EXEC (0x7000).

If the Busy parameter is set to "0", RetVal can be read. In the event of an error, RetVal will return a negative value (see 5.3.16 Error information). The error will remain until the Req parameter is set to "0". If the function was completed successfully, RetVal wil be set to "0".

If the functions are called again after completion with Req="1", FSCPRESS will restart.

### **SFC462 parameters:**

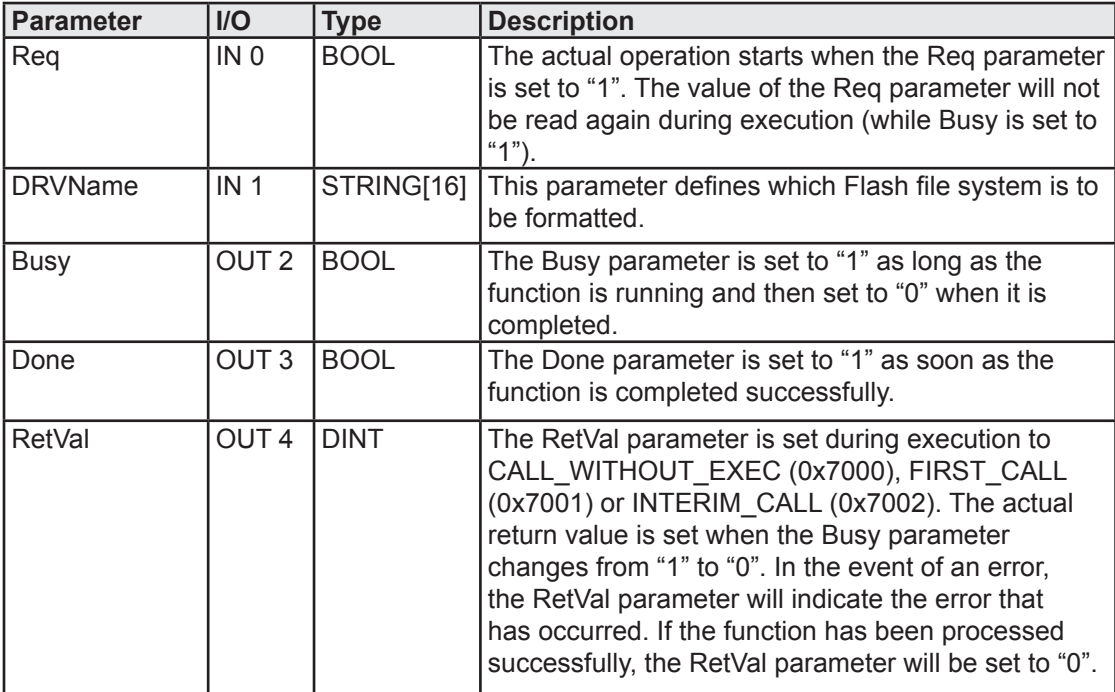

## **Programming example:**

```
Network 1: Compress a file system
       CALL "FSCPRESS" , DB462
        Req :=#Req
        DRVName:=#Device
       Busy :=\#Busy<br>Done :=\#Done:=#Done
        RetVal :=#RetVal
```
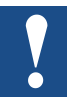

Because of the Flash technology used in the PCD7.R55x modules, this function takes a very long time to execute. Depending on the number of blocks and sectors to be compressed, execution may last between 1 second and 4 minutes. The controller should not be switched off during this time.

If the controller is switched off while the FSCPRESS function is running, the compress algorithm will be run again at start-up. This may result in this unit being unavailable for several minutes after start-up.

## 5.3.15 "FSGETSIZ" SFB463

The FSGETSIZ function can be used to read information from a specific unit.

#### **SFC463 parameters:**

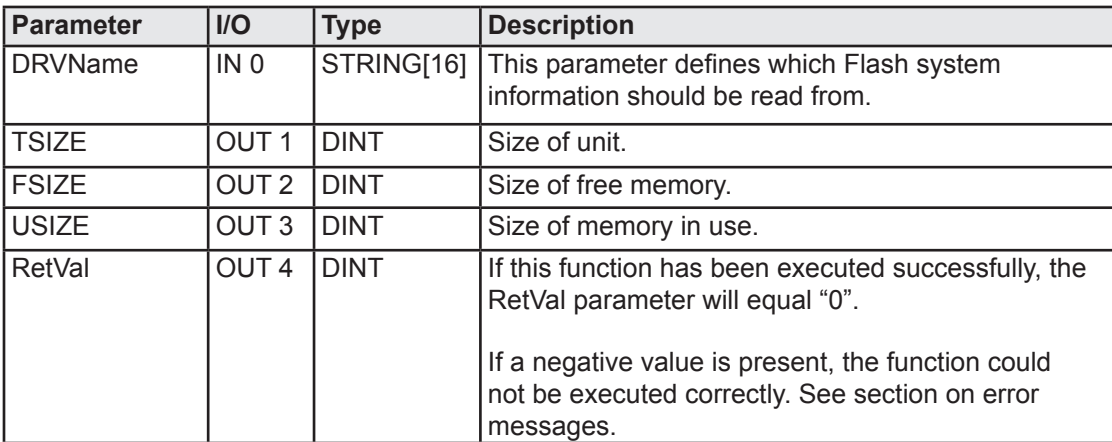

## **Programming example:**

```
Network 1: Read device information
      CALL "FSGETSIZ" , DB463
      DRVName:=#Device
 TSize :=#TSize
 FSize :=#Fsize
 USize :=#Usize
 RETVal :=#RetVal
```
### 5.3.16 Error information on file system SFBs

In the event of an error, SFBs 450 to 463 contain further error information in the Ret-Val variable. Some of the error codes follow the S7 standard. Some error codes have been added specifically for file system functions.

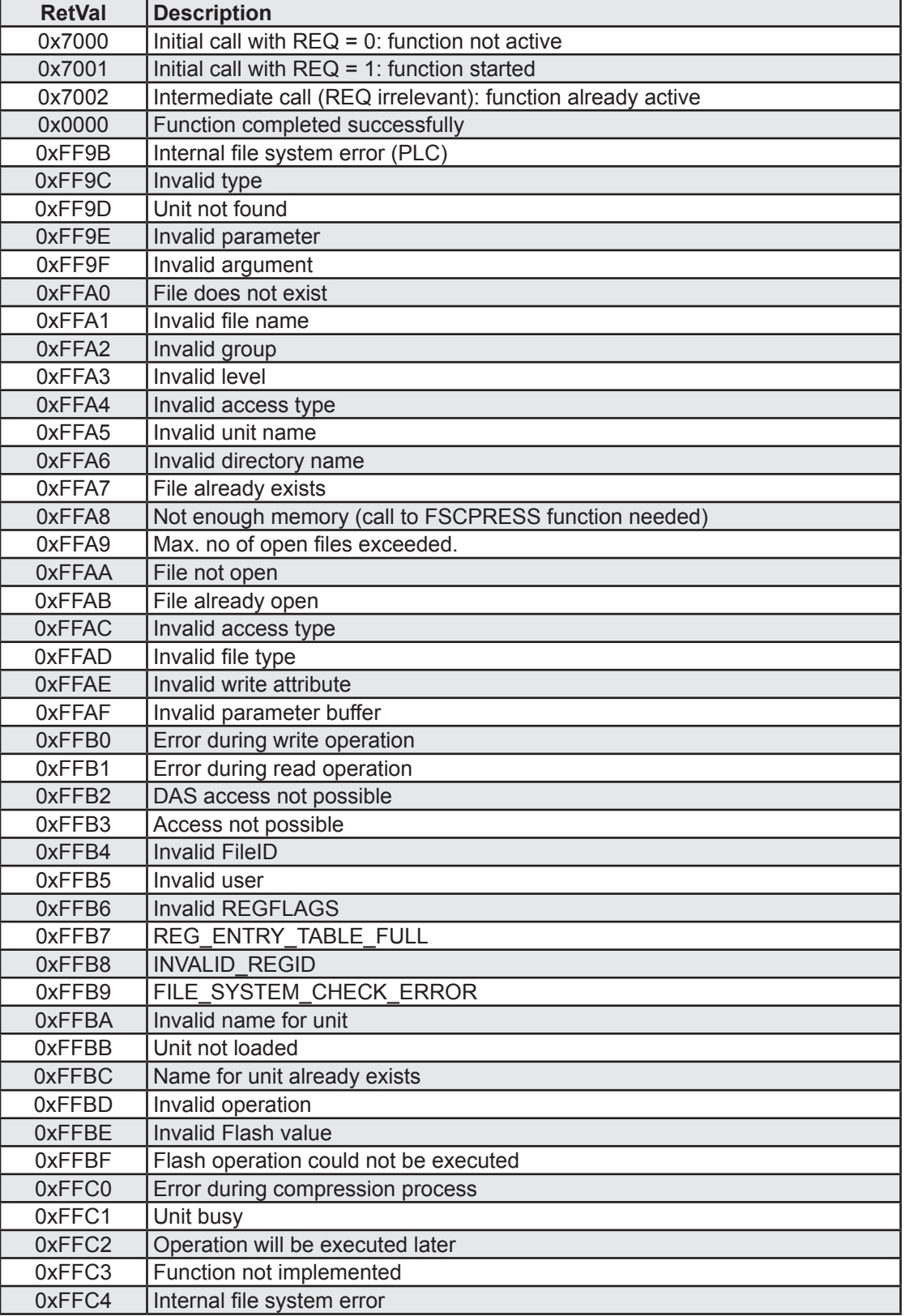

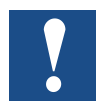

If a function returns the error message "Unit busy" (0xFFC1), the user should call this function again later. This may be the case where a unit is being compressed, and no data can be written to this unit during this time.

## 6 PC104 functions for the PCD2.M257 dual-port RAM

### 6.1 General

On the PCD2.M257 controller (PCD2.M157 with IPC added), dual-port RAM (DPR) offers 2 options for data transfer.

- S-Bus mode
- **Transparent mode**

The DPR provides an area of memory for the exchange of data between the PLC and the PC104 board. It allows both sides to send or receive data.

In **S-Bus mode**, no further programming is needed on the PLC side, i.e. the exchange of data via DPR is not available from the Step®7 side (no event-driven transmission from the PLC).

In **Transparent mode**, programming is needed on the PLC side. The PLC is active, i.e. it can send data to the PC104 on an event-driven basis. Together with 2 send and 2 receive buffers, this allows a high rate of data interchange to be achieved.

On the PLC side, there are 3 SFCs for Transparent mode, enabling the S7 application to read data from the PC104, or write data to it.

- Reading from dual-port RAM, SFC227, PC104\_RD
- Writing to dual-port RAM, SFC228, PC104 WR
- Querying the status of dual-port RAM, SFC 229, PC104 ST

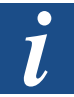

 For further information on the software components on the PC side, refer to manual 26/759 "PLCs with Integrated IPC".

## 6.2 Reading from dual-port RAM (SFC227, PC104\_RD)

SFC227 reads the number of bytes selected from one of the 2 receive buffers and stores them in the relevant data area. There is an ID in the data packet received, to identify it.

#### **SFC227 parameters:**

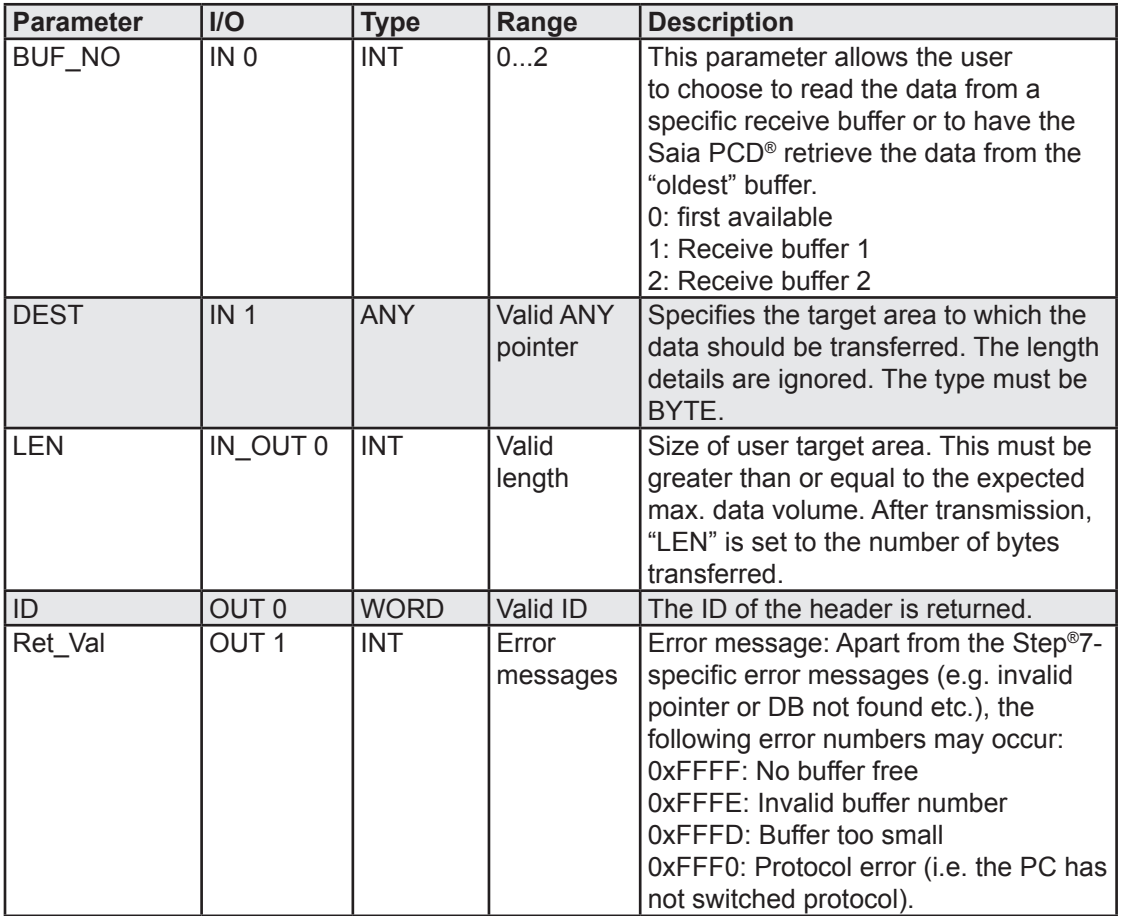

#### **Programming example:**

**Network 1:** Read data from dual-port RAM CALL "PCD104\_RD"  $BUF_NO := 2$ <br>DEST :=DB120.DBD4 ID :=MW120 Ret\_val:=MW122  $LEN$  :=MW124

// Target area for data to be read

## 6.3 Writing to dual-port RAM (SFC228, PC104\_WR)

SFC228 writes the number of bytes selected from the relevant data area to the DPR. It also sends an ID to identify the data packet.

### **SFC228 parameters:**

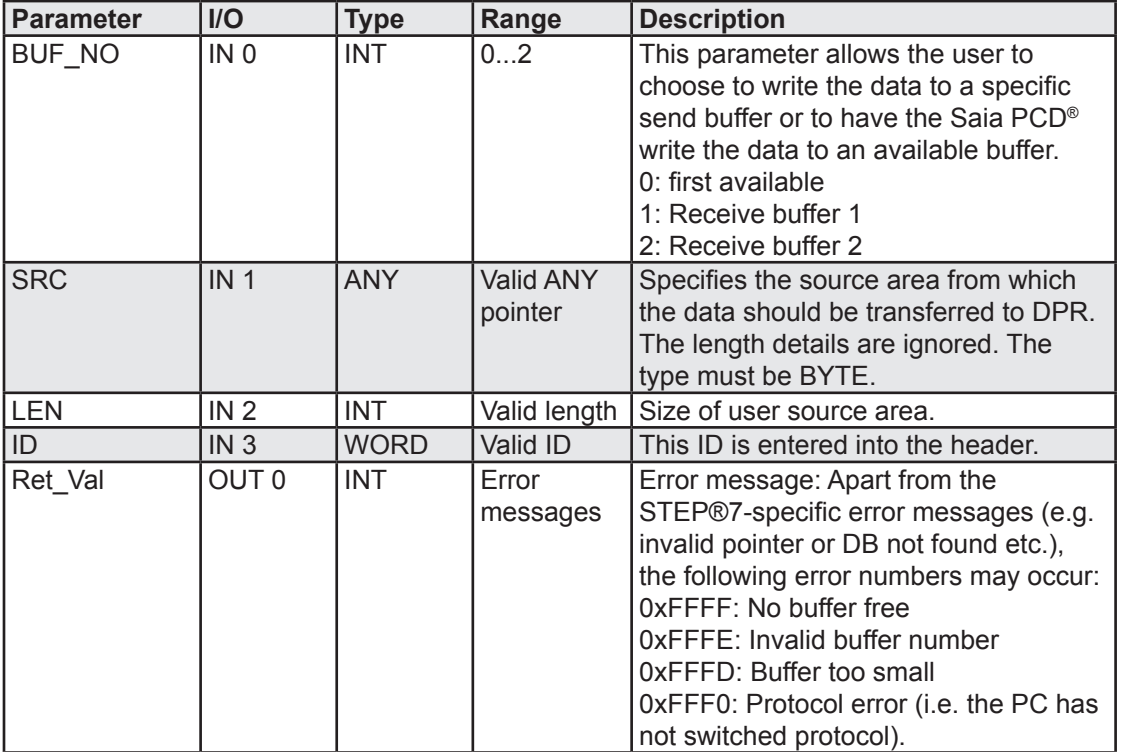

## **Programming example:**

```
Network 1: Write data to dual-port RAM
     CALL "PCD104 WR"
     BUF_NO :=2<br>SRC :=DB130.DBD4// Source area for data to be written
LEN :=20
 ID :=MW150
       RET_VAL:=MW228
```
## 6.4 Status of dual-port RAM (SFC229 PC104\_ST)

SFC229 supplies the status of the dual-port RAM buffer. It returns the synchro bytes, whether a buffer is in use, and the number of bytes in the receive buffers.

### **SFC229 parameters:**

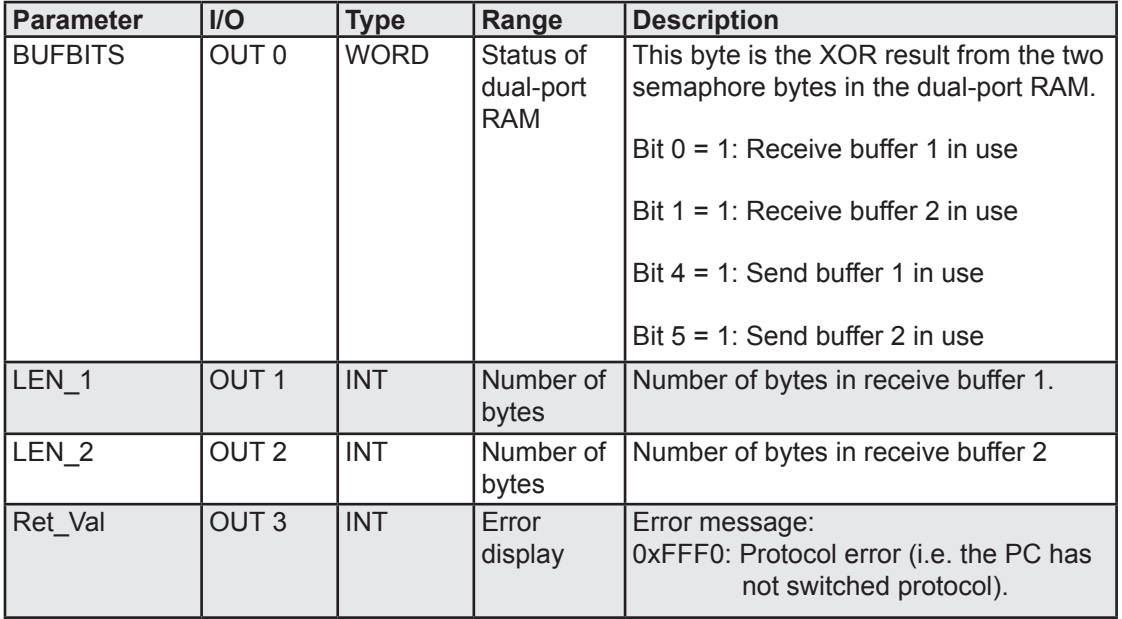

## **Programming example:**

**Network 1:** Status of dual-port RAM CALL "PCD104\_ST"<br>BUFBITS:=MW300 BUFBITS:=MW300 // Buffer in use?<br>LEN 1 :=MW302 // Number of byte LEN\_1 :=MW302 // Number of bytes in receive buffer 1<br>
LEN 2 :=MW304 // Number of bytes in receive buffer 2 // Number of bytes in receive buffer 2 Ret\_val:=MW230

# 7 Smart7 functions

## 7.1 General

The Smart7 is a credit-card sized module with full PLC functionality, offering simple integration with user-specific electronic controls. An evaluation board is available as a development environment for the 2 CPUs PCD.Smart.M137 and PCD.Smart.M177. Access to the interfaces from the user program in the CPU is via existing interface modules, as with previous Saia PCD® Series xx7 controllers.

Access to user-developed functions for the parallel bus is via two SFBs. These are:

- Write access to chip select, SFB254, WriteCS
- Read access to chip select, SFB255, ReadCS

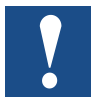

The SFB254 and SFB255 components are only present in the operating system in Smart7 CPUs, and can only be run there.

If a component is to be used in multi-instance mode, the Step®7 software must first create the instance DB via an SFB call. The SFB call must be made from the FB for the multi-instance. The SFB can then be declared as a static variable.

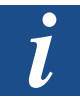

These components are only mentioned here for the sake of completeness. For more information, please contact our field service staff, or e-mail: [support@saia-pcd.com](mailto:support%40saia-pcd.com?subject=Feedback%20vom%20Handbuch%2026-797_DE05)

## 7.2 Smart7 write access to chip select (SFB254, WriteCS)

A call to SFB254 provides write access to the two chip selects (CSDRT and CS\_F2) that address the parallel bus (SLOT B1 and B2). This SFB is completely transparent and provides direct access in byte, word or double-word format. A single call causes the source data area to be transferred to the parallel bus.

## **SFC254 parameters:**

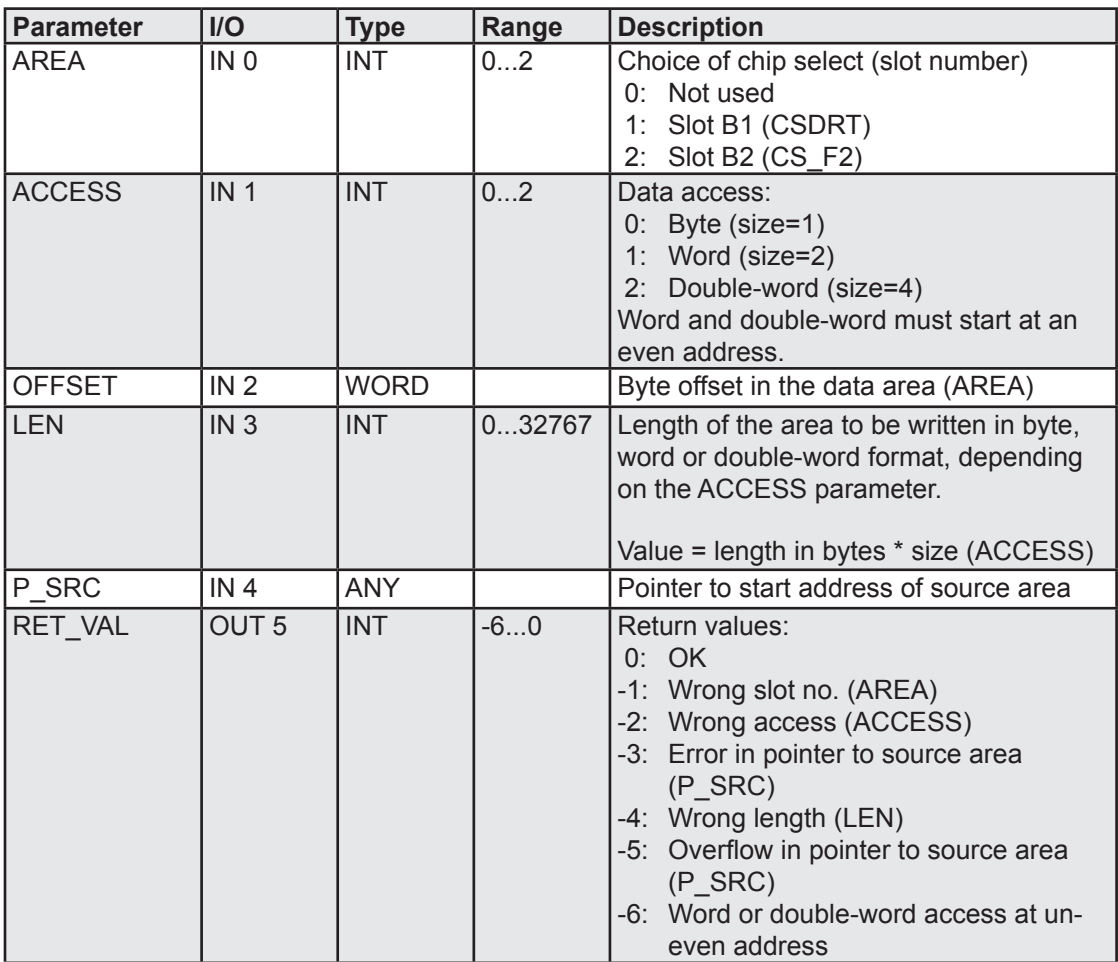

### **Programming example:**

```
Network 1: Write access to parallel bus
      U E 0.0 // Write request<br>FP M 0.0
      FP M 0.0
      SPBN nWRT // Pulse
     CALL SFB 254, DB254<br>INO :=1INO :=1 // Slot B1, CSDRT<br>IN1 :=0 // Byte access
                                        // Byte access<br>// Byte offset
      IN2 :=W#16#0<br>IN3 :=20
      IN3 :=20 // 20 bytes<br>
IN4 :=DB11.DBX0.0 // Start ad
                                       // Start address of source area
       OUT5:=MW200
nWRT: NOP 0
```
## 7.3 Smart7 read access to chip select (SFB255, ReadCS)

A call to SFB255 provides read access to the two chip selects (CSDRT and CS\_F2) that address the parallel bus (SLOT B1 and B2). This SFB is completely transparent and provides direct access in byte, word or double-word format. A single call causes the selected target data area to be transferred from the parallel bus to the data area of the user program.

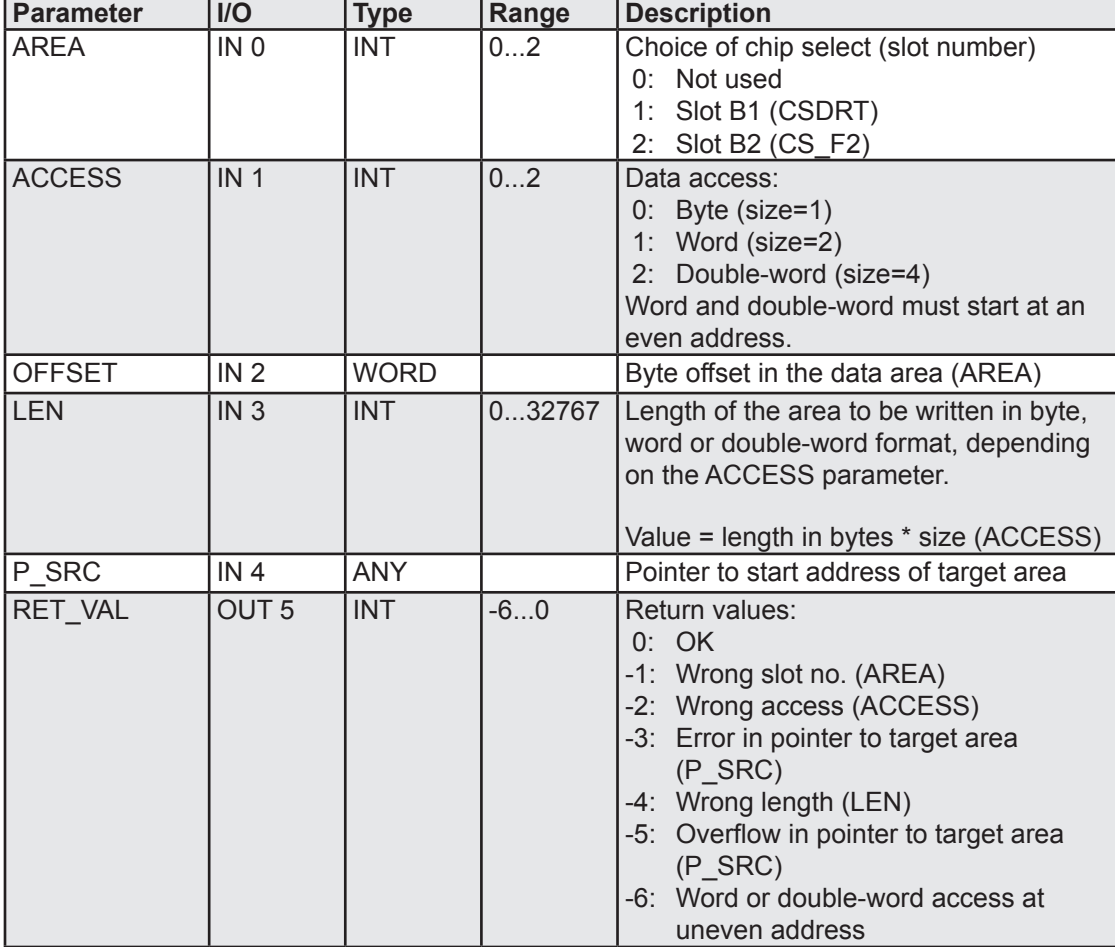

#### **SFC255 parameters:**

#### Smart 7 read access to chip select

#### **Programming example:**

```
Network 1: Read access to parallel bus
     U E 0.0 // Read request<br>FP M 0.0M SPBN nRD // Pulse
     CALL SFB 255, DB255<br>INO :=1
      INO :=1 // Slot B1, CSDRT<br>IN1 :=0 // Byte access
      IN1 :=0<br>
IN2 :=W#16#0 // Byte access<br>
// Byte offset
      IN2 :=W#16#0 // Byte offset<br>IN3 :=20 // Read 20 byt
      IN3 :=20 // Read 20 bytes<br>
IN4 :=DB11.DBX0.0 // Start address
                                      // Start address of target area
       OUT5:=MW200
nRD: NOP 0
```
# **7**

# 8 System configuration (CDB)

## 8.1 General

Saia PCD® types Series xx7 have configurable properties that cannot be set with the SIMATIC Manager. Before the introduction of the compiler on the PCD2.Mx57, it was only possible to configure the I/Os. The introduction of the Configuration Data Block (CDB) now allows system settings as well as I/Os to be configured. The CDB is designed in such a way that the configuration details can be entered as ASCII text. Most settings can be made via the I/O Builder. This automatically generates the necessary CDB entries. The I/O-Builder can be downloaded free of charge from [www.sbc-support.com.](http://www.sbc-support.com)

The following configuration options are available:

- **Memory allocation**
- Priorities for compiling
- Port and modem initialisation
- Web server
- Peripheral access in OB100
- Configuration of Profi-S-IO-Master / MPI interface

## **Design and structure of the CDB**

The CDB is recognized by the operating system under the following conditions:

- The data block number must be DB1, DB511 or DB1023
- The code "SBC xx7 CDB" must appear at the start of the DB (case-sensitive)

This ID must be declared as a STRING with at least 12 characters. If a longer string is declared, only the first 12 characters will be read as the ID. The user can append other information (e.g. version number) to this string.

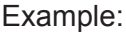

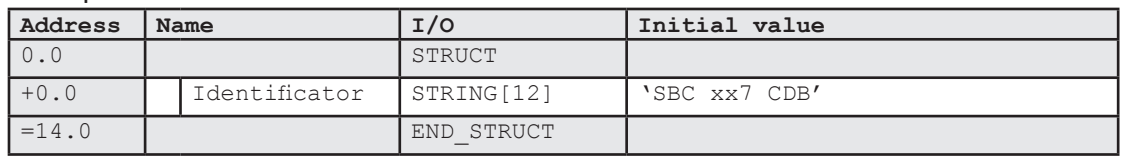

The Configuration Data Block consists of strings, to allow the information to be read in text format. Note the following string syntax:

- All spaces are ignored when the string is interpreted. They are present for ease of reading only.
- Lower-case characters will be converted to upper-case.

In general, the string comprises a keyword and parameters. The keyword ends with a colon ":". The parameters are dependent on the particular functionality they are configuring. When entering the string, the following rules apply:

- Parameter values are separated by commas ","
- Parameter names are separated from the values by an equals sign " $=$ "
- Comments in the CDB start with "//"

### **Interpretation of the CDB**

The CDB is read after Power On and after a Stop Run transition. The memory and communication parameters are only read after Power On.

### 8.2 Memory scaling

In most Series xx7 controllers, the S7 code memory is scalable. By double-clicking on the relevant controller in the I/O Builder, the memory can be configured in 64 kB steps.

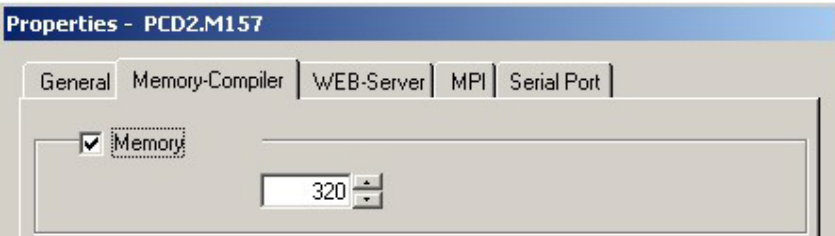

The maximum memory size for the various controllers is shown in the table below:

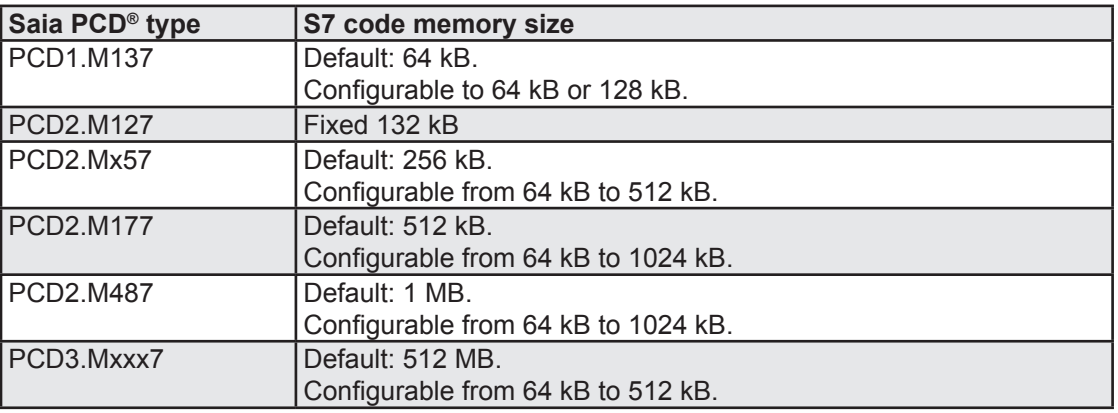

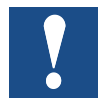

On the PCD2.Mx57 and PCD2.M177 controllers, the whole user memory is split into S7 code memory and compiler memory. For some applications, more S7 memory may be required, e.g. where an S7 project has a high proportion of DBs and few program components. When allocating S7 code memory, it is important to note how much memory is left for the compiler code. The smaller the S7 code memory, the larger the compiler memory.

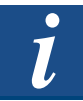

This restriction does not apply to the PCD2.M487 and the PCD3.Mxxx7.More details can be found in the section on [Memory/Flas](#page-53-0)h functions.

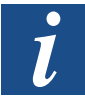

If the functionality of the DB memory is used, it should be noted that the available DB Flash memory space is dependent on the configured S7 code memory size. More details can be found in the section on [Flash function](#page-55-0)s.

**Keyword**: MEM7

**Parameter:** S7 code memory size. The size of the S7 code memory must be at least 64 or a multiple of 64 kB. Zero values or values that are not multiples of 64 will be ignored, and have no effect on the controller. If too large a value is set, the memory will be configured to the maximum possible value.

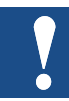

The memory configuration is only read after Power On.

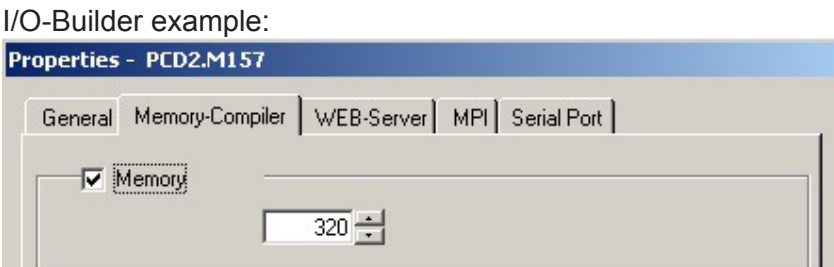

The I/O Builder settings shown above generate the following CDB.

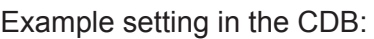

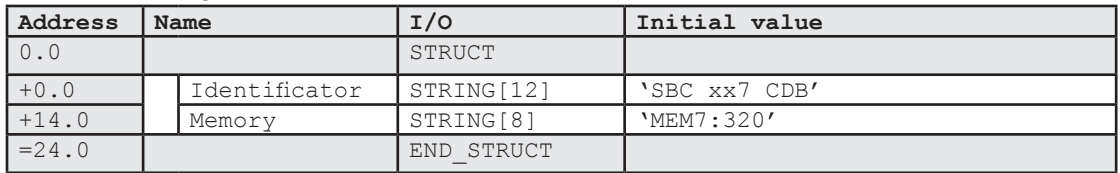

The memory available for S7 code is set to 320 kB.

## 8.3 Priorities for compiling

At every Stop Run transition, an attempt is made to translate the whole Step<sup>®</sup>7 program. This process may take several seconds. During this time, the 'RUN' LED will flash. As pre-set, components will be translated in the following sequence:

- FCs in descending order,
- FBs in descending order,
- OBs in descending order

Where not all components can be compiled, the CDB can be used to define a different sequence. This is done using the keyword "COMP". If there is still space in the compiler memory after prioritized compilation, further components will be translated in the pre-set sequence.

Where components are transferred to a Run state, they will be translated if possible. However, this cannot take account of any prioritization. It may well be that a component that was available as a compiled module can no longer be compiled after a change. In this case, a Stop Run transition may cause the component in question to be re-compiled.

## **Keyword**: COMP:

**Parameter:** Component type.

'\*' All components of the given type will be prioritized for compilation in ascending order. (Reverse of pre-set order) '-' Component range: If the higher component number is given first, the range will be compiled in descending order.

## **Syntax diagram:**

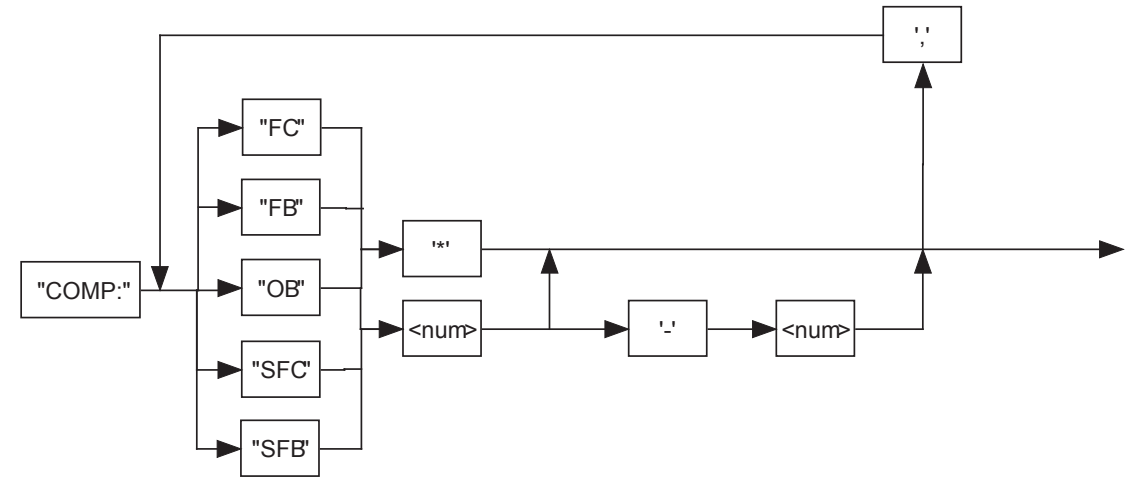

**8**

#### Priorities for compiling

Example setting in the I/O-Builder:

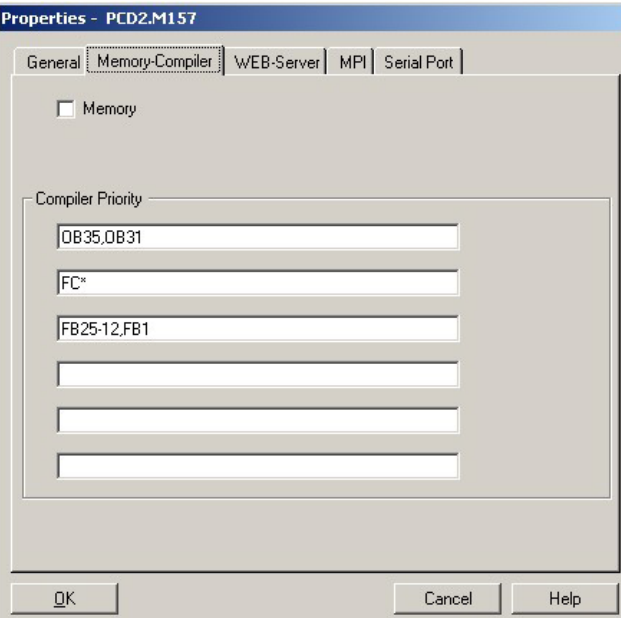

The I/O Builder settings shown above generate the following CDB.

Example setting in the CDB:

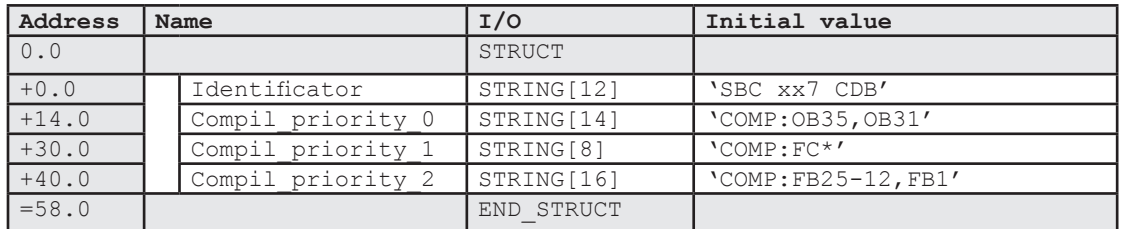

In the example above, the OB35 is compiled first, then the OB31. All FCs are then compiled in ascending order. If there is still enough compiler memory available, FBs 12-25 are compiled in descending order (FB25-FB12). Next, the FB1 is compiled. If there is still free compiler memory available, the remaining FBs will be compiled in descending order. Finally, the remaining OBs will be compiled in descending order.

## 8.3.1 Reading the compiler status (SFC230)

SFC230 allows the user to test whether the current component is being interpreted or running as compiled code. The user can also use SFC300 to test whether there is compiled code for a particular component. SFC230 has no parameters. It interprets Akku 1 as an input parameter. Feedback is via the status word (bits A0, A1 and VKE).

Input parameter in Akku 1:

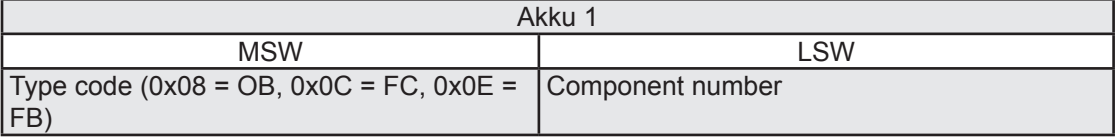

**8**

#### Priorities for compiling

## Meaning of return data:

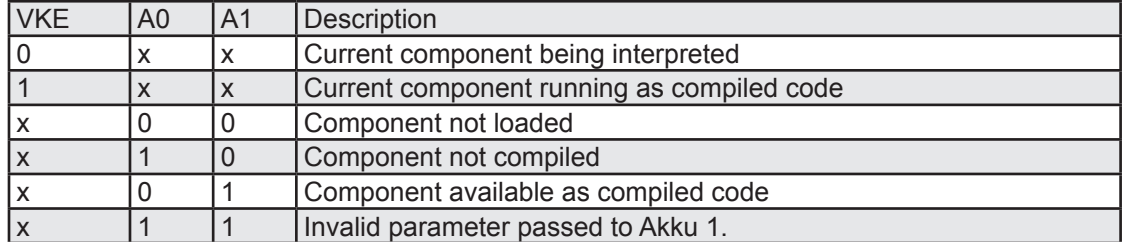

#### Example:

```
Network 1: Check whether current component is running as compiled code
       UC SFC 230 // Call 
      SPB Comp
// Component being interpreted
      .
      .
      BEA 
Comp: NOP 0
// Component running as compiled code
      .
      .
```
#### Example:

```
Network 1: Check whether FB 1 available as compiled code
         L DW#16#000E0001 // Info on FB 1<br>UC SFC 230 // Call
        UC SFC 230
         SPZ m_01
         SPM m<sup>-02</sup>
         SPP m<sup>-03</sup>
          SPU m_04BEA 
m 01: NOP 0 // Component not loaded
          .
          .
\begin{matrix} \text{BEA} \\ m_0 & 2 \\ \text{NOP} & 0 \end{matrix}// Component not compiled
          .
          .
\begin{vmatrix} BEA \\ m & 03 \\ P & NP & 0 \end{vmatrix}// Component available as compiled code
          .
          .
\begin{vmatrix} BEA \\ m & 04 \\ \end{vmatrix}// Invalid parameter in Akku 1
          .
          .
          BEA
```
<span id="page-92-0"></span>All serial interfaces for PCD2.xx7 controllers can be initialized and configured as programming interfaces using the Configuration Data Block. Further options are described in manual 26/794 "Serial Communication".

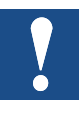

Please note the following restrictions.

- Only one interface can support the MPI protocol at any given time.
- If no value, or an invalid parameter, is entered, the default value will be used
- The interface configuration is only read after Power On.

The syntax diagram below gives an overview of the possible settings. The sections below explain the individual parameters in more detail.

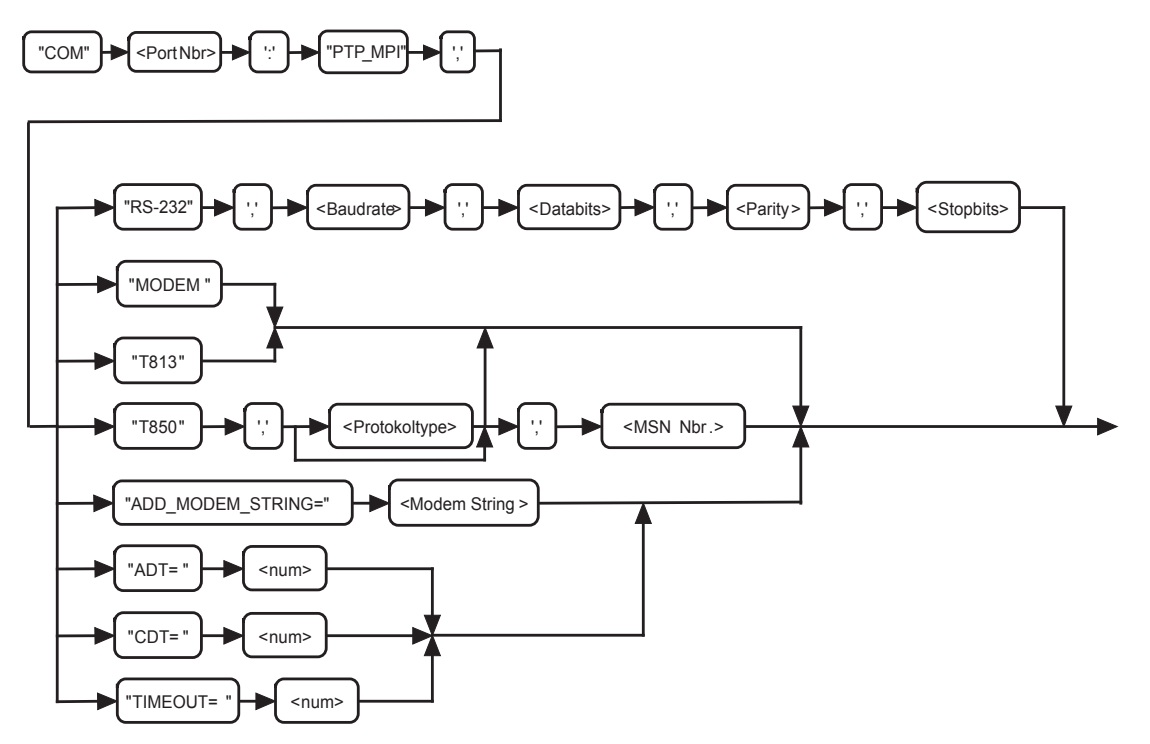

In the basic configuration, the serial interface COM1 (PCD2.M487 Port 0) is initialized with the following values:

19200 baud, 8 data bits, odd parity, 1 stop bit

This enables the MPI protocol.

The following port numbers are supported:

PCD1.M137: Port 1 to 3, default Port =1 (Port 1 can only be used for modem) PCD2.M127/Mx57: Port 1 to 3, default Port =1 PCD2.M177: Port 1 to 5, default Port =1 PCD2.M487: Port 0 to 5, default Port =0 PCD3.Mxxx7: Port 0 / 1, default Port =0

### 8.4.1 RS-232 parameters

Keyword: COM<n>:PTP\_MPI,RS-232,<br/>sbaud>,<data>,<parity>,<stop>

#### **Parameters:**

<n>: Interface number (0..5), see table of baud rates <baud>: The following baud rates are supported:

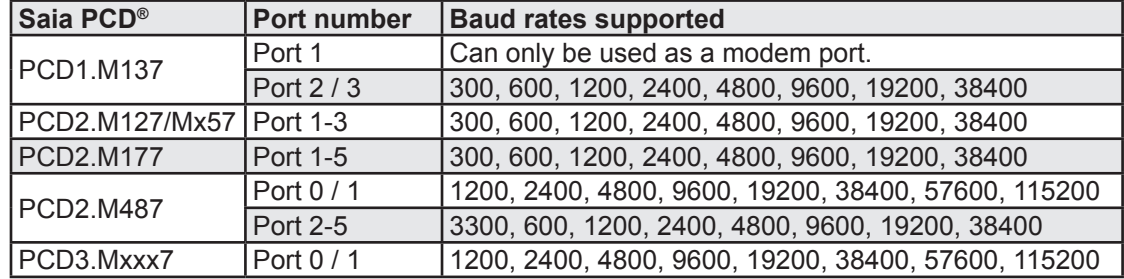

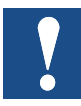

Ports 2 and 3 / Ports 4 and 5 support either 19200 or 38400 baud. A CDB entry is used to specify what baud rate the F module should support. See section on Setting [the max. baud rate on Slot B1 \(B2\).](#page-98-0)

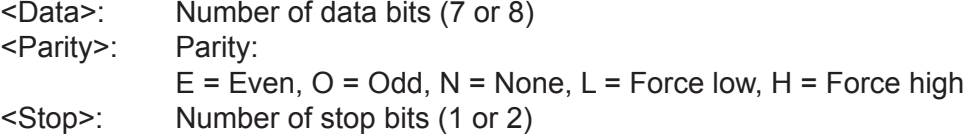

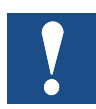

Where the configured serial interface is used as a serial MPI interface, the settings

COM<n>:PTP\_MPI,RS-232,19200,8,O,1 or

COM<n>:PTP\_MPI,RS-232,38400,8,O,1

must be used, or no connection will be established with the SIMATIC<sup>®</sup> software.

#### I/O-Builder example:

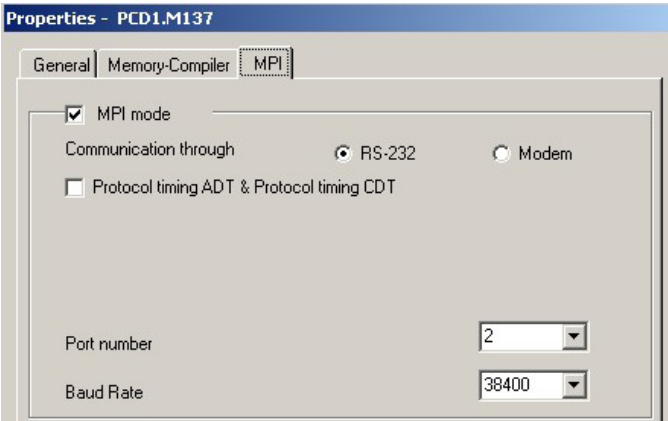

The I/O Builder settings shown above generate the following CDB.

Example setting in the CDB:

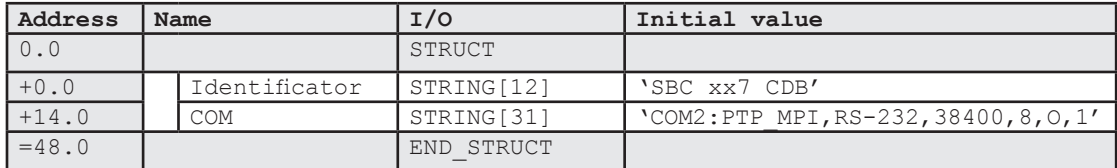

### 8.4.2 Analog modem parameters

**Keyword**: COM<n>:PTP\_MPI,<Modem>

#### **Parameters:**

<n>: Interface number (1..5), see table of baud rates <Modem>: Analog modem type (modem or T813)

This CDB entry generates the following ModemInitString:

"AT&FE0&C1&D3S0=1"

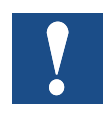

The initialization and configuration of the interface as an analog modem only allow the controller to be called. Outgoing calls are not possible. The default setting is for an existing connection to be canceled after 30 minutes if there is no traffic. This value can be changed via parameter type [TIMEOU](#page-96-0)T.

## I/O-Builder example:

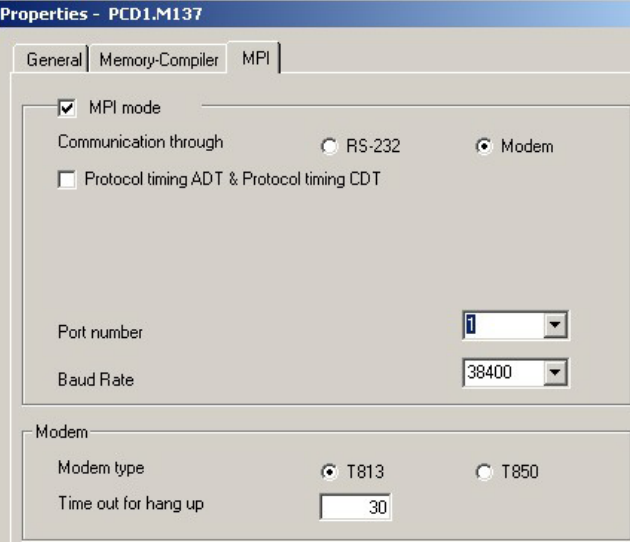

The I/O Builder settings shown above generate the following CDB.

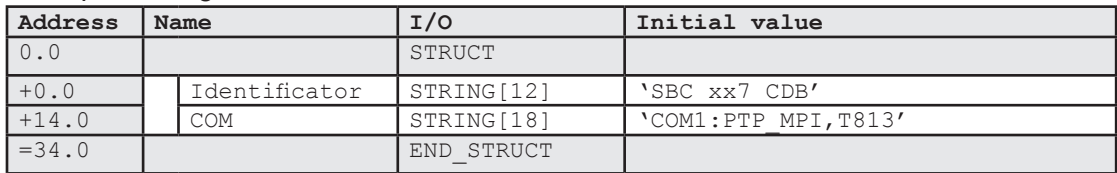

#### 8.4.3 ISDN modem parameters

Keyword: COM<n>:PTP\_MPI,T850,<protocol>,<MSN>

#### **Parameters:**

<n>: Interface number (1..5), see table of baud rates <Protokol>: Optional. ISDN protocol. The following protocol types are supported:

- X.75-NL (default setting)
	- $V.110$
- V.120
- X.31B
- X.31D
- HDLC\_ASYNC
- HDLC\_TRANSPARENT
- BYTE\_TRANSPARENT

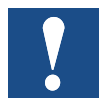

The T850 modem only supports the first 3 protocol types. For all other protocol types, an external ISDN modem must be used. <MSN>: Optional. MSN subscriber number. Default entry = \*.

This number may not be longer than 22 digits. If more than 22 digits are entered, this entry will be ignored.

The CDB entry "COM1:PTP\_MPI,T850" generates the following ModemInitString: "AT&FE0S0=1&D2B10#Z=\*"

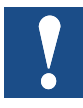

The initialization and configuration of the interface as an ISDN modem only allow the controller to be called. Outgoing calls are not possible. The default setting is for an existing connection to be canceled after 30 minutes if there is no traffic. This value can be changed via parameter type [TIMEOU](#page-96-0)T.

The I/O Builder only allows the CDB entry for the default setting to be selected. If other communication parameters are to be entered for the ISDN modem, the CDB must be amended and updated manually. (See example below).

#### I/O-Builder example:

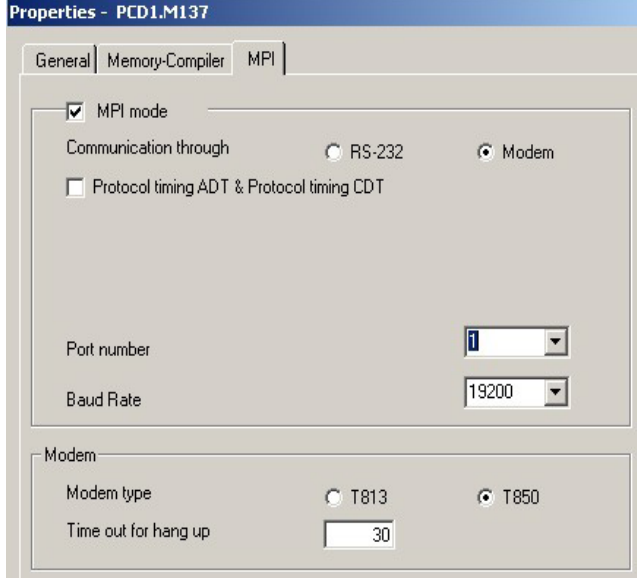

## Example CDB entry:

The CDB entry has been changed to use the V.110 protocol and to set the MSN number to 21.

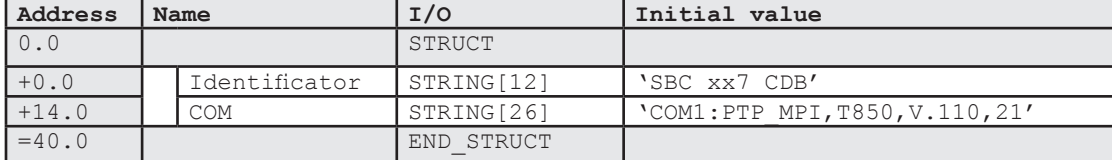

## 8.4.4 Additional modem string

Keyword: COM<n>:PTP\_MPI,ADD\_MODEM\_STRING=<InitString>

### **Parameters:**

<n>: Interface number (1..5), see table of baud rates <InitString>: Additional modem string

The additional modem string is appended to the ModemInitString.

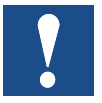

This CDB entry is only read in where a modem has been previously configured.

This CDB entry cannot be made via the I/O Builder.

Example:

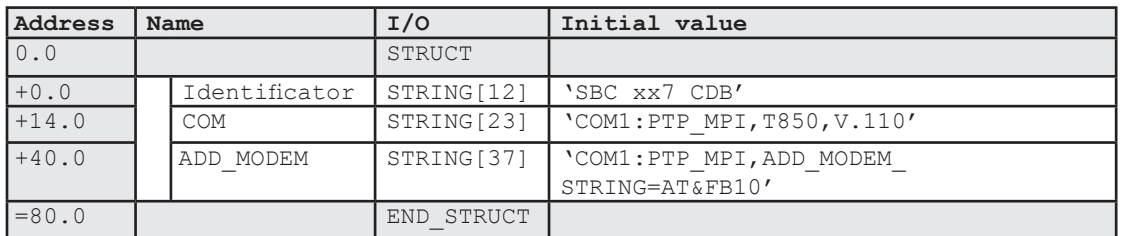

The example above generates the following ModemInitString:

"AT&FE0S0=1&D2B0#Z=\*AT&FB10"

## <span id="page-96-0"></span>8.4.5 Timeout parameter

The default setting is for an existing modem connection to be cancelled after 30 minutes if there is no traffic. This value can be changed using parameter type TIMEOUT. The timeout can be disabled with value 0.

The values for character delay time (CDT, default =220 ms / 1 s) and answer delay time (ADT, default = 2000 ms / 10 s) for the communication protocol can also be set. The default values for CDT and ADT with serial programming are 220 ms and 2000 ms. For programming via modem, CDT and ADT are set to 1 second and 10 seconds. **8**

### **TIMEOUT**

Keyword: COM<n>:PTP\_MPI,TIMEOUT=<timeout>

#### **Parameters:**

<n>: Interface number (1...5), see [table of baud ra](#page-98-0)tes  $\leq$ timeout>: cancel after (0 = no timeout, 1..65535 in mins)

**Character delay time** Keyword: COM<n>:PTP\_MPI,CDT=<cdt>

#### **Parameters:**

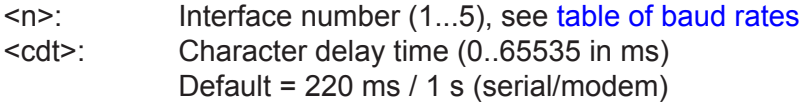

Both communication parameters should be set to the same value. The setting is converted internally in 10 ms steps.

#### **Answer delay time**

Keyword: COM<n>:PTP\_MPI,ADT=<adt>

### **Parameters:**

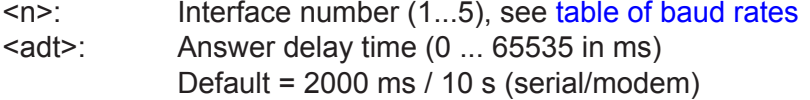

Both communication parameters should be set to the same value. The setting is converted internally in 10 ms steps.

#### I/O-Builder example:

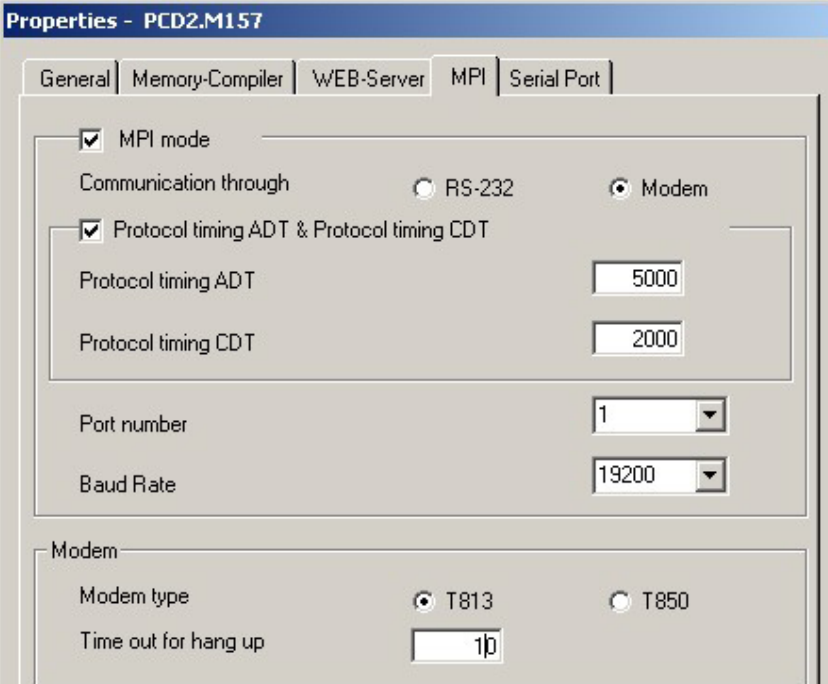

The I/O Builder settings shown above generate the following CDB.

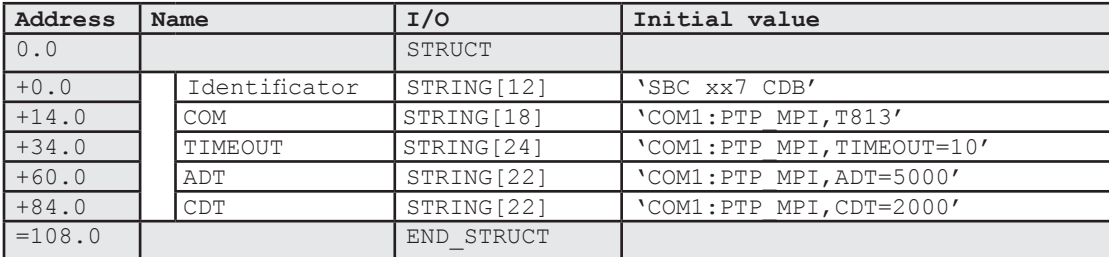

#### Example setting in the CDB:

## <span id="page-98-0"></span>8.4.6 Setting the max. baud rate on Slot B1 (B2)

The serial interfaces on the F5xx modules support either 19200 or 38400 baud. This setting applies to both interfaces on the module.

**The Committee of the Committee** 

**Keyword**: SLOT\_B<n>:ENABLE\_38400

### **Parameters:**

<n>: Slot number (1...2)

This CDB entry is ignored on the PCD1.M137.

## I/O-Builder example:

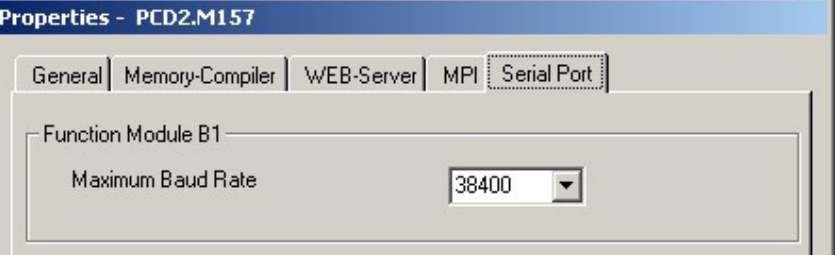

The I/O Builder settings shown above generate the following CDB.

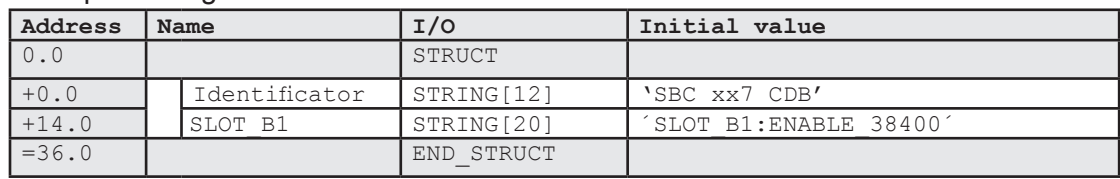

### 8.5 Web server

The CDB can be used to initialize and configure the PCD2.M157, PCD2.M177, PCD2.M487 and PCD3.Mxxx7 controllers to use the web server. The settings for the [serial interfac](#page-92-0)e were described in the previous section. There is more on the web server in manual 26/775 "Web Server".

The syntax diagram below gives an overview of the configuration options for the web server. The sections below explain the individual parameters in more detail.

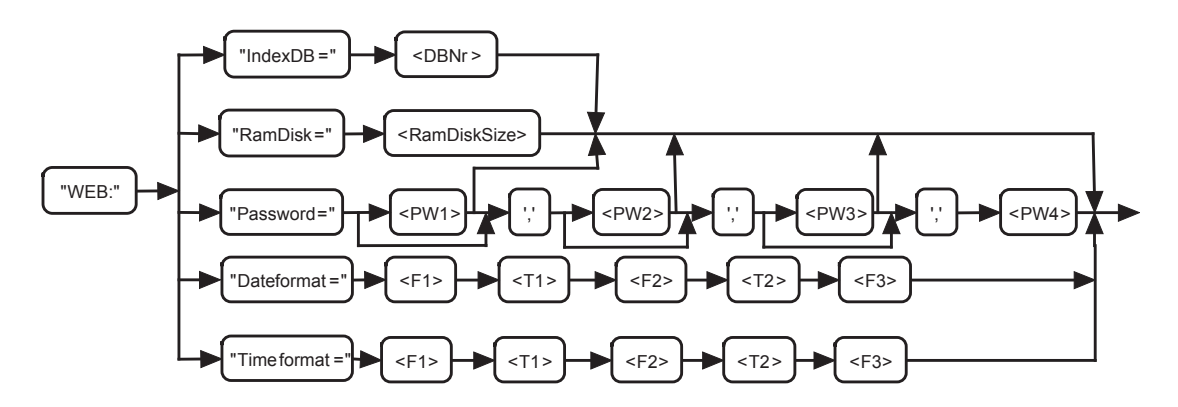

The web server configuration is evaluated after every Stop Run transition. Exception: the RamDisk parameter requires a "Power On" before it is evaluated.

### **Parameter IndexDB=:**

<DBNr> = Number of IndexDB: this data block contains the list of all files loaded as data blocks (DB No  $+$  n) into the xx7 controller.

#### **Parameter RamDisk=:**

<RamdiskSize> = Size of internal RAM disk. The default setting is 2 kB. This can be increased if required. On the PCD2.M157 and PCD2.M177, the additional RAM disk requirement is taken from Step®7 memory. On the PCD2.M487, the additional memory requirement for the RAM disk is taken from the system memory. See also [Memory / Flash function](#page-55-0)s.

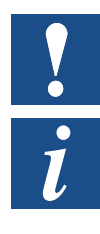

The RamDisk parameter is only evaluated after a Power On.

On PCD3.Mxxx7 systems, special Flash devices can be used to store web projects.

## **Parameter Password=:**

 $\langle$ PWx> = Specification of up to 4 passwords (4-level) separated by ",". (, , = placeholder). With the passwords, there is no distinction between upper and lowercase, e.g. "SBC" and "sbc" are the same password. Each password can be up to 16 characters long, excluding commas and spaces. It is not necessary to define a password.

## **Parameter Dateformat=:**

By default, the web server displays the date from the Step7 DATA\_AND\_TIME (DT) variable as follows: DD.MM.YYYY (e.g. 10.09.2001). This format can be changed in the CDB.

WEB:DATEFORMAT=<F1><T1><F2><T2><F3>

F1,F2,F3 D -> Display day without leading zero DD -> Display day with leading zero M -> Display month without leading zero MM -> Display month with leading zero YY -> Display year YYYY -> Display year, 4-digit

T1,T2: Valid separator.

A valid separator must fall into the following range: decimal values of ASCII characters between 33 and 47 or between 58 and 64.

In the event of incorrect entries, the default format will be used.

Examples:

WEB:DATEFORMAT=D/M/YY WEB:DATEFORMAT=YYYY.MM.DD

## **Parameter Dateformat=:**

By default, the web server displays the time from the Step7 DATA\_AND\_TIME (DT) variable as follows: HH:MM:SS (e.g. 11:55:00). This format can be changed in the CDB.

WEB:TIMEFORMAT=<F1><T1><F2><T2><F3>

F1,F2,F3 H -> Display hours without leading zero HH -> Display hours with leading zero M -> Display minutes without leading zero MM -> Display minutes with leading zero S -> Display seconds without leading zero SS -> Display seconds with leading zero

T1,T2 Valid separator.

A valid separator must fall into the following range: decimal values of ASCII characters between 33 and 47 or between 58 and 64.

In the event of incorrect entries, the default format will be used.

Example: WEB:TIMEFORMAT=H/M/S WEB:TIMEFORMAT=HH MM SS

## I/O-Builder example:

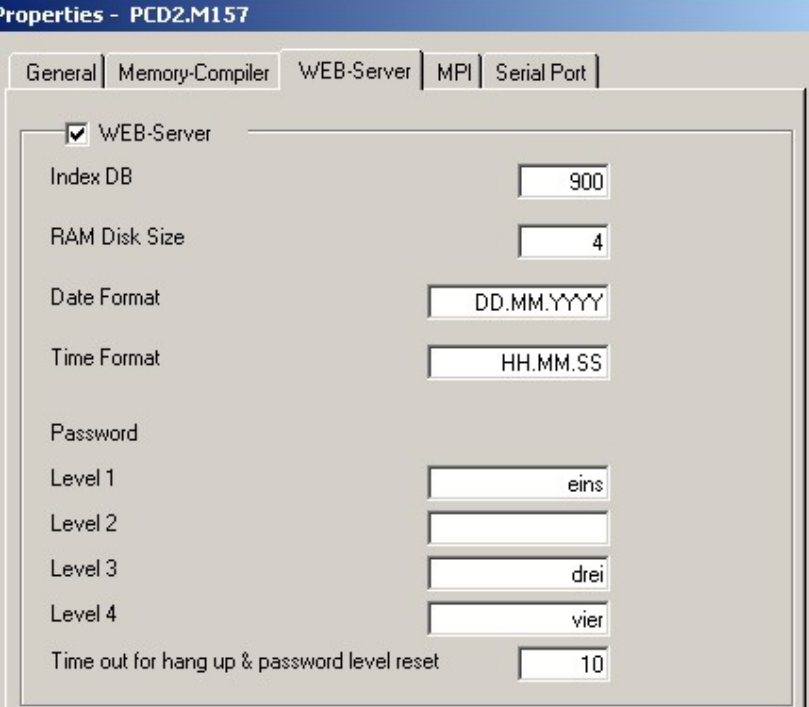

The I/O Builder settings shown above generate the following CDB.

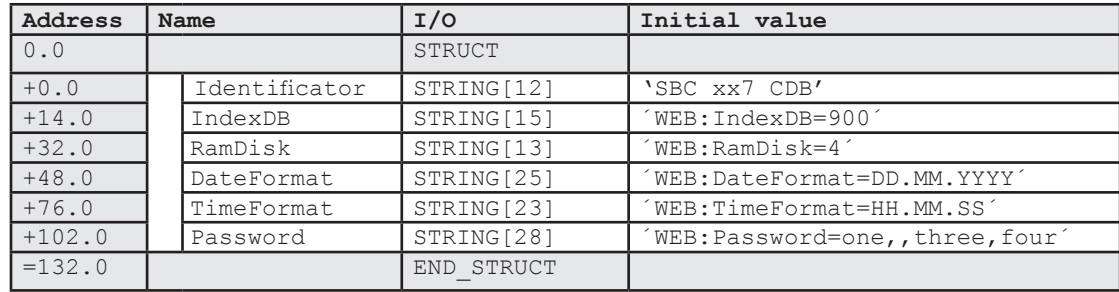

#### 8.6 Peripheral access in OB100

On the PCD1 and PCD2.M1x7 systems, the I/O Reset signal is set during start-up. This means that OB100 cannot be used to access peripheral modules. On the PCD2. M487 and the PCD3.Mxxx7, this signal is not set during start-up. Using the CDB entry Peripherie = Disabled, the user can set the M487 and the PCD3 to the same start-up behavior as the older systems.

**Keyword:** OB100:Peripherie=[Disabled | Enabled]

This CDB entry is evaluated under the following conditions:

- on every Stop Run transition
- on the PCD2.M487 and PCD3.Mxxx7 only

## I/O-Builder example:

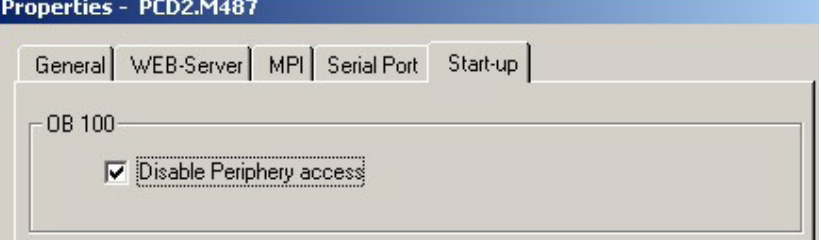

The I/O Builder settings shown above generate the following CDB.

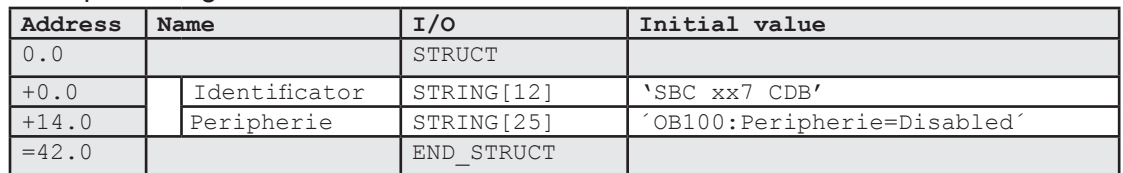

## 8.7 Configuration of Profi-S-IO-Master

The PCD2.M487 supports various DP-Master interfaces. The following options are available:

- F750 module on Slot 1
- F750 module on Slot 2
- DP-Master communication on the S-Net/MPI port (Profi-S-IO-Master)

The Profi-S-IO-Master can only be active when the Profi-S-IO:Enable parameter is entered in the CDB. The table below shows all supported combinations of DB configuration.

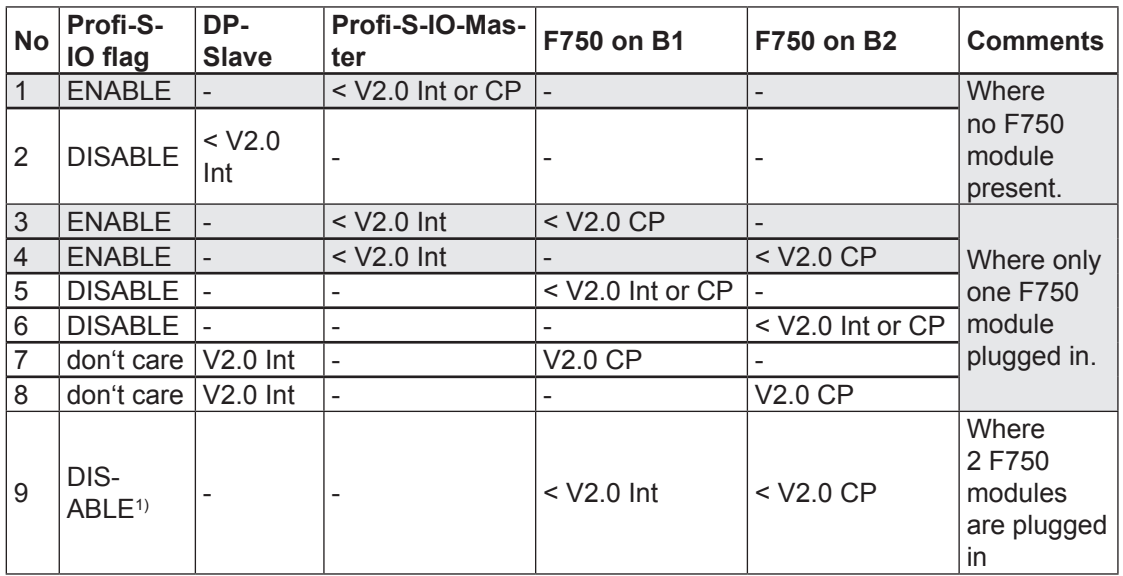

 $1)$  Where two F750 modules are plugged in and the Profi-S-IO flag in the CDB has been set to Enable, the F750 module in Slot 2 will not be used. This is the combination shown in row 3 of the table above.

Further information can be found in the manuals "Profibus DP master and slave module documentation" and "Preliminary version of the documentation regarding FDL Master-Master communication".

## **Keyword**: Profi-S-IO:[Disable | Enable]

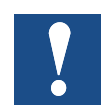

This CDB entry is evaluated under the following conditions:

- on every Stop Run transition
- on the PCD2.M487 and PCD3.M5xx7 only

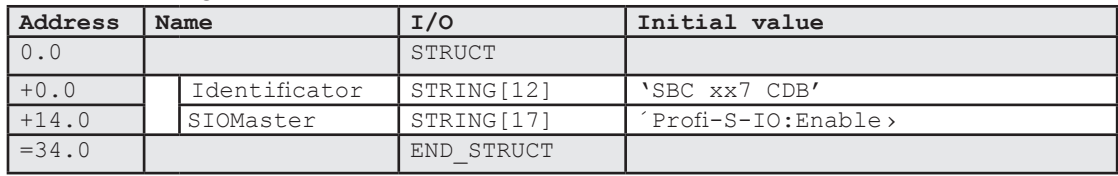

## 8.8 MPI configuration on Port 2

On the PCD3.M6347, the MPI interface has been replaced by the CAN interface. If you still need to provide an MPI interface on this PCD3 platform, this can be done with a CDB entry. Instead of the RS-485 interface on Port 2, this Port can be switched to MPI.

Further information can be found in the manuals "Profibus DP master and slave module documentation" and "Preliminary version of the documentation regarding FDL Master-Master communication".

#### **Keyword**: MPI:PORT2\_ON

This CDB entry is evaluated under the following conditions:

- on every Power on transition
- on the PCD3.M6347 only

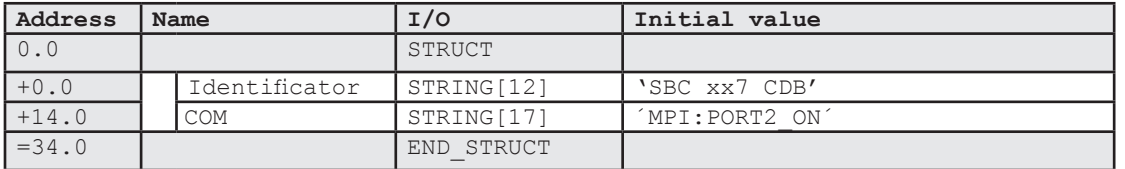

# A Annex

## A.1 Icons

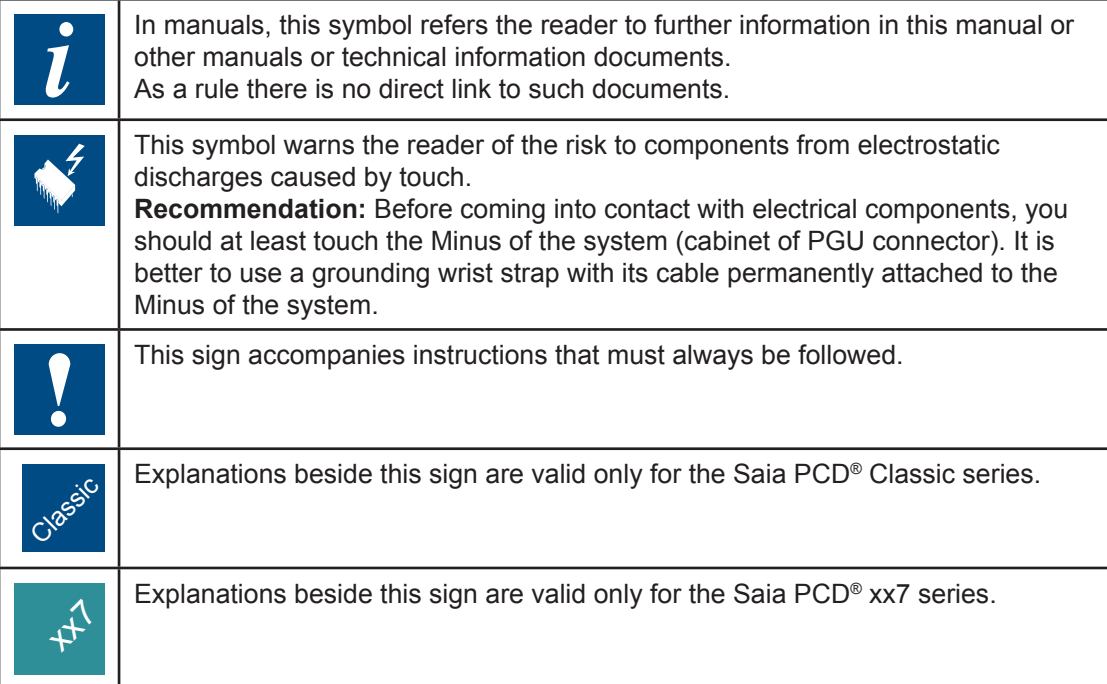

**A**

## A.2 Contact

# **Saia-Burgess Controls AG**

Bahnhofstrasse 18 3280 Murten **Switzerland** 

Phone .......................................... +41 266727272 Fax............................................... +41 266727499

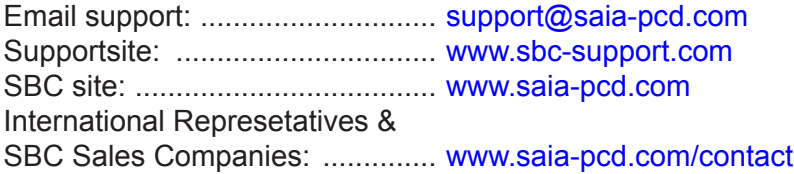

**Postal address for returns from customers of the Swiss Sales office**

**Saia-Burgess Controls AG** Service Après-Vente Bahnhofstrasse 18 3280 Murten **Switzerland** 

**A**